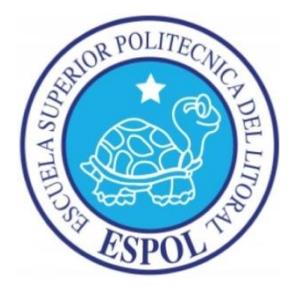

## **ESCUELA SUPERIOR POLITÉCNICA DEL LITORAL**

**Facultad de Ingeniería en Electricidad y Computación**

"IMPLEMENTACIÓN DE UN SERVIDOR VIRTUAL PRIVADO PARA CREAMET S.A. CONFIGURADO PARA RESPALDAR INFORMACIÓN CONTABLE ADMINISTRABLE Y WEB HOSTING CAPAZ DE VENTAS EN LÍNEA".

# **INFORME DE PROYECTO DE GRADUACIÓN**

**Previo a la obtención del título:**

## **LICENCIADO EN REDES Y SISTEMAS OPERATIVOS**

**Presentado por:**

ERICK FABIÁN PACURUCO SALGUERO

GUAYAQUIL – ECUADOR

 $A\tilde{N}O:2015$ 

### <span id="page-1-0"></span>**AGRADECIMIENTO**

A la Ingeniera Martha Castro, quien fue mi mentora en la investigación y desarrollo de las tecnologías usadas. Al Ingeniero Valencia, quien me abrió las puertas de su empresa para la implementación del proyecto. A mi Director de Proyecto, Ing. Rayner Durango, quien fue mi guía en el proceso a seguir y aportó su experiencia para terminar con éxito este proyecto. Finalmente agradezco a Dios, mi papá José, mamá Rosita, hermana Stefany y esposa Melany quienes fueron mi motivación para nunca desistir en los momentos más difíciles

**Erick Fabián Pacuruco Salguero**

## <span id="page-2-0"></span>**DEDICATORIA**

Dedico este proyecto a mi bebe Izan quien aún desde antes de nacer me demostró que las cosas buenas tardan en llegar pero al final siempre llegan.

*"La dicha de la vida consiste en tener siempre algo que hacer, alguien a quien amar y alguna cosa que esperar" Thomas Chalmers*

Erick Fabián Pacuruco Salguero

## <span id="page-3-0"></span>**TRIBUNAL DE SUSTENTACIÓN**

Ph. D. Sixto García

#### **SUBDECANO DE LA FIEC**

Ing. Rayner Durango E.

**DIRECTOR DEL PROYECTO DE GRADUACIÓN**

Ing. Lenin Freire C

**MIEMBRO DEL TRIBUNAL**

## **DECLARACIÓN EXPRESA**

<span id="page-4-0"></span>"La responsabilidad del contenido de este Informe, me corresponde exclusivamente; y el patrimonio intelectual de la misma, a la Escuela Superior Politécnica del Litoral"

(Reglamento de exámenes y títulos profesionales de la ESPOL)

**Erick Fabián Pacuruco Salguero**

#### **RESUMEN**

<span id="page-5-0"></span>El proyecto desarrollado consistió en implementar un ambiente virtual basado en un servidor con Microsoft Windows Server 2012 R2 como sistema operativo, que permita administrar la información contable a diferentes grados de seguridad, y que también sirva de plataforma para soportar una página web con la capacidad de generar transacciones en línea.

Windows Server 2012 R2 permite ejecutar varias sesiones remotas y posee una consola llamada Administrador de Servidor (Server Manager) con la cual accedemos a una visión general de lo que está pasando en la máquina local y también podemos realizar diferentes operaciones administrativas con las herramientas a disposición. Se configuró la solución de Microsoft AD DS para administrar los inicios de sesión en los equipos conectados a la red y las políticas necesarias entre usuarios. Se configuró la herramienta IIS para montar una página web, vinculada a una ip y alojamiento web.

Lo que se presenta en este documento son todos los pasos necesarios para montar un VPS y sus herramientas necesarias para poder cumplir con los requisitos modernos empresariales gubernamentales, con una inversión accesible para empresas en crecimiento.

# ÍNDICE GENERAL

<span id="page-6-0"></span>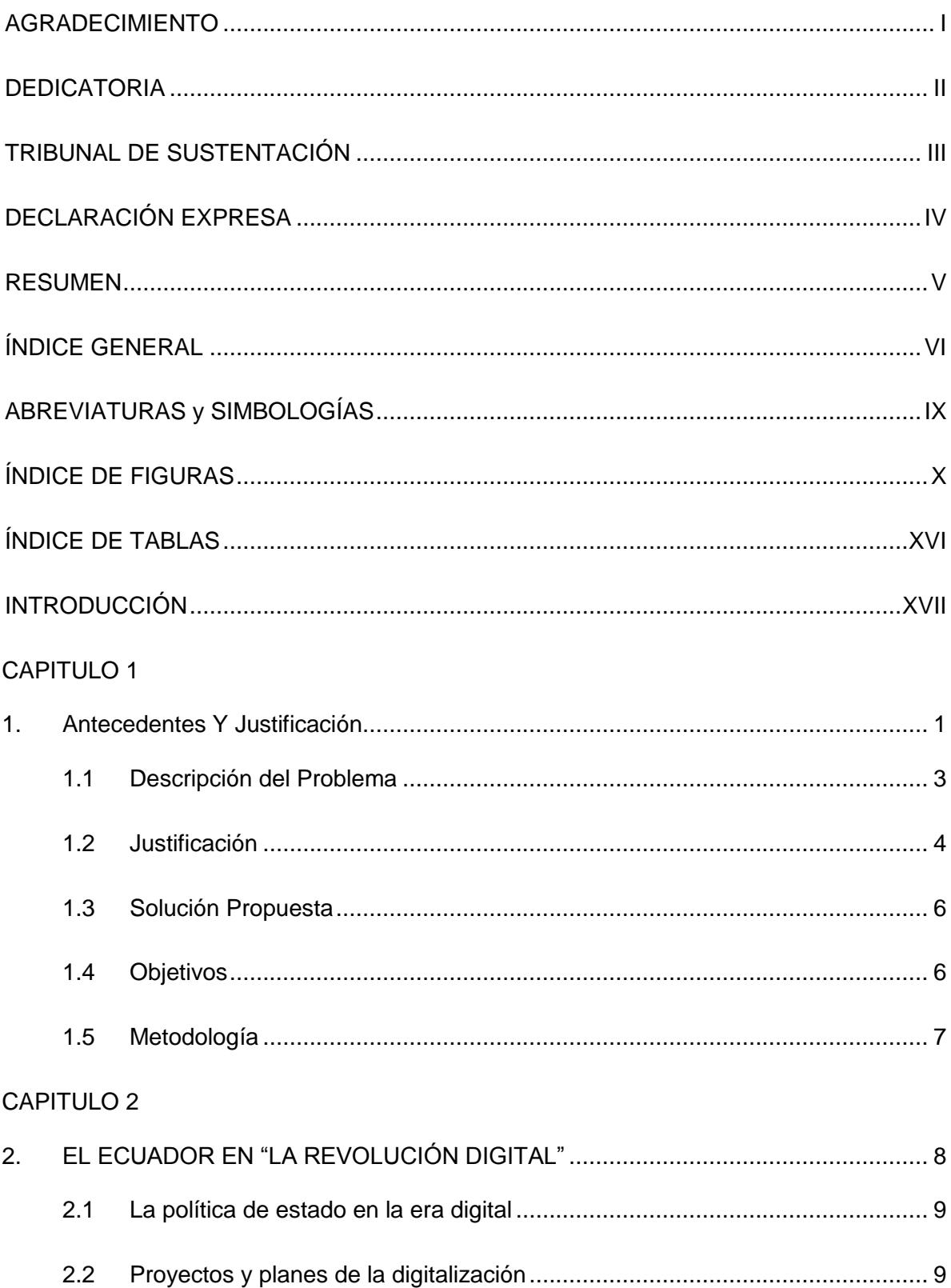

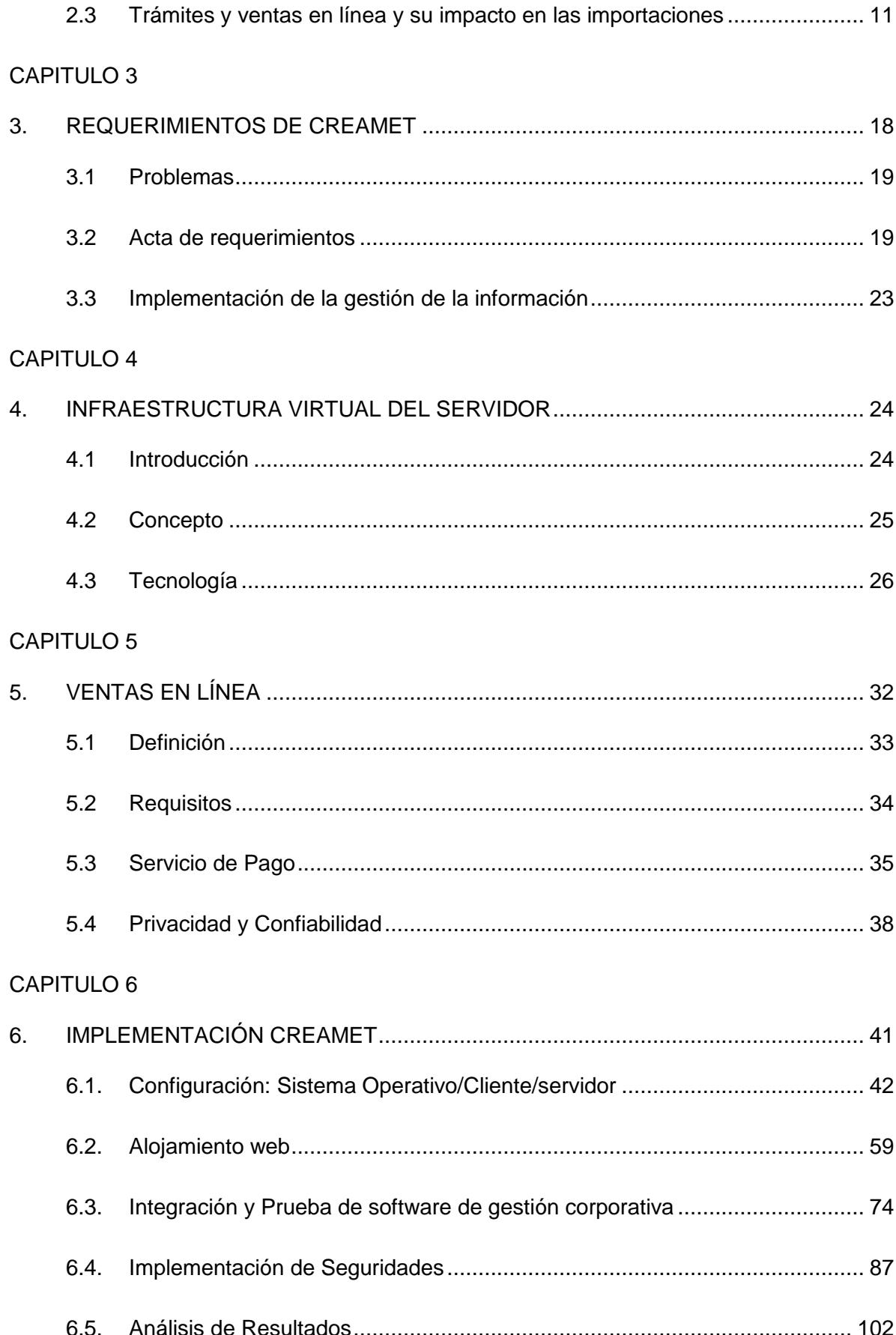

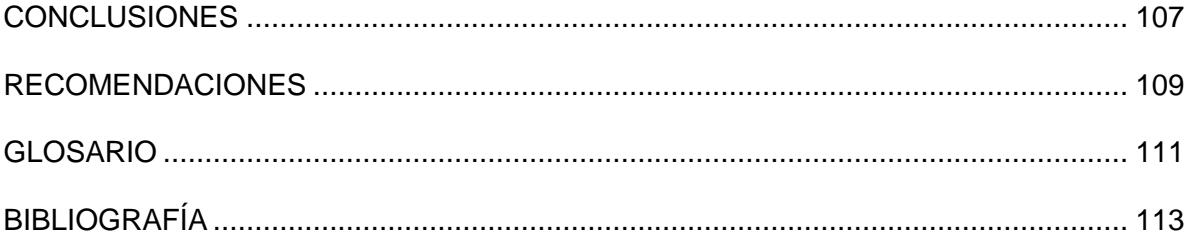

## **ABREVIATURAS Y SIMBOLOGÍAS**

<span id="page-9-0"></span>**AD DS** Active Directory Domain Server. Servidor de Dominio de Directorio Activo. **IIS Internet Information Services. Servicio de Información de** Internet **VPS** Virtual Private Server. Servidor Virtual Privado. **PYME<sup>'</sup>s** Pequeñas y Medianas Empresas **SEPS** Superintendencia de Economía Popular y Solidaria **MIES** Ministerio de Inclusión Económica y Social. **SSL** Secure Sockets Layer. Capa de conexiones segura. **SRI** Servicio de Rentas Internas. **INEC** Instituto Nacional de Estadística y Censos **IVA** Impuesto sobre el Valor Añadido. **VMM** Virtual Machine Monitor. Máquina de Monitoreo Virtual **PHP** Hiper Text Protocol. Protocolo de Hiper Texto. **RAID** Redundant Array of Independent Disks. Conjunto Redundante de Discos Independientes. RAM Random Access Memory. Memoria de Acceso Aleatorio. **DNS** Domain Name System. Sistema de Nombres de Dominio. **SMB 3.0** Server Message Block 3.0. Bloque de Mensaje del Servidor **GPO** Group Police Object. Grupo de Políticas de Objetos. **TCP** Transsmision Control Protocol. Protocolo de Control de Transmisión.

# **ÍNDICE DE FIGURAS**

<span id="page-10-0"></span>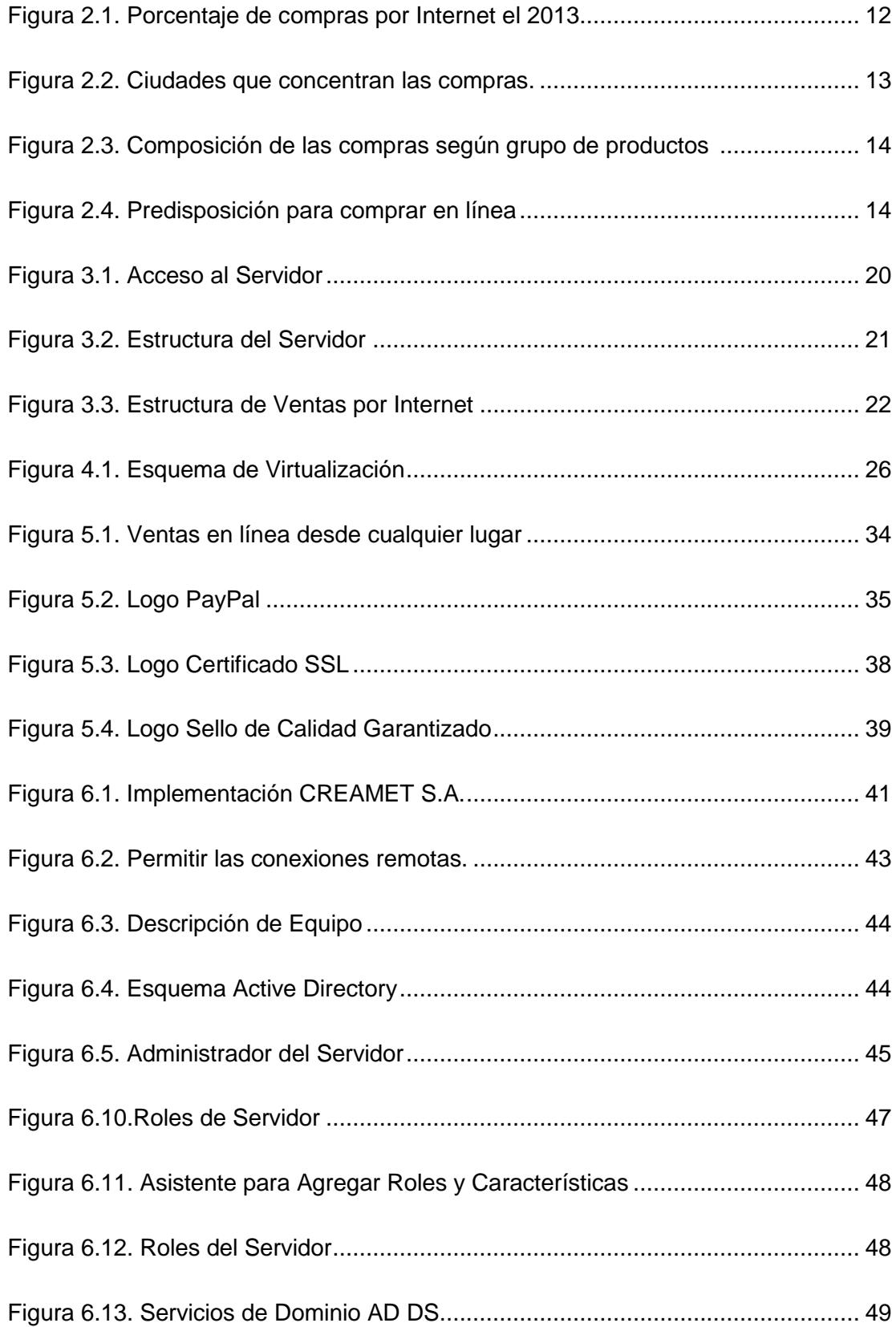

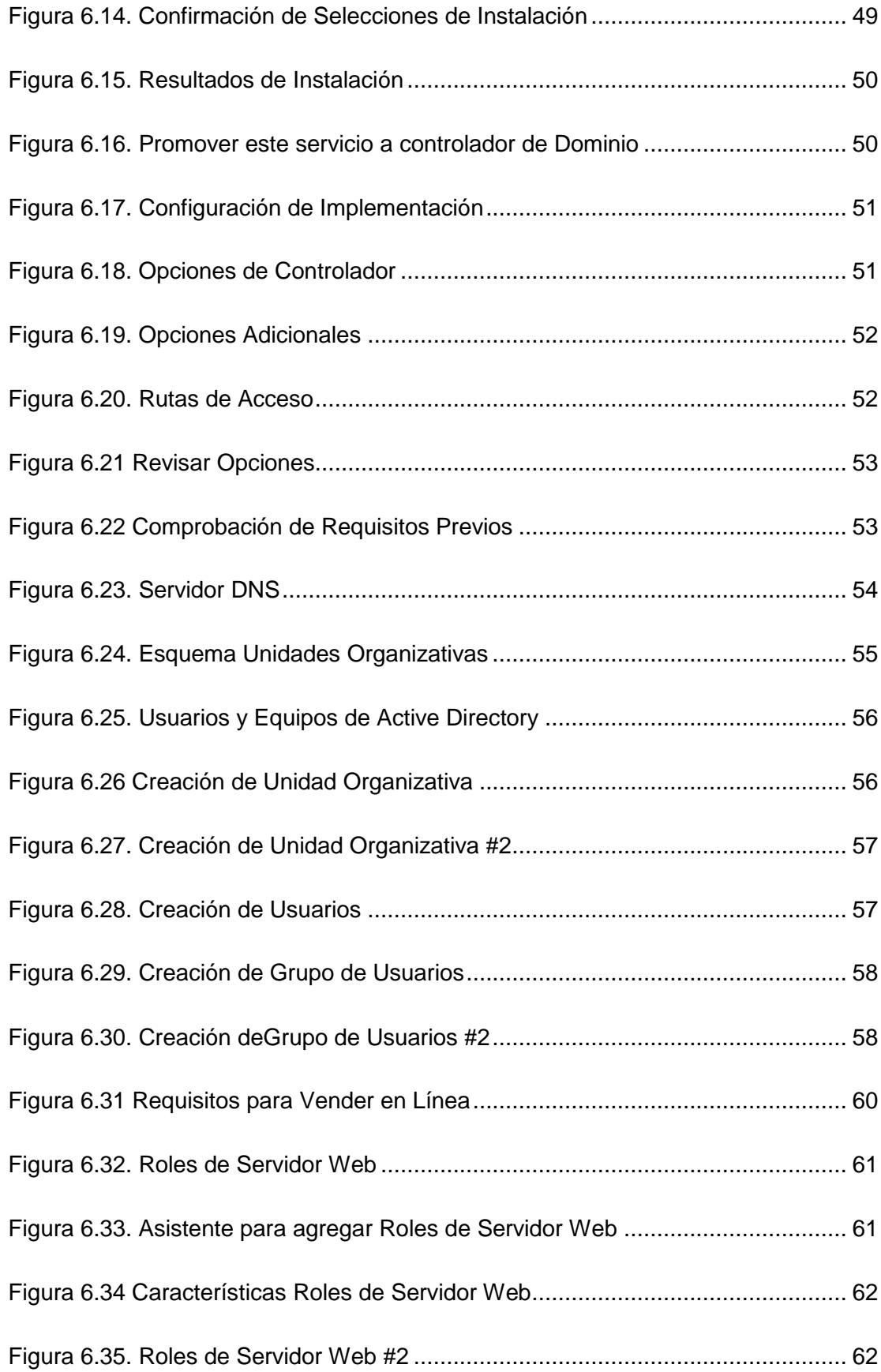

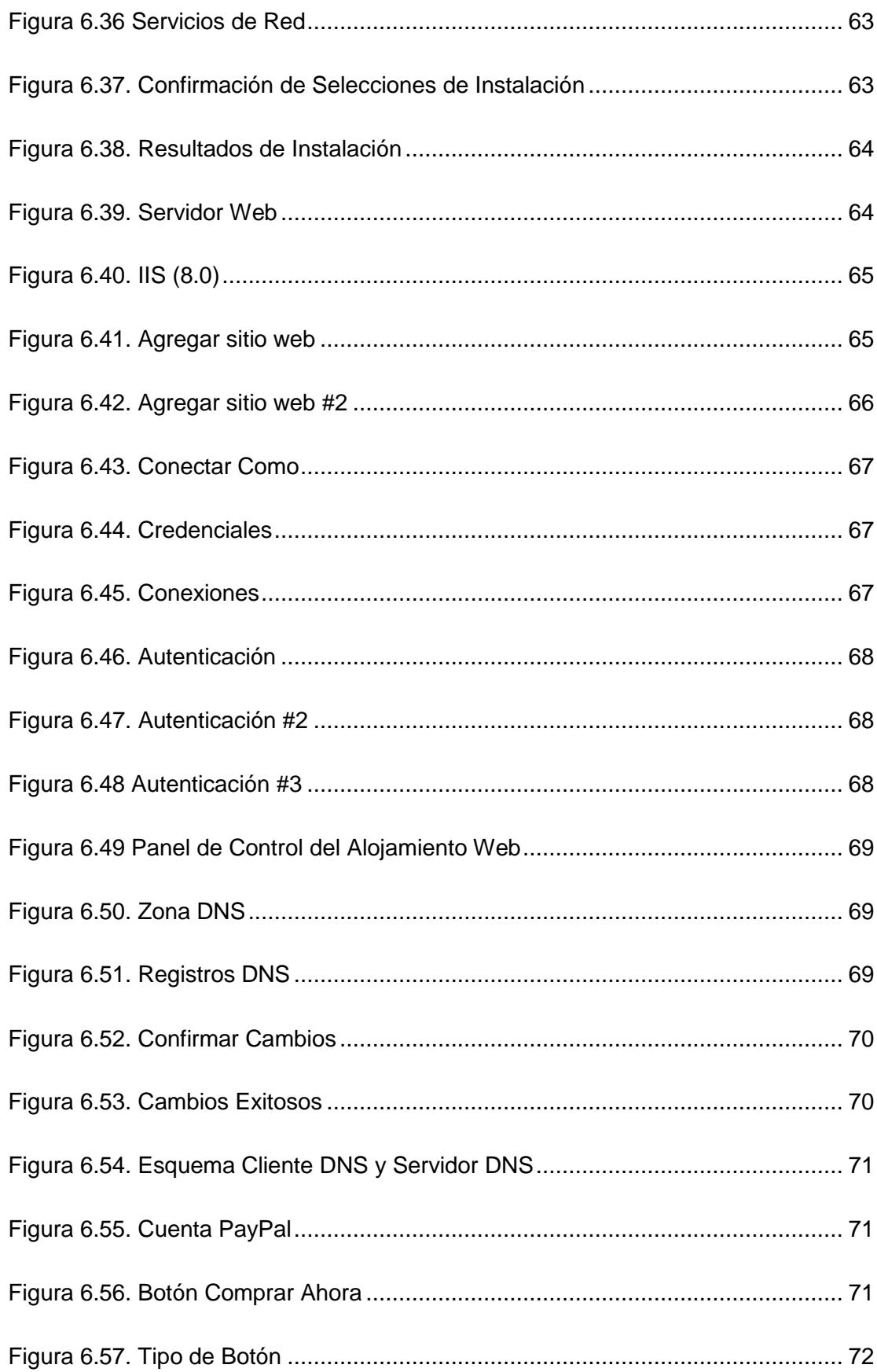

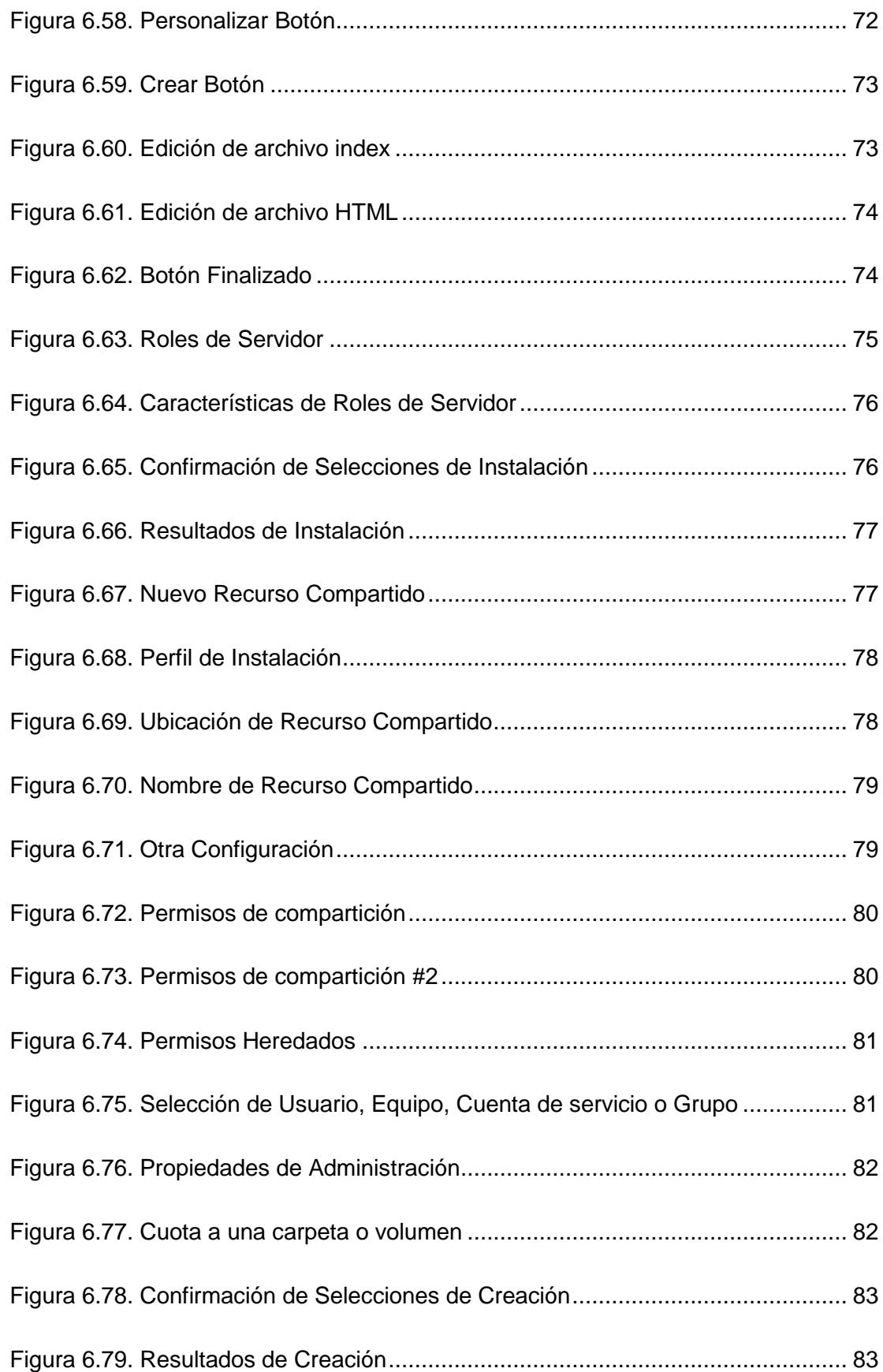

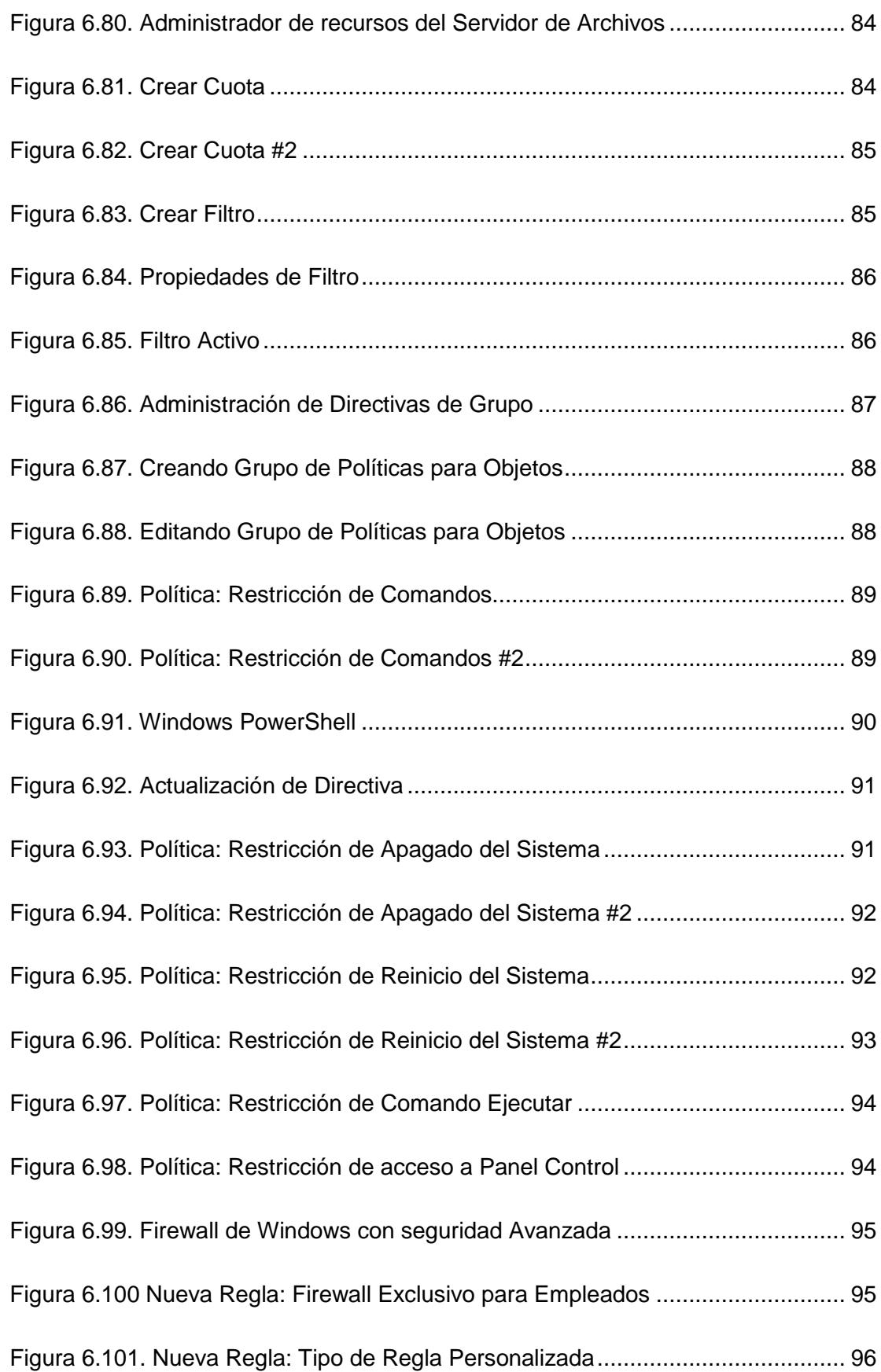

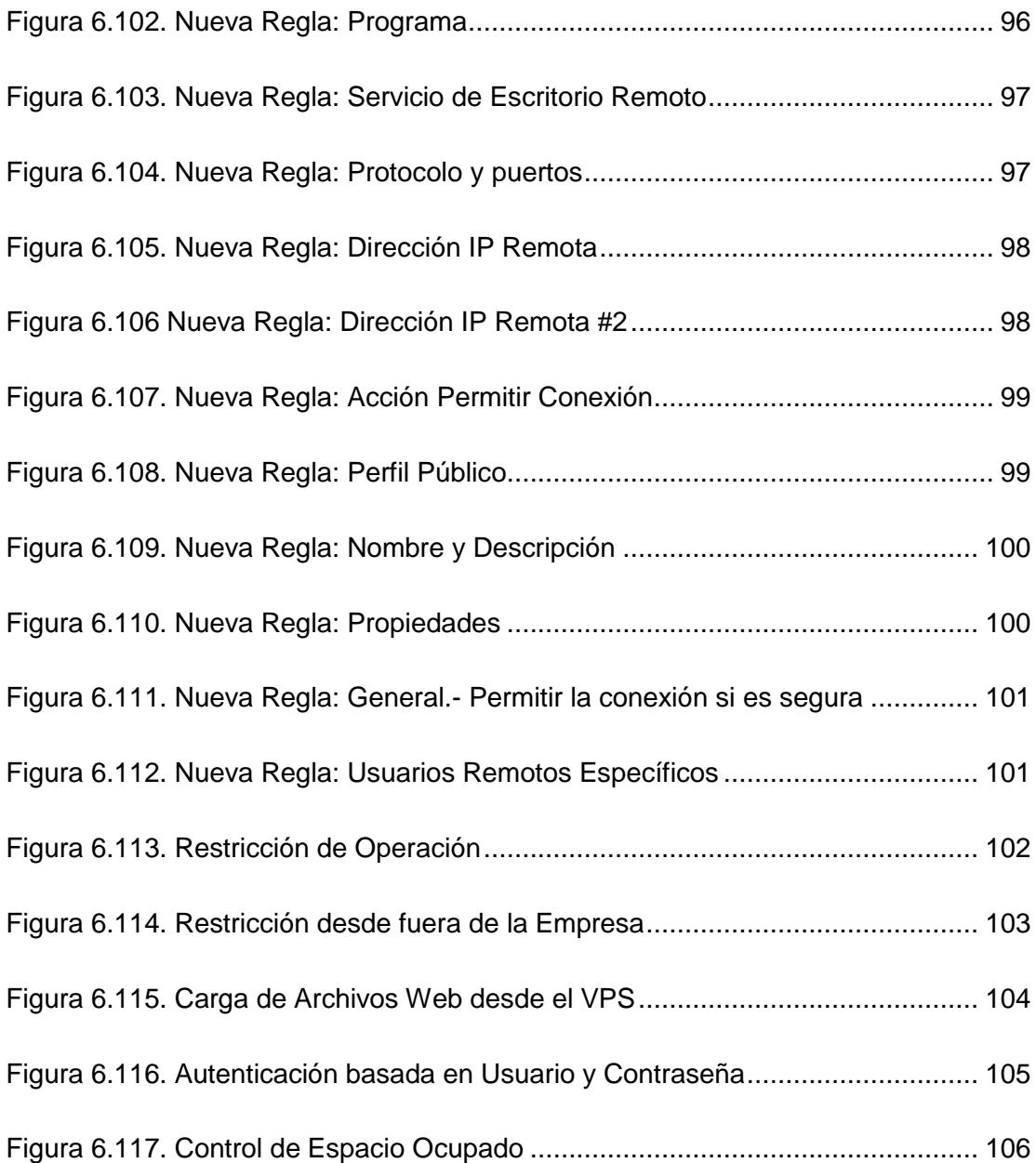

# **ÍNDICE DE TABLAS**

<span id="page-16-0"></span>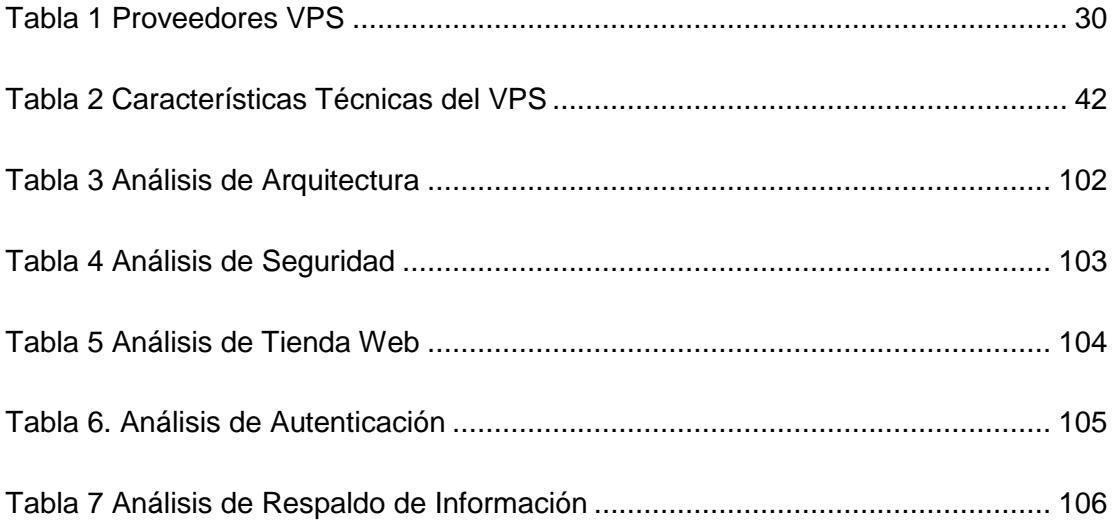

### **INTRODUCCIÓN**

<span id="page-17-0"></span>En los últimos años, el fenómeno de virtualización en el ámbito empresarial se ha acelerado como un reflejo de la presencia masiva de las Nuevas TIC's, que viene generando cambios paradigmáticos no solo a nivel cultural sino también a nivel mundial. Son pocas las PYME's que enfrentan el desafío de entrar en el campo competitivo con las grandes empresas, así como también de servir a una población cada vez más moderna. El uso de la tecnología de virtualización puede ser un factor transformador de sus estructuras y funciones, un instrumento para mejorar su cobertura, calidad y equidad de acceso como una nueva entidad apta para todo tipo de Sociedad.

Actualmente la virtualización está asociada a conceptos como optimización, seguridad, escalabilidad y facilidad de la gestión. Los avances en procesadores y software han llevado a una situación en la que se aprovecha apenas el mínimo del potencial disponible, al escenario planteado la idea principal es sacar el máximo provecho de un VPS, ejecutando varios servicios simultáneamente sobre el mismo hardware sin llegar a saturarlo. Para ello separa las dos funciones básicas que realiza un sistema de funciones compartidas: multiprogramación y abstracción del hardware donde la virtualización se convierte en una excelente alternativa para alcanzar un objetivo inminente: reducir el coste total de operación de la plataforma de servidores.

## **CAPÍTULO 1**

### <span id="page-18-0"></span>**1. Antecedentes Y Justificación**

Con el propósito de modernizar el estado y al mismo tiempo aumentar la competitividad del sector productivo, el Gobierno Ecuatoriano tiene como prioridad masificar en el país el uso de las tecnologías de la información y comunicación. Para lograrlo crea la SEPS, entidad técnica de supervisión y control de las organizaciones de la economía popular y solidaria, con personalidad jurídica de derecho público y autonomía administrativa y financiera, que busca el desarrollo, estabilidad, solidez y correcto funcionamiento del sector económico popular y solidario [1]. La SEPS inicio su gestión el 5 de junio de 2012 y en cumplimiento del artículo 97 del Reglamento a Ley Orgánica Economía Popular y Solidaria indica de manera exclusiva:

"Únicamente las organizaciones que integran el SEPS, reconocidas por la ley y debidamente autorizadas por la Superintendencia, podrán efectuar sus operaciones financieras". Las operaciones señaladas en el presente artículo, podrán efectuarse por medios electrónicos, ópticos, magnéticos, inalámbricos, electromagnéticos u otros similares o de cualquier otra tecnología, así como de sistemas automatizados de procesamiento de datos y redes de telecomunicaciones, que se implementarán bajo óptimas medidas de seguridades y de conformidad con las regulaciones que se dicten para el efecto"[2].

En los artículos presentados se visualiza que se necesitarán grandes cambios en el sector productivo para poder cumplirse. Por eso las acciones inmediatas del SEPS será: adecuación de estatutos del sector para que las organizaciones puedan adecuarlos de una forma ágil y sin complicaciones, por medio de una plataforma web, registro de las organizaciones de todo el país, programa de supervisión e inspecciones de las cooperativas a fin de tener un panorama claro de cómo está funcionando el sector.

En esta situación llegamos a CREAMET S.A., una empresa visionaria que entiende los cambios en torno a la "globalización digital" en su unidad de negocio y desea hacer el salto hacia la misma. CREAMET necesita un servidor para cumplir con las metas de gestión de la información digital y cumplir con el SEPS, y cualquier otro ente regulador, además de su presencia en el comercio electrónico como fuerza de venta real.

#### <span id="page-20-0"></span>**1.1 Descripción del Problema**

Las nuevas obligaciones tributarias vigentes con respecto a la forma de facturación y respaldo de las mismas por parte del SRI, se considera un campo muchas veces difícil de manejar para la pequeña empresa así como negocios dirigidos por personas naturales con obligaciones contables. Esta medida inicialmente no es obligatoria para todos, solo para los contribuyentes especiales, la mayoría de ellos, grandes empresas con alto volumen de transacciones por la diversidad de clientes que tienen, pero gradualmente el objetivo final si es regularizar a todos.

En la actualidad muchas de ellas siguen funcionando de la manera tradicional ignorando sus nuevas responsabilidades tributarias en temas de respaldo de documentos contables. Con la llegada de la tecnología digital llega la automatización de procesos y así la gestión contable más

conocida como "la facturación" pasó del papel al documento electrónico como resultado de la evolución tecnológica mundial. En el mismo ambiente de modernización se encuentra que las ventas en línea son cada vez más accesibles para todo tipo de clientes, y es en sí una nueva fuerza de ventas que no se puede ignorar.

#### <span id="page-21-0"></span>**1.2 Justificación**

El primero de Octubre del 2012, el MIES traspasó el sistema cooperativo del país a la SEPS. Esta entidad junto con la Superintendencia de Compañías y el SRI empezaron a recomendar a todas las compañías del Ecuador que empiecen a guardar su información en lugares centralizados llamados "servidores". De esta manera todas las compañías ecuatorianas son sometidas a una completa regularización. Es así, como finalmente se convierte en política de estado, que todos los entes del gobierno lleven todos sus procesos e información vital de manera centralizada, organizada y ahora también digitalizada. Un ejemplo sencillo: anteriormente al comprar un bien o servicio, el cliente recibía una factura válida impresa, ahora el cliente recibe un código de facturación que se genera en internet por concepto de tributación (deducción de renta e IVA), a lo cual se le conoce como "factura electrónica". Corporación La Favorita de la cadena de Supermercados SUPERMAXI ya inició con este proceso desde el 1 de julio del 2014, con la entrega de códigos de facturas electrónicas, la referencia impresa no tiene validez para presentarla como deducción de impuestos ante el SRI, sólo la digital (información cifrada). De esta manera el contribuyente debe guardar este archivo digital por 7 años [3]. El mayor impacto será para las PYME's, ya que al ser autónomas no podrán implementar sus propios "servidores físicos" debido a sus altos costos. Entonces deberán involucrarse en el ambiente de los "servidores virtuales", para poder sujetarse a esta nueva forma de gestionar la información, donde tomará mayor rigor en un corto plazo, por no decir inmediato.

Por otro lado, una razón indiscutible para relacionarse con las ventas en línea, es que Ecuador tiene un movimiento económico al año de USD 200 millones de dólares en ventas en línea, según el Instituto Latinoamericano de Comercio Exterior y en cambio las cifras del INEC son superiores, señalan que en el país se generan USD 540 millones de dólares. Por primera vez las compras en línea superaron a las importaciones realizadas por las empresas tradicionales de consumo y el gobierno actuó con el impuesto conocido como "Sistema 4x4". De esta manera el web hosting no sólo se convierte en la publicidad de un negocio, sino en la herramienta de venta del mundo actual [4].

#### <span id="page-23-0"></span>**1.3 Solución Propuesta**

- Centralización de respaldos de la información de los procesos de negocio de CREAMET, cumpliendo con los estándares vigentes del SRI.
- Poseer un VPS diseñado para: alojar inventarios contables administrables de manera jerárquica y hospedar una página web fácilmente manejable para las ventas en línea.
- Disponer del módulo de ventas en la página web de la empresa, capaz de soportar alto tráfico en línea.

### <span id="page-23-1"></span>**1.4 Objetivos**

Objetivo General:

Describir, identificar e implementar el servicio tecnológico que obtendrá la empresa CREAMET S.A., al cumplir las normas y estándares de la ley de comercio electrónico; a su vez protegiendo su información contable usando un VPS.

Objetivo Específicos:

- Desarrollar el componente de ventas en la página web de la empresa.
- Configurar políticas de control con diferentes roles autónomos, para respaldar la información.

#### <span id="page-24-0"></span>**1.5 Metodología**

- Registro de los requerimientos del sistema a implementar en CREAMET con el propietario y personal administrador del mismo. Alcances de la propuesta de implementación.
- Estudio de la tecnología VPS de BAEHOST. Administración, jerarquías, control de accesos, configuraciones de seguridad, enlaces bases de datos a servidor virtual y su conexión/control por medio de Internet.
- Implementación de la política de Gestión de la Información con el propietario de CREAMET y personal de administración.
- Integración del alojamiento web con registro de dominio del sistema ventas en línea.
- Análisis de programas contables utilizados en la administración. Factibilidad de programas en red/cliente. Respaldo de informes y facturaciones

## **CAPÍTULO 2**

### <span id="page-25-0"></span>**2. EL ECUADOR EN "LA REVOLUCIÓN DIGITAL"**

El interés gubernamental más grande es que todas sus instituciones se transformen en post tecnológico de ayuda a todos sus ciudadanos, esta es una estrategia que se está desarrollando, la cual tiene una línea de acción bastante clara, que orienta todo a reducir la brecha digital. Ecuador aspira a una revolución rápida pero planificada, ya que en un inicio tuvo un crecimiento bastante desordenado, con servicios públicos que no acompañaban positivismo. Ahora se estima un proceso con servicios públicos más inteligentes y eficientes de adaptación en 2 velocidades: las ciudades más preparadas en demandar estos tipos de tecnologías, implementándose o desarrollándose y las demás ciudades que tienen otras prioridades (aún no se les exigirá) pero con el tiempo también les llegará dicha tendencia [5].

#### <span id="page-26-0"></span>**2.1 La política de estado en la era digital**

Es así que en este ámbito de regularización y modernización la SEPS en ejercicio de sus facultades y atribuciones contempladas en la Constitución, con el objetivo del mejoramiento institucional de las cooperativas sujetas, reformó el artículo 1 de la Resolución SEPS-IGT-IGG-IGPJ-SGE-IP-IR-ICI-IEN.2014-037 [6], dando paso a una reforma, generándose así una nueva resolución SEPS-IGPJ-2014-047 en el numeral 8 se restablece:

- En el área de la seguridad y calidad de la información, adicional en pro del medio ambiente, implementar y trabajar en la virtualización de servidores como sitio alterno de equipos de escritorio, esto con el afán de reducir consumos eléctricos y de compra de componentes no degradables para el medio ambiente.
- En el área de costos y optimización de transacciones, aprovechar e impulsar las nuevas tecnologías priorizando la confianza y la credibilidad del servicio. Así ahorrar en gastos de horas de desplazamiento y trabajo de hombres y transporte.

Dicha disposición entra en vigencia a partir del 6 de Junio del 2014.

#### <span id="page-26-1"></span>**2.2 Proyectos y planes de la digitalización**

Los planes de digitalización para el servicio público empiezan a partir de varios proyectos básicos: [7]

- Digitalización de documentos: para facilitar los procesos de búsqueda, manejo de informaciones y archivos así como para hacer más sencillos muchos de los procesos administrativos de los ciudadanos. Así como también al ser documentos "no físicos", son más factibles de respaldar o hacer reproducciones exactas del original en un soporte de larga duración.
- Facturación electrónica: elimina los gastos de papel, impresión, sellos, envío, etc. Hace innecesario los gastos de envío, también favorece la inmediatez y la seguridad del envío por medio de soportes electrónicos. Reduce tiempos de gestión, consigue mayor eficiencia en el funcionamiento de la empresa. También ahorra espacio y se obtiene mayor seguridad y control sobre posibles errores. Y también se logra un gran ahorro para el medio ambiente.
- Digitalización Certificada: certifica como auténtico el valor de una copia al documento electrónico resultante del proceso de digitalización de documento. Dicho proceso incluye firmas electrónicas las cuales garantizan mayor seguridad y certificación para las gestiones empresariales.
- Sistemas de Seguridad Electrónicos: contribuyen con la seguridad física de la empresa, mediante monitoreo de audio, imagen, video, movimientos, biometría, acceso y todo tipo de alarmas. Estos representan un ahorro significativo pero no deben ser vistos como un gasto sino como una inversión.

Sistemas de Administración Informática: Esta es la infraestructura matriz mediante la cual puede ser mejor el control de todos los sistemas anteriormente mencionados. Proporciona una clasificación organizada según la estructura de la empresa acorde a su crecimiento. Esta organización puede ser por áreas, usuarios, software o hardware que se utilice. Aplicando los diferentes parámetros según sea necesario administrarse los recursos en la red. Mejorando así el rendimiento de los sistemas, seguridad de los datos, control sobre los usuarios y facilidad en la administración.

#### <span id="page-28-0"></span>**2.3 Trámites y ventas en línea y su impacto en las importaciones**

Este tipo de ventas en el Ecuador gana más popularidad, debido a que las empresas renuevan sus sitios web para poder ofrecer sus productos. Es importante recalcar que las ventas electrónicas dan la posibilidad a que las empresas se identifiquen y capten nuevos mercados, incluso para las PYME's que posiblemente no tienen para invertir en un local comercial les resulta beneficioso el vender por este medio.

La periodística política Ana María Roura sostuvo que en el año 2011 "En Ecuador se facturaron trescientos millones de dólares por venta en línea

(en 2010, doscientos millones), pero de esta suma un noventa y cinco por ciento se generó en Estados Unidos. Y que en los años próximos deberán ser más altos los valores, debido a que cada vez más personas tienen acceso a Internet."

"Ecuador si tiene un buen porcentaje en cuanto a compras y otras transacciones hechas por internet, pero la mayoría de esas compras son hechas fuera del país, tan solo un cinco por ciento representa a compras hechas por Internet cuyas ganancias se quedaron dentro del país.

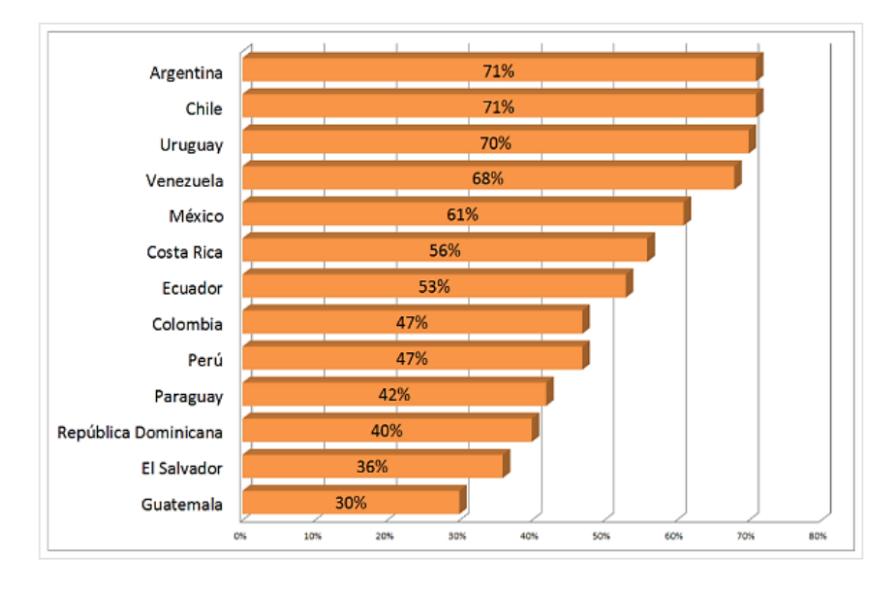

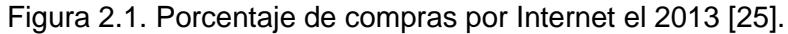

<span id="page-29-0"></span>A nivel de Latinoamérica en el año 2013, Ecuador se situó entre los 10 países con más ventas por medio de Internet [8], perfilándose a aumentar dichas ventas en un 50% más, llegando aproximadamente a mil millones de dólares americanos. Esto se debe que ahora más del 32% de la población puede acceder a Internet. El problema es que el 90% de las ventas se realizan en el exterior, por ejemplo: mercadolibre.com, amazon.com, ebay.com, entre otros, por eso el objetivo es motivar a las empresas nacionales a que ofrezcan más productos o servicios por medio de la web. Claramente esto evidencia que intentar vender por internet cada vez es más rentable (ver Figura 2.1).

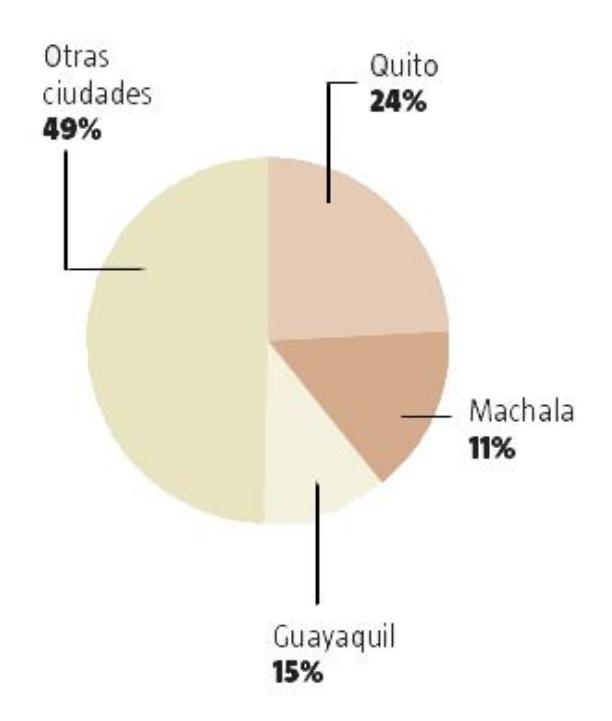

Figura 2.2. Ciudades que concentran las compras [26].

<span id="page-30-0"></span>A nivel Nacional, en Ecuador el cincuenta y uno por ciento de las compras en línea se realizaron en Quito, Guayaquil y Machala (ver Figura 2.2).

Las compras realizadas superaron los trescientos millones de dólares y de estas el mayor porcentaje se obtuvo para transacciones de Bienes y Servicios Diversos.

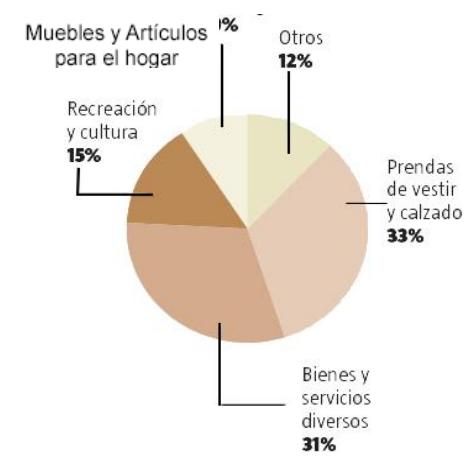

<span id="page-31-0"></span>Figura 2.3. Composición de las compras según grupo de productos [27]

Angélica Yunga, Magister en Administración de Empresas de La Universidad Politécnica Salesiana sede Guayaquil, realizo una encuesta a 384 padres de familia en Ecuador, sobre la "Predisposición a comprar en línea" (ver Figura 2.3):

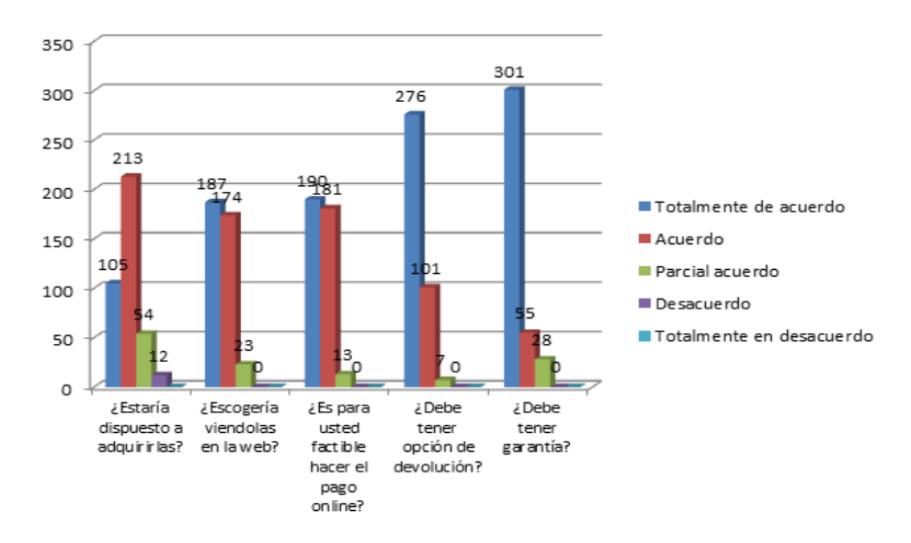

<span id="page-31-1"></span>Figura 2.4. Predisposición para comprar en línea

Como resultado se obtuvo un porcentaje muy bajo de abstinencia a este modo de compras. Pero a su vez todos coincidieron en que la idea no es muy confiable (ver Figura 2.4). Y en efecto, para que todo negocio sea exitoso lo primero que necesita es generar confianza, para esto hay que ofrecer una "experiencia de compra positiva" [9], o sea dar la sensación de disponibilidad 24/7, comunicación fluida y constante durante el proceso de una transacción, y la rapidez de que el cliente perciba su producto al mínimo tiempo de solicitarlo. Este es el reto, de manera general Ecuador enfrenta un aumento de sus ventas de comercio electrónico. Es así que el país avanza bajo los parámetros de desarrollo que son: la logística de entrega, la bancarización y el ancho de banda.

Las autoridades de Comercio Exterior diseñaron una reglamentación del sistema postal llamada 4x4 para las importaciones hacia el país. La finalidad de esta regla es beneficiar a los migrantes ecuatorianos, que desean enviar mercadería sin fines comerciales al país. Esta regla permite que los bienes de hasta cuatrocientos dólares americanos y/o hasta cuatro kilos no paguen impuestos, es posible sobrepasar el peso o el valor, por una vez al año, hasta alcanzar los quinientos dólares americanos. [10]

Este sistema ha sido cuestionado por varios sectores, entre ellos el textil, pues han señalado que puede ser un mecanismo de competencia desleal contra el productor nacional. A este reclamo se han sumado ya otras áreas que incluso se está planificando una propuesta para reformar el Código de la Producción que fue aprobado en el 2011. Esta propuesta consiste en pagar una tasa equivalente al 5% del monto total por Impuesto a la Salida de Divisas [11].

Algunos datos proporcionados por el Banco Central indican que de enero a mayo del 2014, los bienes de consumo adquiridos (por medio del Tráfico Postal Internacional y Correos Rápidos) llegaron a ser de ciento tres millones cien mil dólares americanos, mientras que en el 2013, la importación llegó a ochenta cinco millones doscientos mil dólares americanos. Demostrando que las importaciones por compras en Internet aumentan exponencialmente [12].

# **CAPÍTULO 3**

## <span id="page-34-0"></span>**3. REQUERIMIENTOS DE CREAMET**

CREAMET, es una empresa visionaria que entiende que los modelos de productividad y mercado clásicos en la actualidad que no son eficientes en el campo competitivo empresarial. CREAMET comprende los cambios en torno a la "digitalización global" en su unidad de negocio y reconoce la necesidad de hacer uso de los [recursos](http://www.monografias.com/trabajos4/refrec/refrec.shtml) modernos, el gran [desarrollo](http://www.monografias.com/trabajos12/desorgan/desorgan.shtml) de la [informática,](http://www.monografias.com/trabajos11/curinfa/curinfa.shtml) los nuevos instrumentos y metodologías impulsadas por la [tecnología.](http://www.monografias.com/Tecnologia/index.shtml)

#### <span id="page-35-0"></span>**3.1 Problemas**

Las nuevas obligaciones tributarias vigentes con respecto a la forma de manejo y respaldo de la documentación por parte del SRI, se considera un campo muchas veces difícil de manejar para la pequeña empresa así como negocios dirigidos por personas naturales con obligaciones contables. Tanto así, que en la actualidad muchas de ellas siguen funcionando de la manera tradicional ignorando sus nuevas responsabilidades tributarias en temas de respaldo de documentos contables. Con la llegada de la tecnología digital llega la automatización de procesos y así la gestión contable más conocida como "facturación" que pasó del papel al documento electrónico como resultado de la evolución tecnológica mundial.

#### <span id="page-35-1"></span>**3.2 Acta de requerimientos**

CREAMET en pleno auge de crecimiento empresarial para alcanzar las metas de gestión de la información digital y cumplir con el SRI y cualquier otro ente regulador, además de consolidar su presencia en el comercio electrónico como fuerza de venta real, pone en marcha la siguiente planificación:
Servidor Virtual Privado

- Estabilidad Informática  $\bullet$
- Oportunidad a Escalabilidad  $\bullet$
- Control, Acceso y Mantenimiento Remoto  $\bullet$

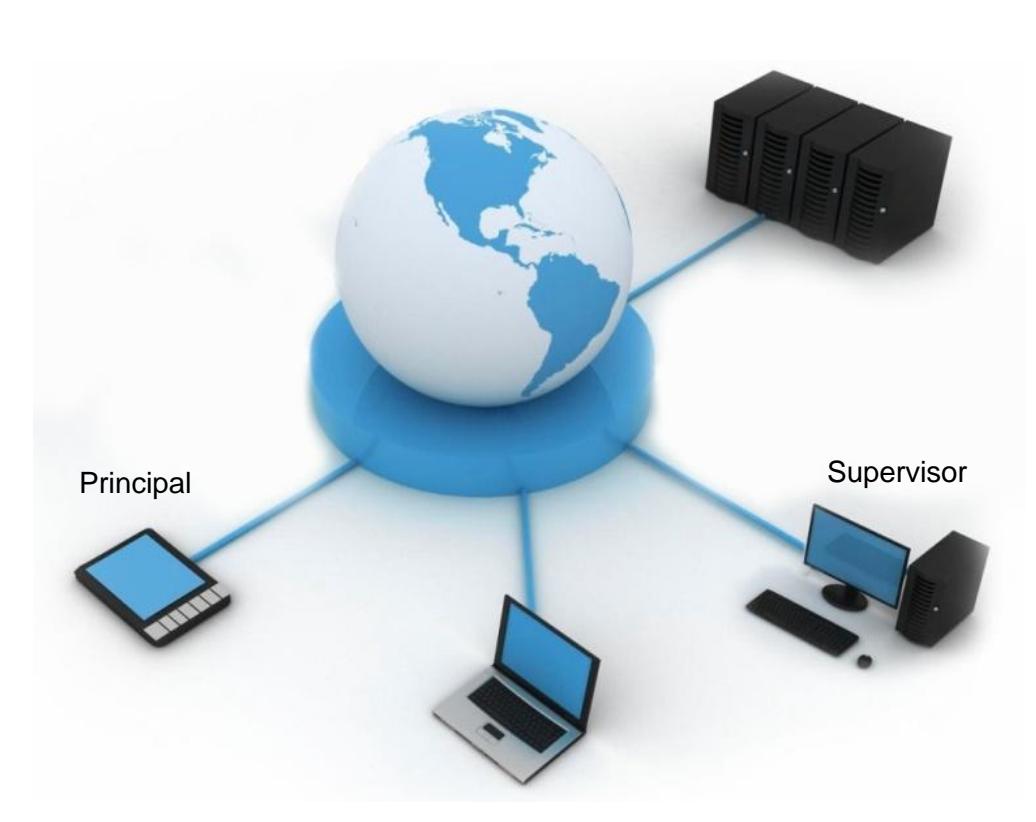

Figura 3.1. Acceso al Servidor Administrador

Se estructura el acceso al servidor por medio de Internet, identificados por tres diferentes usuarios con sus seguridades respectivas (ver Figura 3.1).

20

VPS

Windows Server 2012 R2

- Seguridad y Distribución Jerárquica
- Alojamiento Web (IIS 8.0)  $\bullet$
- Respaldo de Información Contable  $\bullet$

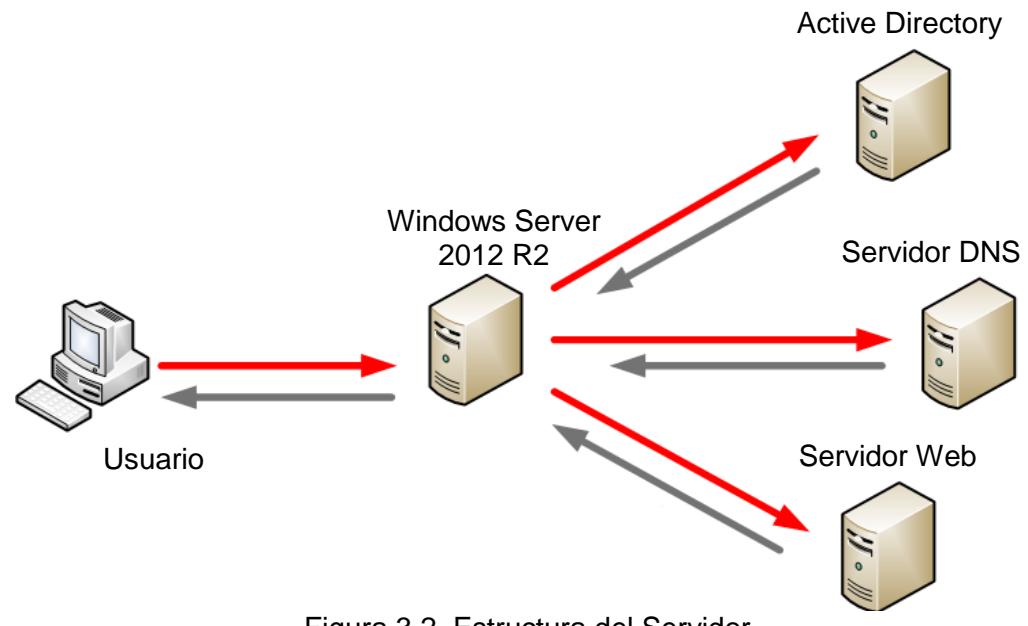

Figura 3.2. Estructura del Servidor

El servidor interactúa con cada usuario siendo a su vez su propio servidor DNS y servidor Web, organizada y distribuida por el Active Directory del Windows Server 2012 R2 (ver Figura 3.2).

Ventas por Internet

- Mejor Marketing y Mayor cobertura  $\bullet$
- Servicio Continuo 24/7  $\bullet$
- Fácil Retroalimentación y Estadísticas  $\bullet$

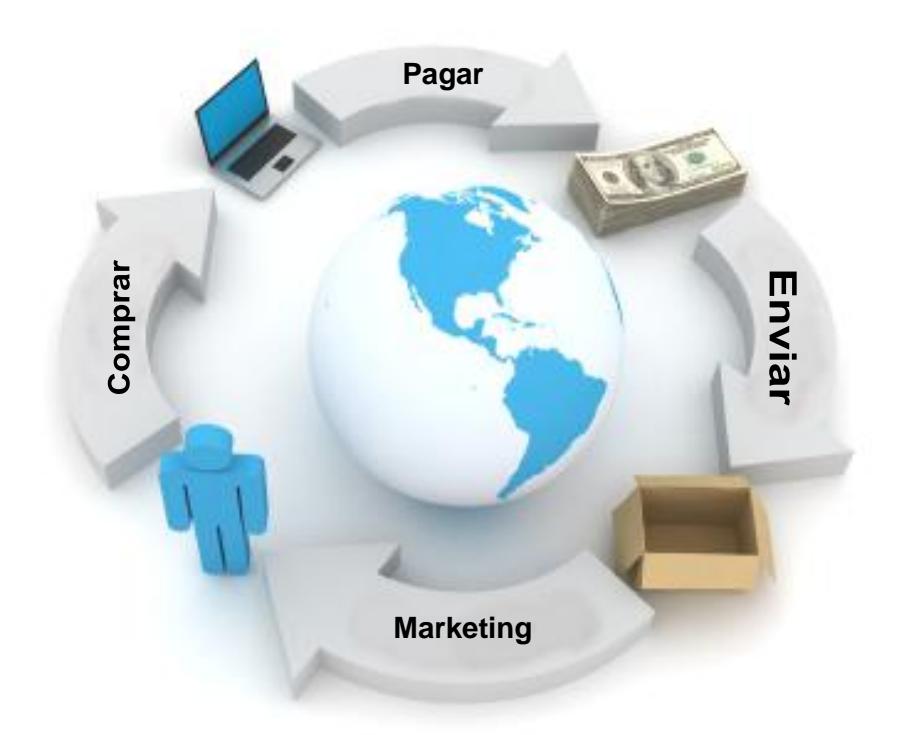

Figura 3.3. Estructura de Ventas por Internet

Entendiendo la mecánica de las ventas en línea, se quiere lograr que el cliente se sienta cómodo desde que conoce del servicio hasta que lo recibe (ver figura 3.3).

#### **3.3 Implementación de la gestión de la información**

La implementación inicia alquilando un VPS con las características para soportar la infraestructura planificada. Dicho servidor es recomendable sea de un proveedor latinoamericano o de habla hispana para que al momento de contactarse sea fluido el idioma ya sea por correo o telefónicamente el contacto.

Usar las herramientas disponibles del sistema operativo para cubrir los objetivos primarios: Servicio de Dominio de Active Directory, Administrador de Recursos del Servidor de Archivos y el Servidor Web.

Crear una página web para la empresa, adquiriendo un nombre de dominio, ip pública y vincularlo al Servidor web. Crear una cuenta en un Servidor de Pagos por Internet y habilitar el botón de compras para enlazarlo con la página web creada.

## **CAPÍTULO 4**

### **4. INFRAESTRUCTURA VIRTUAL DEL SERVIDOR**

#### **4.1 Introducción**

La idea de crear y usar servidores virtuales se ha venido dando desde 1960, cuando ingenieros de software dividían potentes computadoras para hacer mejor uso de los equipos, pero la disminución de precios de los componentes en los años 1980 y 1990 hizo que la virtualización pareciera innecesaria frente a la simple compra de más equipos. Sin embargo, hoy en día existe una gran demanda de servidores para el numero de aplicaciones y servicios necesarios en la actualidad, así como también las preocupaciones acerca de la computación con el medio ambiente, han dado lugar a un resurgimiento del uso de servidores virtuales

Esta opción ha venido creciendo en popularidad gracias que nos ofrece una serie de recursos en exclusiva, superiores a los ofrecidos por un alojamiento compartido. Al mismo tiempo en un servicio VPS solo tendremos que pagar por los recursos reservados, lo que en definitiva resultará una opción mucho más económica que lo que supone un servidor dedicado. Los servidores se utilizan para todo, desde sitios web de alojamiento, como servidores dedicados para asuntos personales.

#### **4.2 Concepto**

Es la división de un servidor físico, en varias partes, y cada una de estas partes será un servidor virtual. Cada una de estas máquinas virtuales, dispondrá de un sistema propio, que puede ser totalmente distinto en cada uno de esas máquinas virtuales, y de unos recursos que solo él podrá utilizar y que dependiendo del servicio que se contrate, los cuales pueden ser administrados desde sus propios paneles de control. Lo único que comparten las distintas máquinas virtuales es el hardware de la máquina, es decir el servidor físico inicial (ver Figura 4.1).

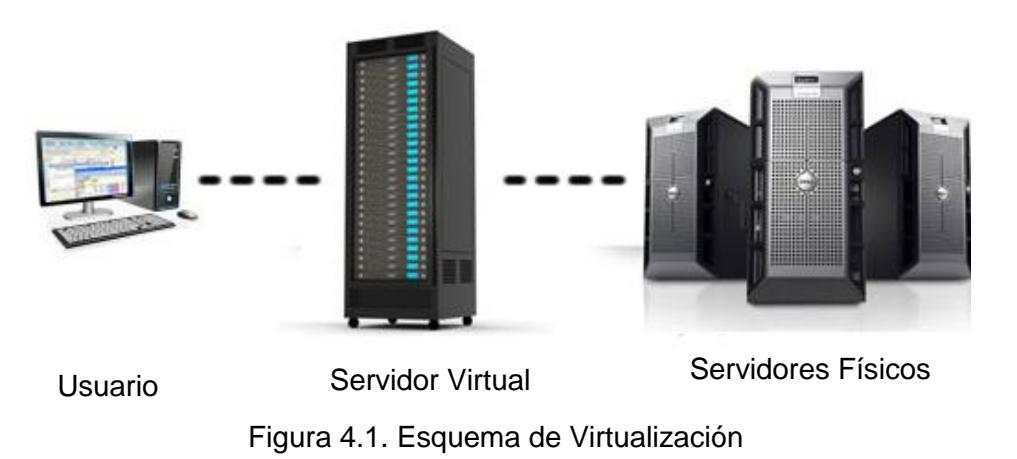

#### **4.3** Tecnología

Se basa en la interposición de una capa de software denominado VMM entre el hardware y cada máquina virtual, las que a su vez brindan el entorno de ejecución a los sistemas operativos virtuales. [13]

Esta técnica se usa al dividir virtualmente un servidor dedicado en dos o más servidores independientes, otorga las siguientes características:

- Cada VPS dispone de su propia configuración del sistema, incluyendo los programas que cada uno quiera disponer en ese servidor virtual que ha contratado.
- El VPS forma un sistema totalmente autónomo, con su propia memoria asignada, el espacio de disco asignado exclusivo para él. Estos recursos nunca podrán ser utilizados por otros VPS.
- Total libertad a la hora de configurar las aplicaciones instaladas. Por ejemplo, si necesitas una configuración especial de PHP para el

desarrollo de tus aplicaciones, o ciertas librerías que en un servidor compartido no están instaladas, lo podrías instalar sin ningún tipo de problemas, y con la seguridad de que cualquier cambio que se haga en la configuración, sólo te afectaría a ese VPS.

• Cada VPS tiene su propio acceso a su administración para gestionar el sistema, incluso tiene la capacidad de reiniciarlo cuando desee sin que esto influya en el resto de clientes.

Todo lo dicho anteriormente no lo podemos encontrar en un servidor dedicado, y mucho menos en un compartido, donde no se puede hacer una configuración a medida del cliente, ya que esto afectaría al resto de usuarios que estuvieran hospedados en esa máquina.

#### **4.3.1.Ventajas**

Las incontables ventajas que ofrece un VPS, pero se destacará las más importantes:

- Aumenta fácilmente los recursos de hardware en caso de que las aplicaciones lo necesiten en tiempo real.
- Reduce costos de mantenimiento y consumo eléctrico.
- Reduce costos de personal de mantenimiento ya que se puede lograr remotamente.
- Administración centralizada que simplifica la gestión de procesamiento, memoria, red y almacenamiento disponible en la misma infraestructura.
- En caso de fallo, colapso o saturación de recursos de algún VPS vecino (perteneciente al mismo Servidor Físico), no afecta el rendimiento de nuestro sistema.

#### **4.3.2.Desventajas**

De los pocos factores hay algunos de tener en consideración:

- Si se llegase a dañar el disco duro físico, se perdería toda información guardada del Servidor Virtual, aunque actualmente se usa discos duro RAID los cuales no se dañan siempre, pero a veces pasa.
- Hay que reconocer que un VPS nunca alcanzará el mismo rendimiento comparado con el que estuviera directamente instalado, porque el Hypervisor [14] (herramienta que permite la virtualización) introduce una capa intermedia en la gestión del hardware por lo que el rendimiento del VPS se verá afectado irremediablemente.

#### **4.3.3.Proveedores**

Desde el apogeo de esta tecnología se han iniciado a nivel mundial muchas empresas interesadas en proveer estos servicios y de ahí reside la reducción de los costos. Para elegir un proveedor se debe tomar en cuenta principalmente:

- Hardware: Consta del disco duro, memoria RAM, tráfico soportable y número de Núcleos de Procesador (mientras más, más velocidad de procesamiento). Estas características deben ir acordes al servicio que se desea brindar.
- Precio: Previo se debe realizar un análisis para un presupuesto de partida con posibilidad de crecimiento.
- Soporte Técnico: Debe ser atención siete días veinticuatro horas a la semana y contar con múltiples opciones de contacto como: correo electrónico, teléfono y chat (mientras más rápido mejor). Este punto no aplica para apagar, encender o reiniciar el sistema, ya que estas facultades son posibles vía web, pero se considera muy importante cuando nuestra propia administración comete un descuido y genera fallos de inacceso al sistema, ahí es cuando es vital un contacto inmediato con el Soporte Técnico para brindar ayuda remota. Generalmente corrigen alguna mala configuración nuestra (firewalls, cambio de ip, actualizaciones, políticas, etc.) y listo; y en el último de los escenarios cargan nuestro backup automático para restablecer nuestro sistema.

A continuación un listado de los Proveedores más conocidos presentando su paquete más básico y económico (ver Tabla 1):

| Proveedor           | <b>Disco Duro</b>  | Memoria | Tráfico<br>Soportable | Precio  |
|---------------------|--------------------|---------|-----------------------|---------|
| inmotion<br>hosting | 60 GB<br>RAID6 SSD | 4 GB.   | 2 TB.                 | \$29.99 |
| ar<br>web hosting   | 20 GB.             | 1 GB.   | Ilimitado             | \$20.00 |
| 1&1                 | 50 GB.             | 2 GB.   | 1 TB.                 | \$9.99  |
| <b>Baehost</b>      | 50 GB.<br>RAID+SSD | 512 MB. | Ilimitado             | \$24.94 |
| Page                | 40 GB.             | 1 GB.   | 1 TB.                 | \$19.99 |
| <b>El</b> bluehost  | 30 GB, SAN         | 2 GB.   | 1 TB.                 | \$29.99 |
| justhost.com        | 30 GB.             | 2 GB.   | 1 TB.                 | \$29.99 |
| HostGator           | 60 GB.             | 1 GB.   | 1 TB.                 | \$49.95 |
| hostmonster         | 30 GB.             | 2 GB.   | 1 TB.                 | \$29.99 |
| Go Daddy.com        | 40 GB.             | 1 GB.   | 1 TB.                 | \$24.99 |
| atCow               | 40 GB.             | 1 GB.   | 1 TB.                 | \$24.99 |

Tabla 1 Proveedores VPS

## **CAPÍTULO 5**

### **5. VENTAS EN LÍNEA**

El desarrollo de estas tecnologías se sienten en todas las comunidades: europeas, asiáticas, en el medio oriente y en los Estados Unidos de Norteamérica junto a Canadá, y Australia, estas son las naciones que van adelante en las nuevas economías. Las ventas por Internet son denominadas las ventas menos contaminantes, es decir su medio de propagación o difusión no altera el entorno físico de las actividades del ser humano, no causa efectos biológicos, químicos ni auditivos ya que la cobertura de estas ventas es solo para aquellas personas que se predisponen a estar a su alcance, adquiriendo los dispositivos contemporáneos necesarios (smartphone, tablet, etc.) El aporte de las tiendas virtuales en las actividades comerciales en Ecuador, abarcan productos de todo tipo, así como: electrodomésticos, ropa de diseñadores, zapatos, productos mecánicos, entre otros, cuyas ventas se apoyan en el Internet. Típicamente estos productos se pagan mediante tarjeta de crédito y se la envían al cliente por correo o agencia de transporte, aunque la opción de pago virtual más conocida en nuestro país es [Paypal.](http://es.wikipedia.org/wiki/Paypal)

#### **5.1 Definición**

Las ventas en línea se refieren a un comercio convencional que usan como medio principal para realizar sus transacciones en un [sitio web](http://es.wikipedia.org/wiki/Sitio_web) de [Internet.](http://es.wikipedia.org/wiki/Internet) Los vendedores de productos y servicios ponen a disposición de sus clientes un sitio web en el cual pueden observar imágenes de los productos, leer sus especificaciones y finalmente adquirirlos. Este servicio le da al cliente rapidez en la compra, la posibilidad de hacerlo desde cualquier lugar y a cualquier hora. Algunas tiendas en línea incluyen dentro de la propia página del producto los manuales de usuario de manera que el cliente puede darse una idea de antemano de lo que está adquiriendo; igualmente incluyen la facilidad para que compradores previos califiquen y evalúen el producto.

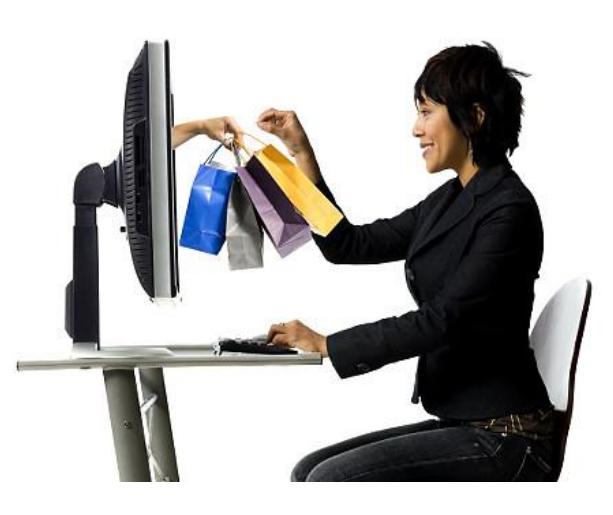

Figura 5.1. Ventas en línea desde cualquier lugar

Las ventas en línea han sido de gran beneficio para muchos pequeños y medianos empresarios ya que pueden tener una tienda abierta para todo el mundo a un costo mínimo comparado con la inversión que debería realizar para llegar a más lugares con sucursales (ver Figura 5.1).

#### **5.2 Requisitos**

La fórmula para el éxito en el mercado virtual es indudablemente tener una buena idea del servicio o producto a ofrecer; esto acompaña la ganancia de la confianza de los usuarios y un buen mercado, es decir por television, radio o redes sociales. Sin embargo los requisitos básicos para que una página web pueda vender por medio de internet, son:

- Elegir un Servidor de Pago con buena popularidad.
- Elegir un Botón de Compras acorde al tipo de venta.
- Activar el Botón en el servidor de pago.

Adicionalmente invirtiendo un poco más se podría optimizar el sevicio tomando en cuenta opciones que ayudarían a explotar el rendimiento de las ventas:

- Internet de alta velocidad.
- Hardware y Software contemporáneos.
- Servidor de garantía de entrega.
- Difusión (Facebook, Tweeter, etc.).
- Google Adwords.

#### **5.3 Servicio de Pago**

Normalmente la tiendas web tienen distintas formas de pago para que el cliente pueda acceder sin problemas como el sistema de tarjetas de crédito o el pago contra entrega, este último es el pago al momento de entregar el producto en el domicilio del cliente, también algunos ocupan la transferencia bancaria. Entre las distintas formas de pago también tenemos las de "Pago por Internet". En la actualidad la más conocida y usada en este proyecto es la que ofrece PayPal (Ver Figura 5.2).

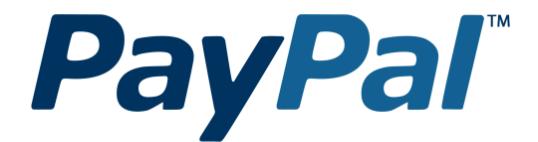

Figura 5.2. Logo PayPal

PayPal permite a las empresas o consumidores que dispongan de correo electrónico enviar y recibir pagos en Internet de forma segura, cómoda y rentable, sin compartir la información financiera con el destinatario. Existe la disponibilidad de elegir la opción de pago:

- Con tarjeta de Crédito o Débito.
- Saldo de la Cuenta Paypal.
- Cuenta Bancaria.

El envío de dinero o pagos por medio de Paypal es gratuito. El destinatario puede ser cualquier persona o empresa, tenga o no una cuenta Paypal, que disponga de una dirección de correo electrónico. El destinatario recibe el mensaje de Paypal sobre los fondos, y tendrá que crear una cuenta Paypal (en caso de no tener una) para poder retirarlos o transferirlos a una cuenta bancaria propia.

Cabe destacar que la mayor ventaja de este servicio de pagos es el ahorro de tiempo al usuario y la molestia de insertar la información de pago varias veces en diferentes sitios web. Entre compradores y vendedores poseen sus respectivas ventajas:

#### Ventajas para Compradores

- Servicio gratuito, sin comisiones ni cuotas.
- Sólo necesitan introducir su dirección de correo electrónico y una contraseña para realizar los pagos.
- No tendrán que introducir los datos de su tarjeta en cada compra.
- Los datos financieros no se comparten con el vendedor.
- Opción de elegir como pagar: Tarjeta, Cuenta Bancaria o Saldo de Paypal.
- Compras protegidas hasta mil EUROS por la Política de Protección.  $[15]$

#### Ventajas para Vendedores

- Sin costes de alto mantenimiento o cancelación.
- Control de todas sus ventas y acceso a su historial de transacciones desde una sola cuenta.
- Podrá aceptar pagos con Tarjeta, Transferencia Bancaria y Saldo de Paypal con total seguridad.
- Amplio mercado internacional con más de ciento cincuenta millones de usuarios en ciento noventa países.
- El logotipo de Paypal en los resultados de búsqueda, destacan sus artículos sobre los de la competencia.

#### **5.4 Privacidad y Confiabilidad**

La tecnología usada para la seguridad de red en el acceso al sitio web es el cifrado de SSL de 128 bits. Estos certificados SSL [16] son protocolos criptográficos que proporcionan una navegación y compra en la tienda en línea seguras y de confianza. Gracias a estos protocolos, conseguimos que los datos personales sean encriptados, imposibilitando que terceras personas puedan conseguir esta información. Es decir, gracias a estos certificados, los datos proporcionados viajarán seguros. Esta clase de certificados se otorgan a partir de empresas autorizadas e independientes (ver Figura 5.3).

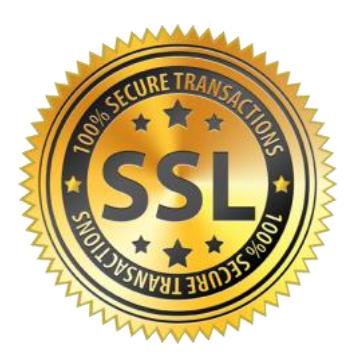

Figura 5.3. Logo Certificado SSL

Además, ofrece programas de protección, donde el comprador puede pedir la devolución total o parcial de su dinero. Este sistema de certificados ha invertido hasta un mil euros de protección para:

- Artículos no recibidos.
- Artículos muy diferentes a la descripción del vendedor.
- Transacciones no autorizadas realizadas desde cuentas Paypal. [17]

De manera complementaria para ganar la confianza de los clientes y una credibilidad se podría adquirir sellos de calidad que son un logo en nuestra tienda en línea con el que nuestros clientes pueden reconocer si se encuentran en una tienda segura o no. Aun así, estos sellos tienen un coste, así que deberemos analizar los pros y los contras de contratar una distinción de calidad para nuestra tienda virtual (ver Figura 5.4).

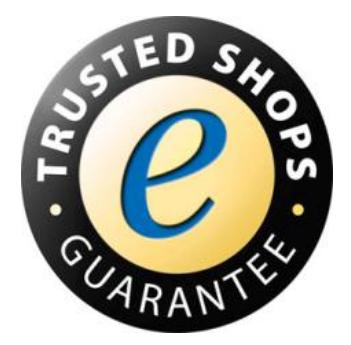

Figura 5.4. Logo Sello de Calidad Garantizado

Las ventajas de usar sellos de calidad son las siguientes: [18]

- La página web aparece en la lista blanca de entidades adheridas a las buenas prácticas de la comisión europea
- Las ventas de la tienda en línea aumentarán.
- Mejora el posicionamiento.
- Mejora la imagen del comercio electrónico y la reputación, ya que los sellos de calidad son uno de los elementos que generan más confianza en el usuario.

### **Diferencia entre sello de calidad y seguridad en redes**

Un sello de calidad web no tiene ninguna relación con servicios de seguridad de red en la web. Un sello de calidad web verifica que la información que contiene la página web es correcta y no ofensiva, pero no avala que los datos sean totalmente privados. Un sello de calidad no garantiza la seguridad de su información o recepción del servicio solicitado.

# **CAPÍTULO 6**

## **6. IMPLEMENTACIÓN CREAMET**

.

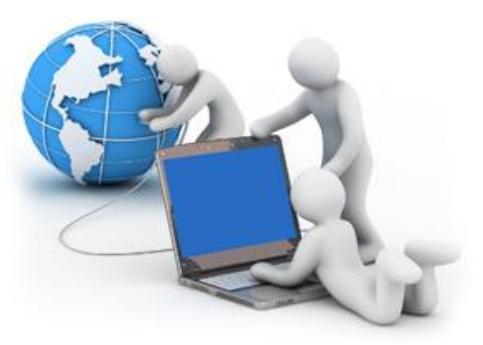

Figura 6.1. Implementación CREAMET S.A.

Acorde a los requerimientos de la empresa, la implementación partirá con la configuración de un Servidor con características básicas (ver Figura 6.1) El proveedor es BAEHOST y el VPS selecionado tendrá las siguientes especificaciones (ver Tabla 2):

| <b>CPU</b>         | Disco Duro                   | Memoria | Conectividad | Plan      | Precio  |
|--------------------|------------------------------|---------|--------------|-----------|---------|
| 1 core<br>2.66 Ghz | 50 GB.<br>RAID+ SSD<br>disco | 512 MB. | 3 MB.        | VM-512std | \$24.94 |

Tabla 2 Características Técnicas del VPS

Cabe destacar que las especificiones mostradas son escalables, ya que a medida que el proyecto se vaya desarrollando es posible ir aumentando dichas características para mantener o mejorar el rendimiento.

#### **6.1. Configuración: Sistema Operativo/Cliente/servidor**

El sistema operativo del VPS es Microsoft Windows, edición Server Standard versión 2012 R2. El mismo que tiene hasta 3 licencias de conexión de Clientes ósea que permite hasta 3 conexiones remotas simultaneas.

#### **6.1.1 CONFIGURACIÓN PARA ACCESO REMOTO AL SERVIDOR**

Ejecutamos el comando "sysdm.cpl" en Windows PowerShell para ir a Propiedades de Sistema

- Habilitamos el Acceso Remoto al equipo.
- Deshabilitamos el Acceso Remoto con Autenticación a nivel de Red.

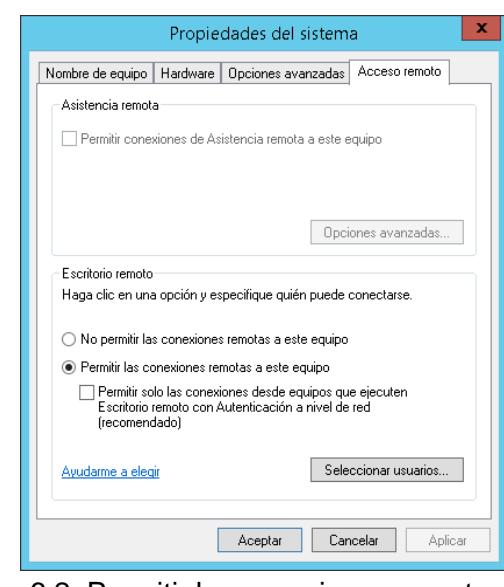

Figura 6.2. Permitir las conexiones remotas.

### **6.1.2 IDENTIFICACIÓN DE EQUIPO Y DOMINIO**

Asignamos un nombre al equipo en "Propiedades de Sistema", la llamaremos CREAMETSERV. Para poder aplicar los cambios realizados, el sistema necesitará ser reiniciado.

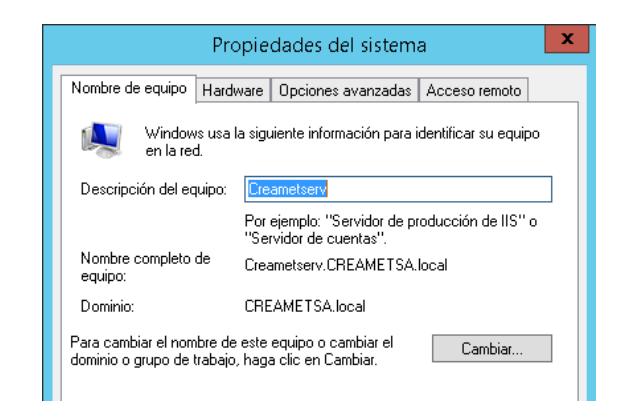

Figura 6.3. Descripción de Equipo

La dirección ip asignada a nuestro servidor será la misma que contratada del proveedor, la ip pública 131.255.4.49

### **6.1.3 INSTALACIÓN DE ACTIVE DIRECTORY**

El primer objetivo del proyecto es crear la estructura jerárquica de la empresa (ver Figura 6.4). AD DS es una heramienta que permite administrar políticas a nivel de empresa, organizado a los usuarios, grupos de usuarios, permisos y demas componentes (denominados objetos), esto lo realiza por medio de distintos protocolos [\(LDAP,](http://es.wikipedia.org/wiki/LDAP) [DNS,](http://es.wikipedia.org/wiki/DNS) [DHCP,](http://es.wikipedia.org/wiki/DHCP) [Kerberos,](http://es.wikipedia.org/wiki/Kerberos) etc) y almacena la información en bases de datos centrales accesibles, generando así una red de estructura jerárquica. [19]

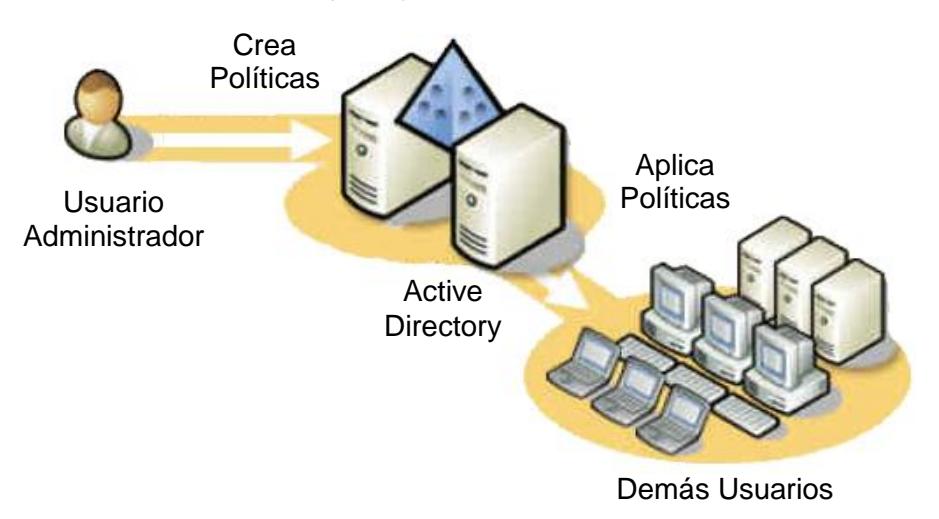

Figura 6.4. Esquema Active Directory

- Inicio administrador<sup>2</sup> م L 碖  $\overline{\mathbf{z}}$ indows<br>werShel Q 四  $\boldsymbol{\epsilon}$ 驛
- En INICIO vamos al Administrador del Servidor (ver Figura 6.5).

Figura 6.5. Administrador del Servidor

Seleccionar "Agregar Roles y Características" (ver Figura 6.6).  $\bullet$ 

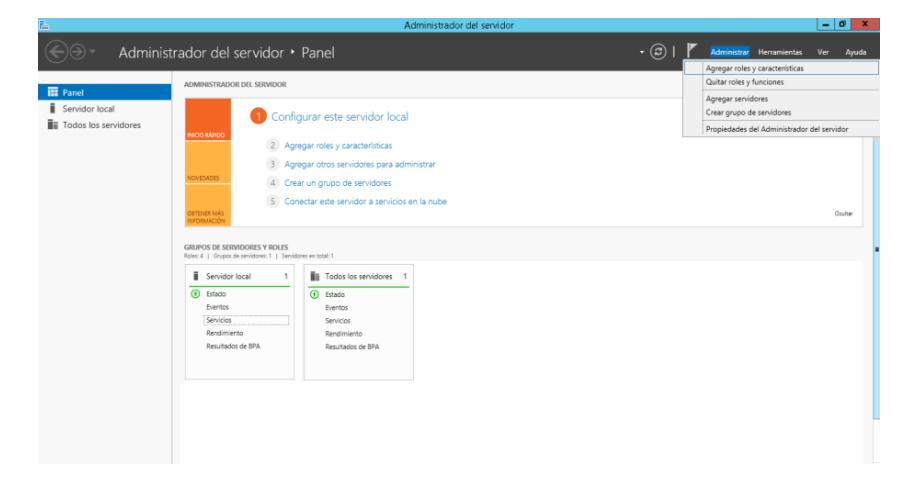

Figura 6.6. Agregar Roles y Características

Se mostrará información básica acerca de la información, dar Siguiente (ver Figura 6.7).

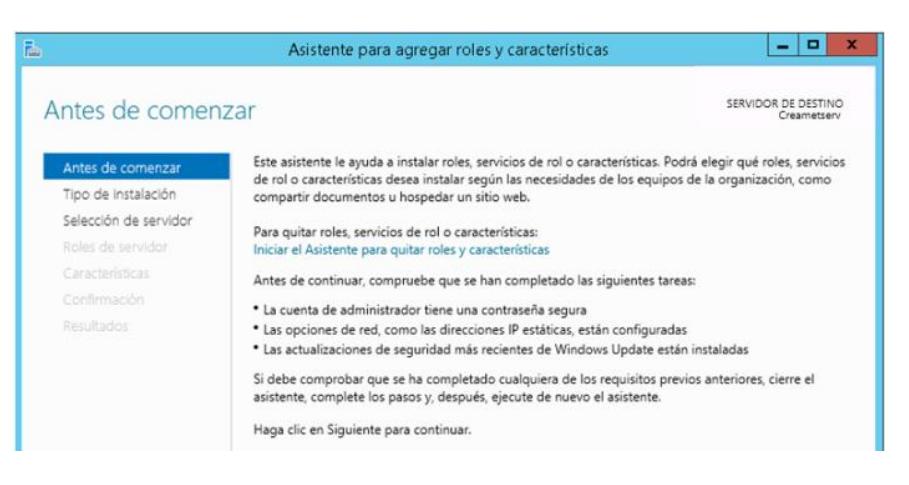

Figura 6.7. Antes de Comenzar

Seleccionamos el tipo de Instalación Basada en características o en roles (ver Figura 6.8).

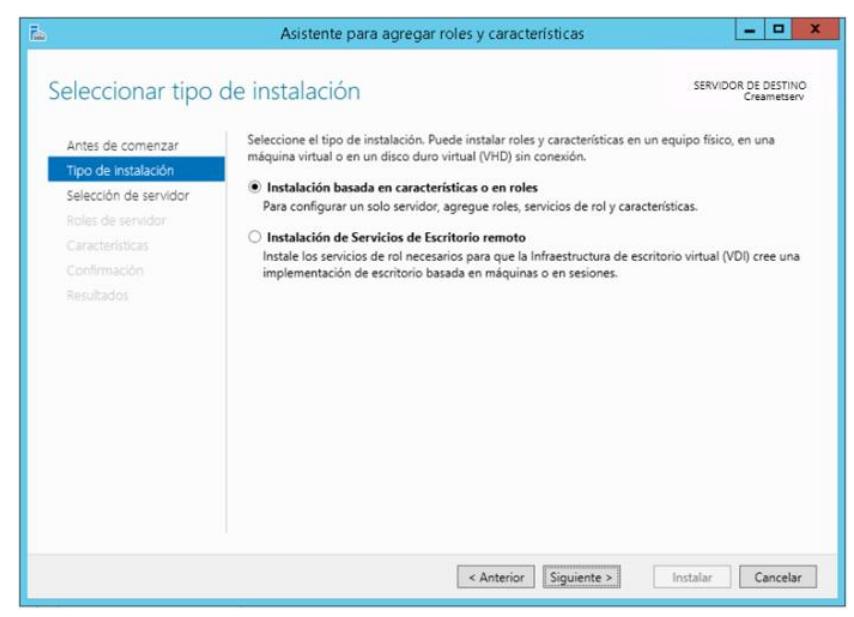

Figura 6.8. Tipos de Instalación

Seleccionamos un servidor activo, para lo cual seleccionamos el  $\bullet$ servidor por su nombre de equipo, nombre de dominio, direccion IP y su sistema operativo (ver Figura 6.9).

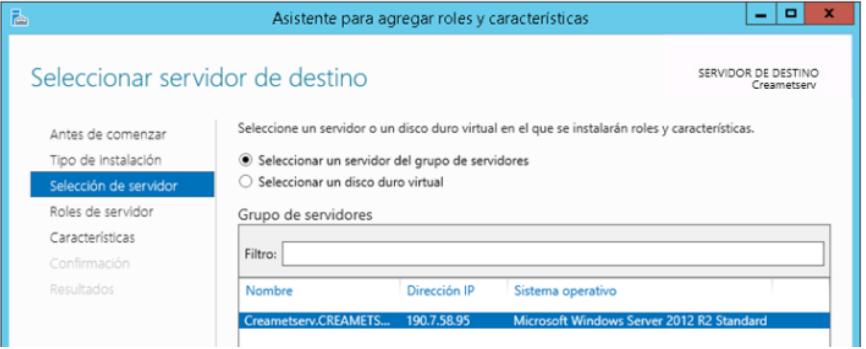

Figura 6.9. Selección de Servidor

Seleccionamos el rol "Servicios de Dominio de Active Directory"  $\bullet$ (ver Figura 6.10).

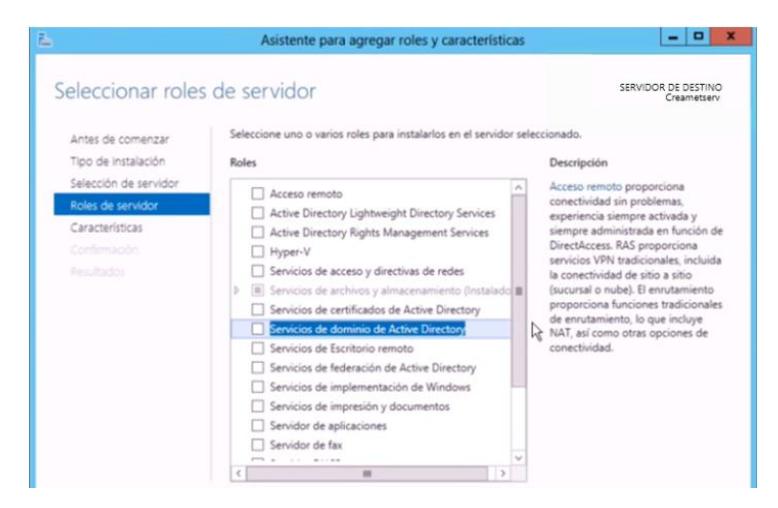

Figura 6.10.Roles de Servidor

Seleccionamos las características del Asistente que deseamos  $\bullet$ agregar a Active Directory (ver Figura 6.11).

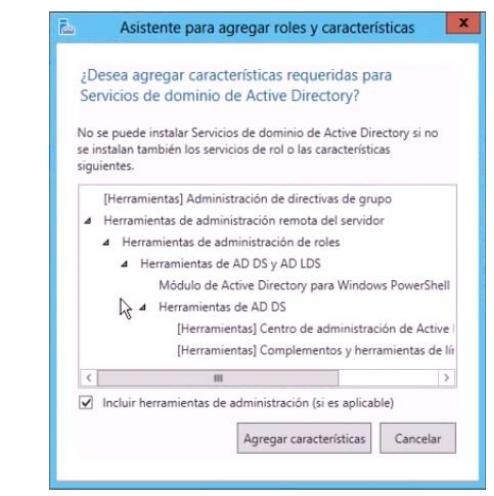

Figura 6.11. Asistente para Agregar Roles y Características

Dejamos seleccionadas las características de funcionabilidad por default para agregar al Active Directory (ver Figura 6.12).

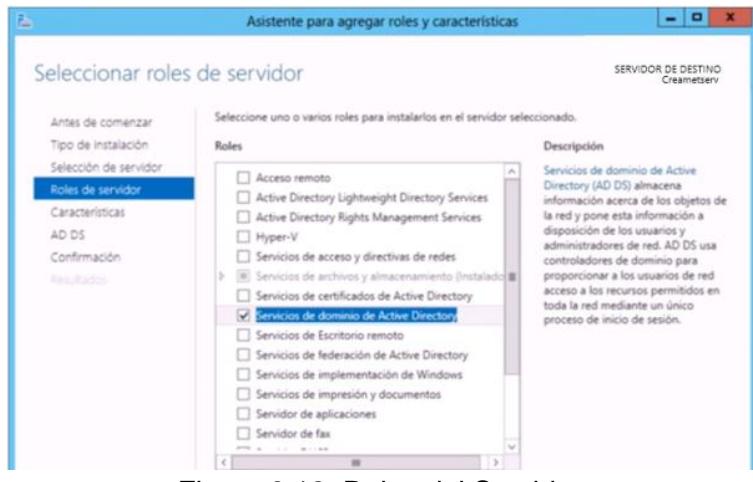

Figura 6.12. Roles del Servidor

Se mostrará información acerca de la garantía de que los  $\bullet$ usuarios de la red puedan iniciar sesión (ver Figura 6.13).

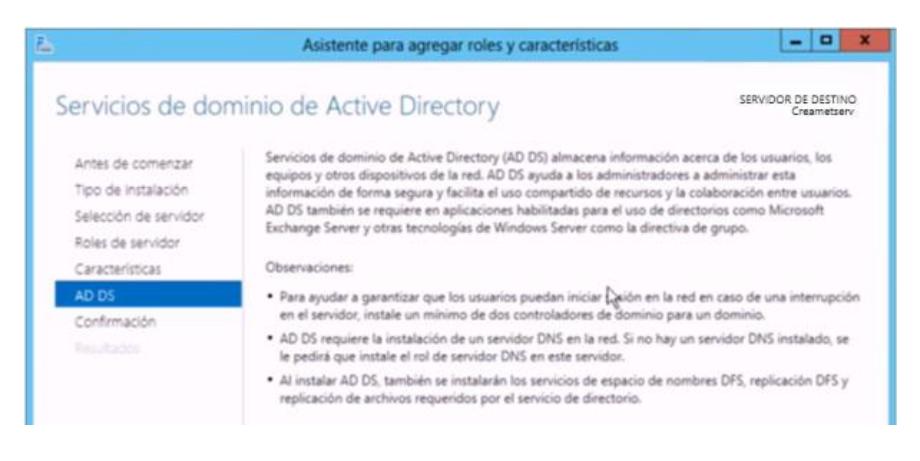

Figura 6.13. Servicios de Dominio AD DS

Se mostrará un breve resumen acerca del rol y las  $\bullet$ características a instalar (ver Figura 6.14).

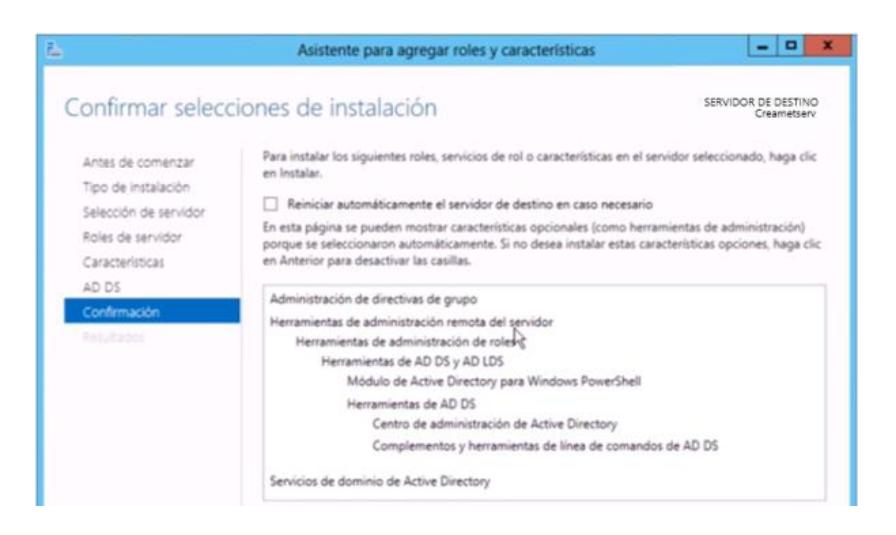

Figura 6.14. Confirmación de Selecciones de Instalación

El proceso de instalación dura varios minutos. No cerrar la  $\bullet$ ventana (ver Figura 6.15).

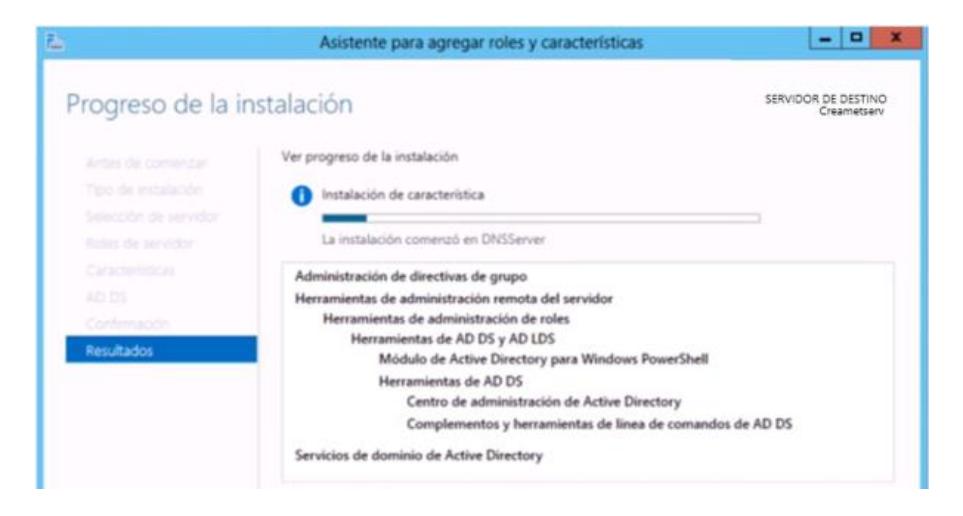

Figura 6.15. Resultados de Instalación

Una vez finalizada la instalación es necesario "Promover este servicio a controlador de Dominio" en el enlace mostrado (ver Figura 6.16).

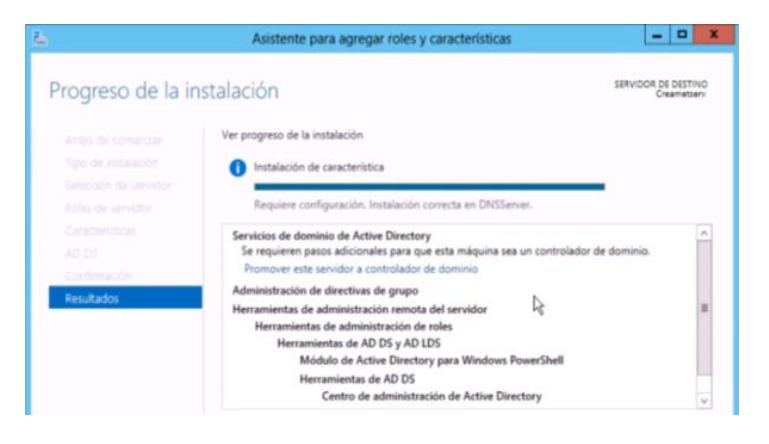

Figura 6.16. Promover este servicio a controlador de Dominio

Seleccionamos la opción "Agregar un nuevo bosque", lo que  $\bullet$ será a la vez el Controlador de Dominio. Pondremos el nombre CREAMTESER.local (ver Figura 6.17).

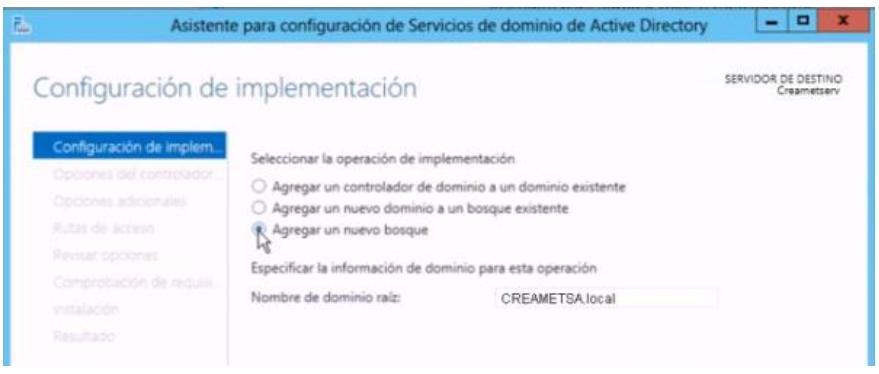

Figura 6.17. Configuración de Implementación

Seleccionamos el nivel funcional de bosque y dominio "Windows Server 2012 R2" para optimizar el nivel de compatibilidad. Este equipo va a tener el "Catalogo Global" debido q que es el primero. Pondremos una contraseña de "Restauración de Servicios de Directorio" (ver Figura 6.18).

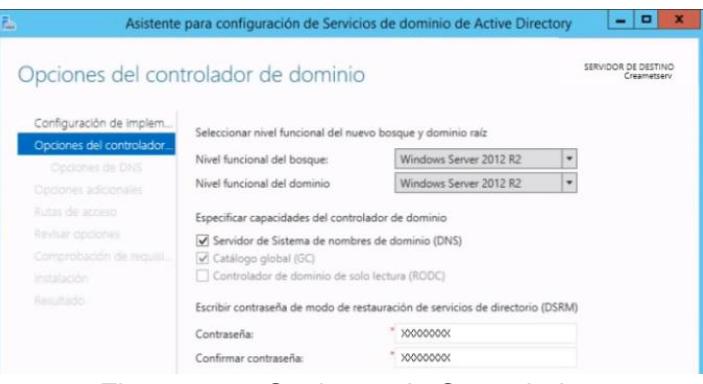

Figura 6.18. Opciones de Controlador

Pondremos el nombre CREAMTESER.local que será el nombre de Dominio para el NETBIOS (ver Figura 6.19).

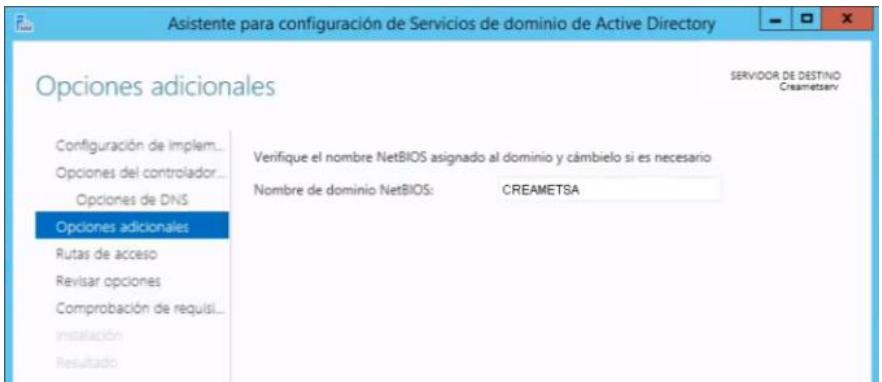

Figura 6.19. Opciones Adicionales

Seleccionamos la ubicación de la base de datos de Active Directory, archivos de registro y SYSVOL, dejamos por default (ver Figura 6.20).

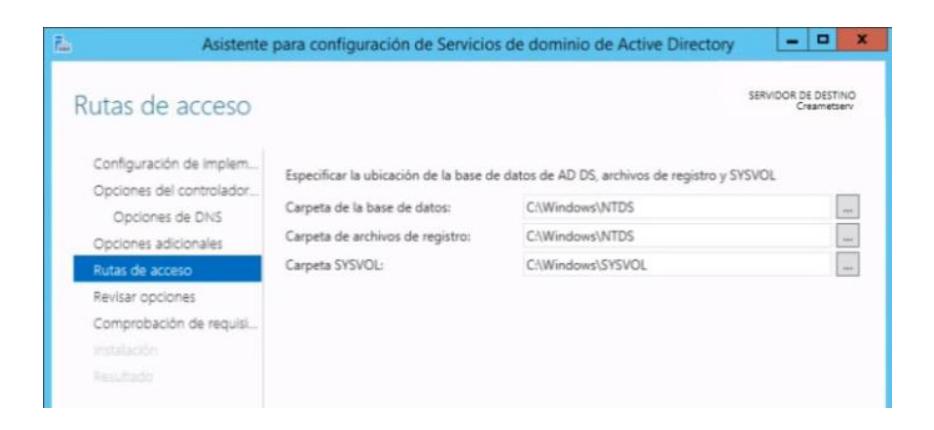

Figura 6.20. Rutas de Acceso

Visualizamos el script que se va a ejecutar para establecer toda la configuración (ver Figura 6.21).

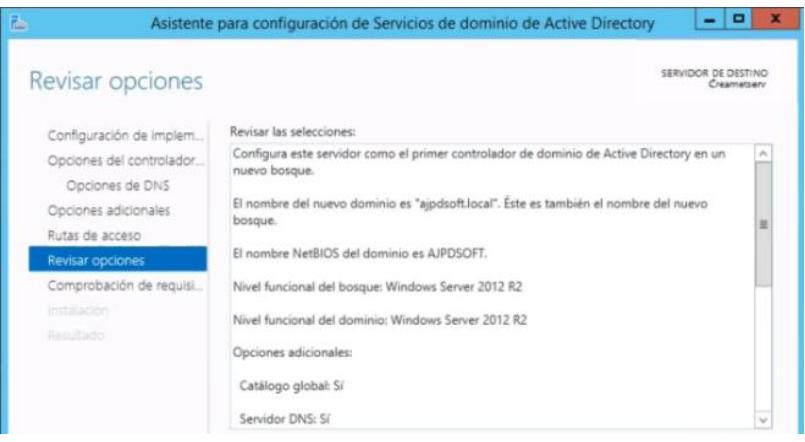

Figura 6.21 Revisar Opciones

Confirmamos la configuración a realizarse bajo algunas advertencias que puedan presentarse. Durante el proceso de instalación, el sistema necesitara ser reiniciado (ver Figura 6.22).

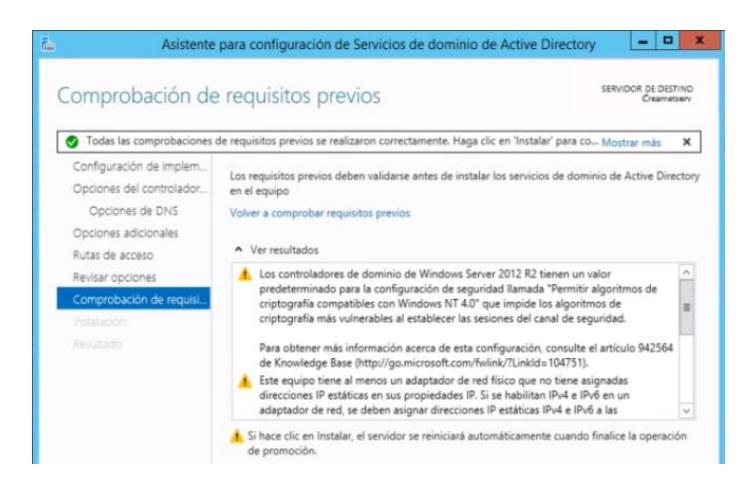

Figura 6.22 Comprobación de Requisitos Previos

#### **INSTALACIÓN DEL SERVIDOR DNS**

Este rol se instala automáticamente, de forma que convierte el mismo servidor de controlador de Dominio también en servidor de DNS. Se instala automáticamente debido a que Active Directory tiene Herramientas capaces de crear usuarios y equipos de acceso remoto. El Servidor DNS utilizará nombres en lugar de direcciones ip para identificar hosts remotos [20] (ver Figura 6.23).

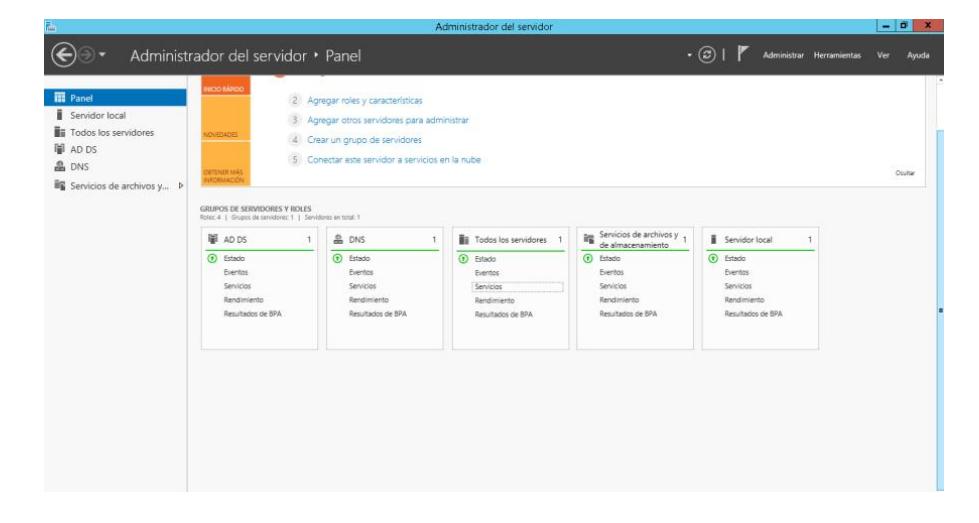

Figura 6.23. Servidor DNS

## **INSTALACIÓN DEL SERVICIO DE ARCHIVOS Y DE ALMACENAMIENTO**

Este rol esta instalado de forma predeterminada en el VPS, pero sin servicios de rol adicionales. Esta funcionalidad básica permite usar el Administrador del servidor o Windows PowerShell para administrar la funcionalidad de almacenamiento. [21]

#### **6.1.4 CREACIÓN DE UNIDADES ORGANIZATIVAS**

Son llamadas OU, su función es contener "objetos" y también otras OU. Sirven para poder delegar políticas (permisos y/o restricciones) a los objetos que llegase a contener de manera conjunto. [22] (ver Figura 6.24).

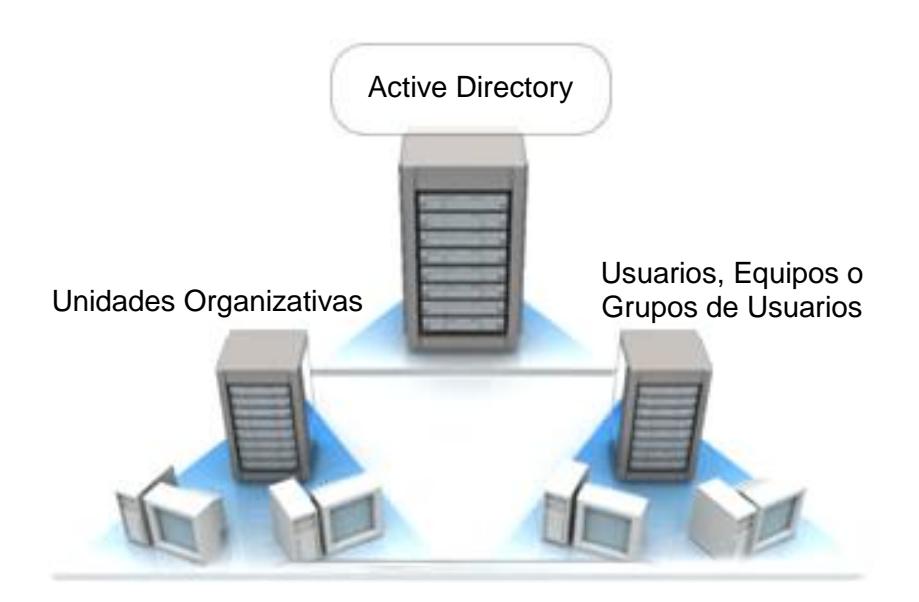

Figura 6.24. Esquema Unidades Organizativas

Creamos la estructura jerárquica con la Herramienta "Usuarios y equipos de Active Directory" del Administrador del Servidor (ver Figura 6.25).

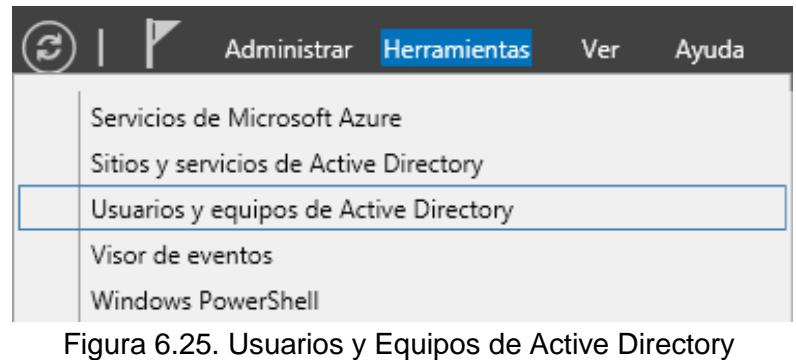

Creamos la "Unidad Organizativa" de nombre OU No Administradores, con la finalidad de tener un grupo de usuarios con configuraciones independientes del usuario Administrador (ver Figura 6.26).

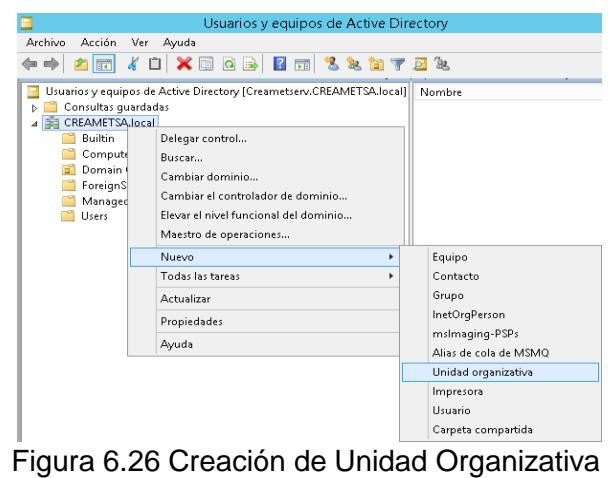

Creamos la "Unidad Organizativa" de nombre OU Empleados dentro de la OU No Administradores, con la finalidad de tener un grupo de usuarios con configuraciones independientes del usuario "Administrador" y del usuario "Principal" el cual será el usuario designado para el dueño de la empresa. Dando como resultado una OU dentro de otra OU (ver Figura 6.27).
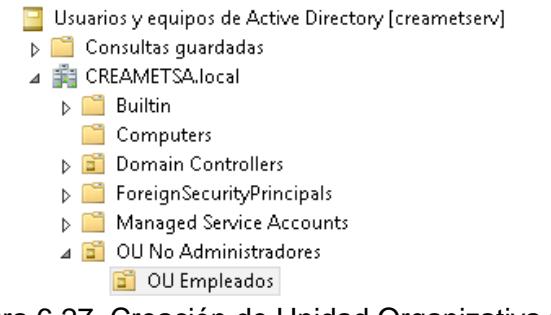

Figura 6.27. Creación de Unidad Organizativa #2

## **6.1.5 CREACIÓN DE USUARIOS**

Creamos el usuario "Principal" y "Supervisor" dentro de la carpeta "Users" asignandoles sus respectivos nombres, apellidos, nombre de inicio de Sesión y contraseña (ver Figura 6.28).

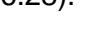

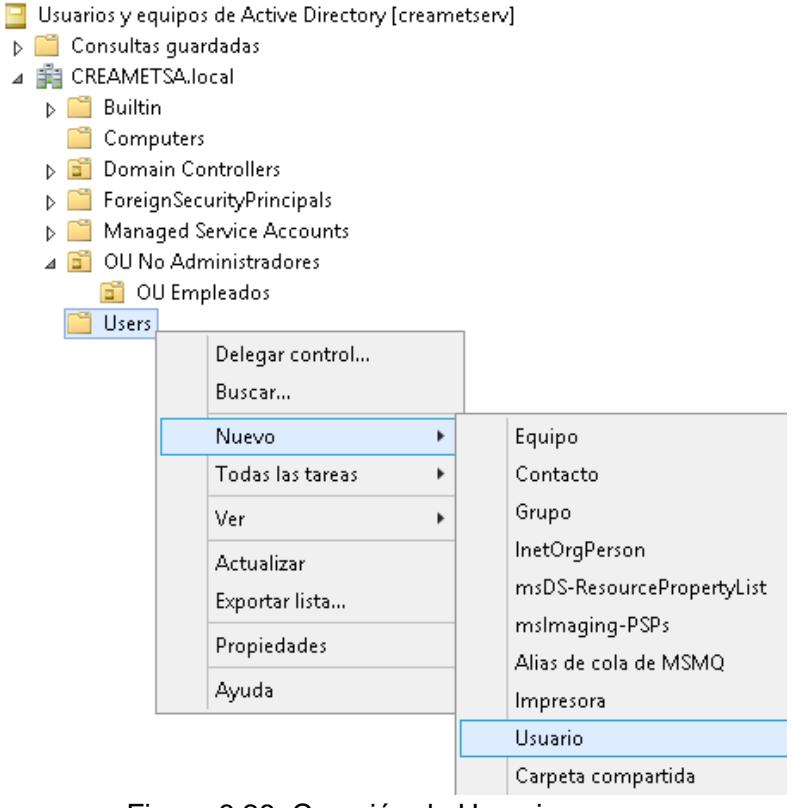

Figura 6.28. Creación de Usuarios

## **6.1.6 CREACIÓN DE GRUPOS DE USUARIOS**

Creamos el grupo "Grupo No Administradores" dentro de la OU "OU No Administradores" y tambien creamos el grupo "Grupo Empleados" dentro de la OU "OU Empleados" asignándoles ambito de grupo "Global" y tipo de grupo "Seguridad" (ver Figura 6.29 y 6.30).

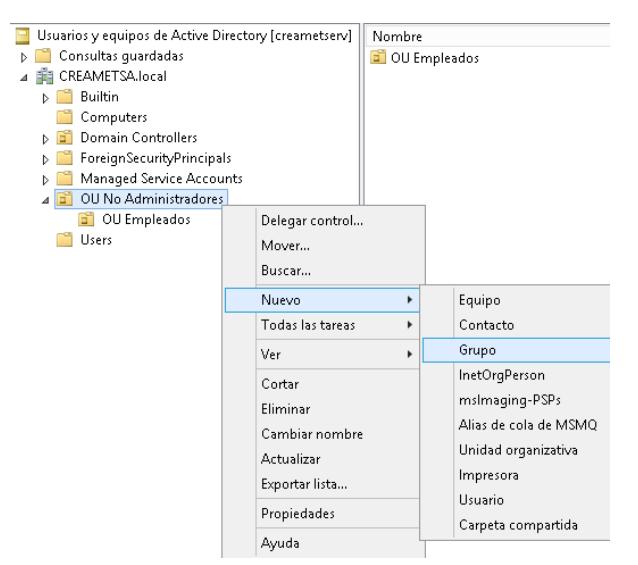

Figura 6.29. Creación de Grupo de Usuarios

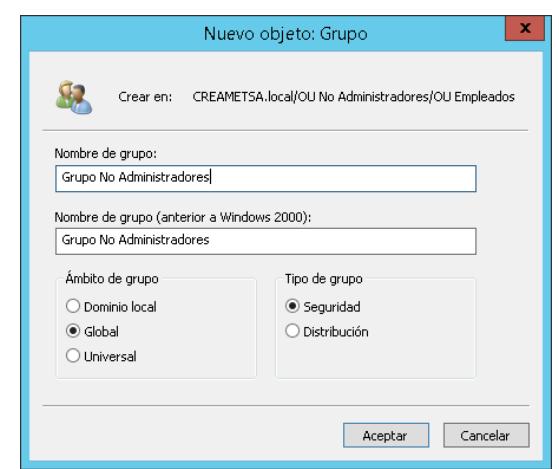

Figura 6.30. Creación de Grupo de Usuarios #2

Así quedarian estructuradas las areas para que cuando se generen políticas, no sea necesario asignarlas de usuario en usuario, sino de manera masiva y simultanea a las areas respectivas.

#### **6.2. Alojamiento web**

Llamado en ingles "web hosting" y consiste en como su nombre lo dice "alojar", mantener u hospedar archivos para uno o más sitios web, en un espacio determinado por medio de internet. [23]

El segundo objetivo de este proyecto no es crear un sitio web cargándolo desde el servicio pagado de Alojamiento Web. El objetivo es cargar un sitio web en el "servidor web" del VPS, configurando la Zona DNS del Alojamiento Web para que apunte a la ip asociada con su dominio respectivo, y a su vez que el mismo sitio web sea capaz de realizar transacciones en línea.

Los requisitos necesarios para esta implementación son (ver Figura 6.31):

- Alojamiento Web (Zona DNS)
- Dirección IP
- Nombre de Dominio Público
- Servicio de Pago Web

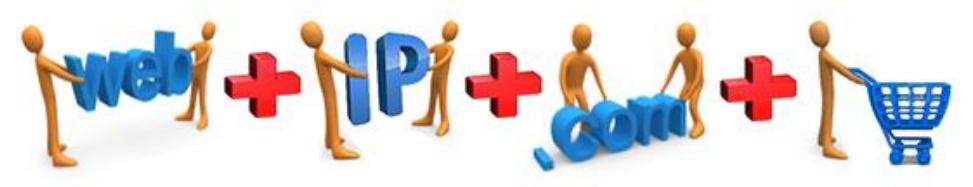

Figura 6.31 Requisitos para Vender en Línea

Empezaremos instalando la herramienta IIS para poder administrar el contenido a cargarse en la web desde el mismo VPS de manera coherente y segura.

## **6.2.1 INSTALACIÓN DEL SERVIDOR WEB**

En el Administrador del Servidor, seleccionamos "Agregar Roles y Características", selecionamos las opciones por default hasta que el asistente de instalación muestra los Roles del Servidor. Ahí seleccionar el rol "Servidor Web" (ver Figura 6.32).

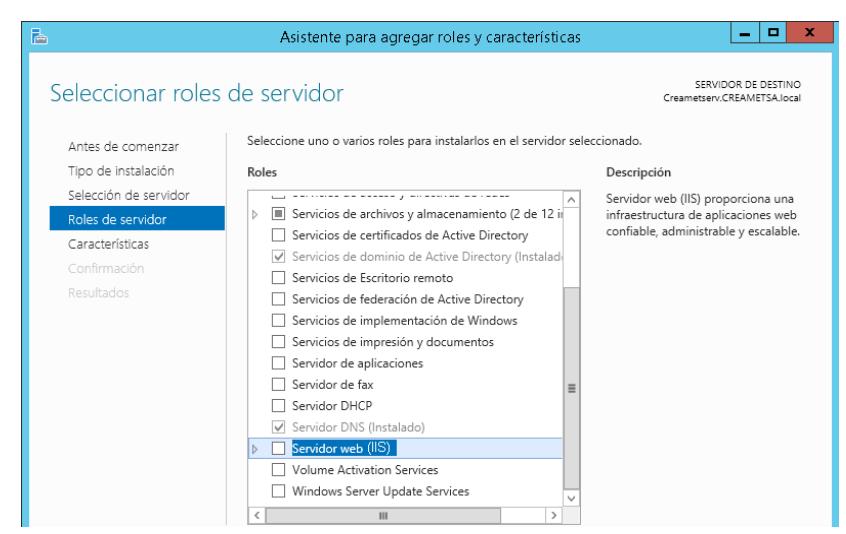

Figura 6.32. Roles de Servidor Web

Seleccionamos las características del Asistente que deseamos

agregar al Servidor Web (ver Figura 6.33).

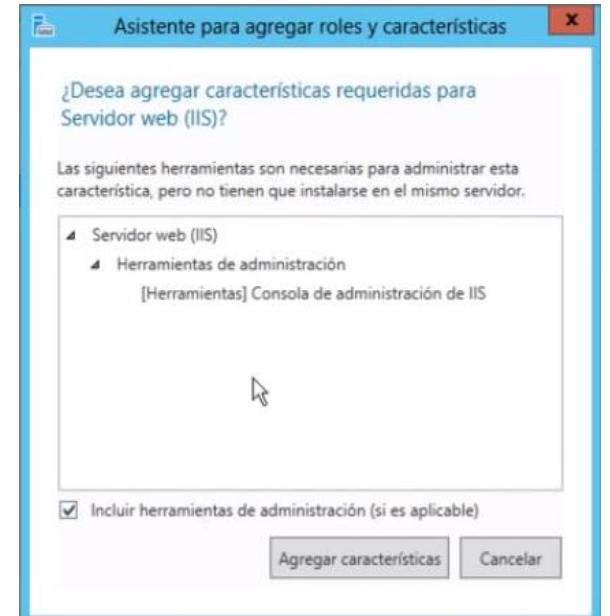

Figura 6.33. Asistente para agregar Roles de Servidor Web

Dejamos seleccionadas las características de funcionabilidad  $\bullet$ por default para agregar al Servidor Web (ver Figura 6.34).

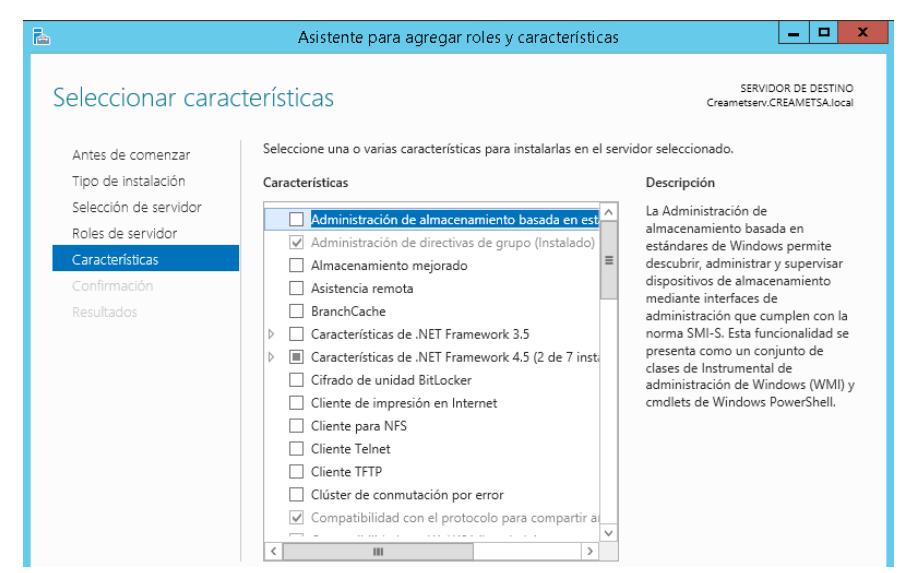

Figura 6.34 Características Roles de Servidor Web

Dejamos seleccionadas los Servicios de Rol por default para  $\bullet$ agregar al Servidor Web (ver Figura 6.35 y 6.36).

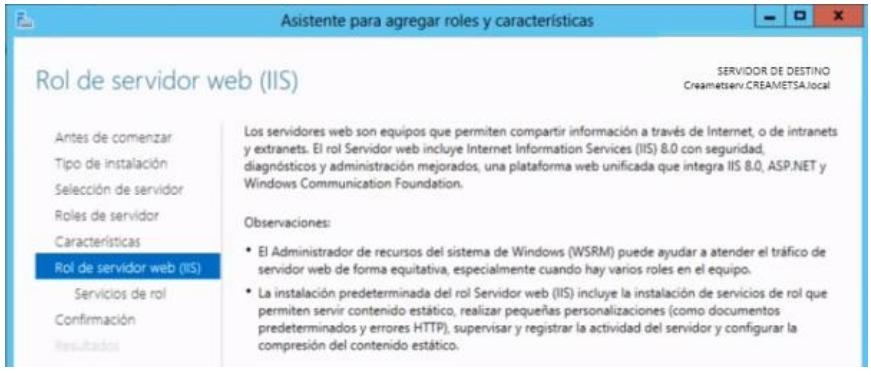

Figura 6.35. Roles de Servidor Web #2

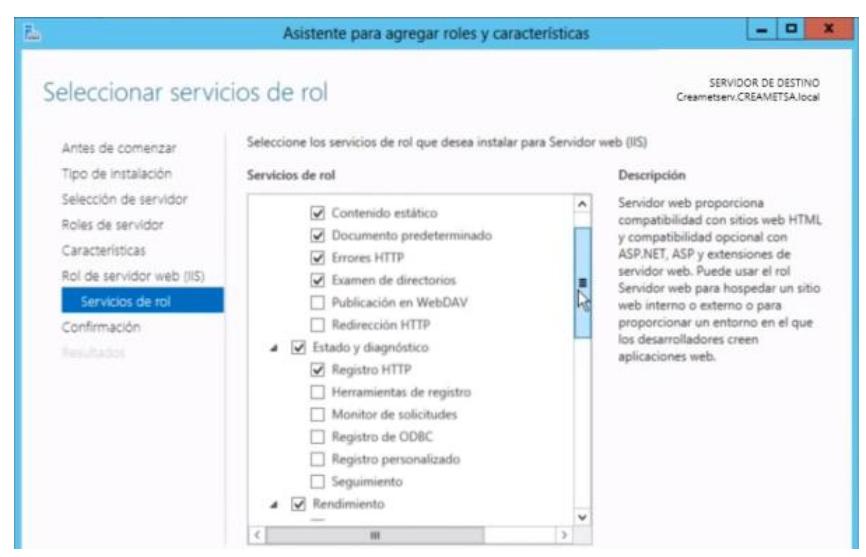

Figura 6.36 Servicios de Red

Confirmamos que todo lo seleccionado anteriormente se desea instalar. Agregar la opción de "Reiniciar automáticamente el servidor de destino en caso de ser necesario" y Aceptar. Finalizada la instalación se recomienda reiniciar el servidor manualmente (ver Figura 6.37 y 6.38).

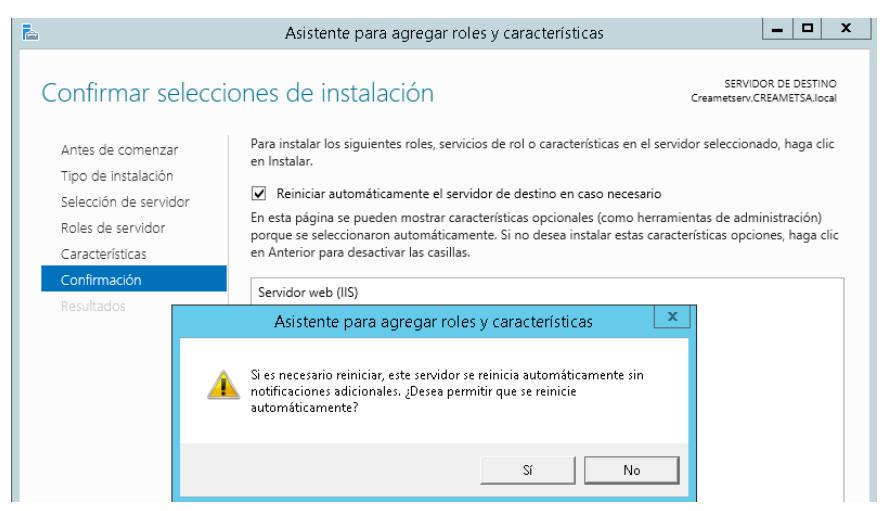

Figura 6.37. Confirmación de Selecciones de Instalación

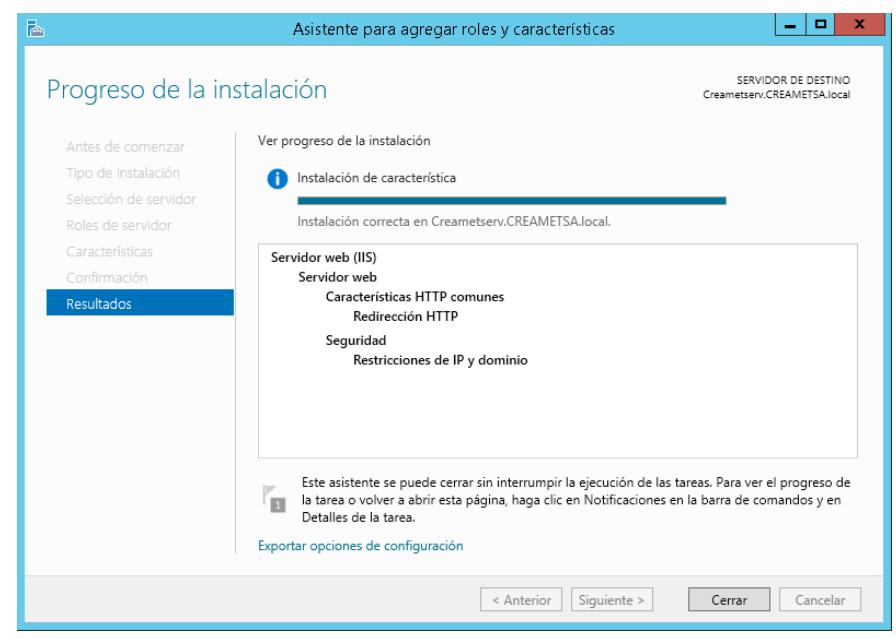

Figura 6.38. Resultados de Instalación

Aquí el servidor con todos los servidores correctamente instalados (ver Figura 6.39).

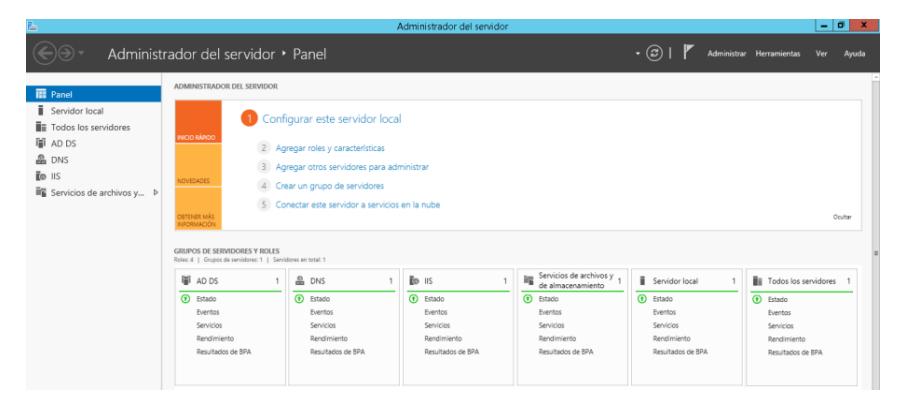

Figura 6.39. Servidor Web

La herramienta IIS en su versión 7.0 tiene la capacidad de cargar un número ilimitado de sitios web, a diferencia de las versiones anteriores que solo permitía un sitio web.

#### **6.2.2 CONFIGURACIÓN DEL SERVIDOR WEB**

Ejecutamos la Herramienta "Administrador de Internet Information Services" del Administrador del Servidor. Vamos a la opción "Agregar sitios web" (ver Figura 6.40 y 6.41).

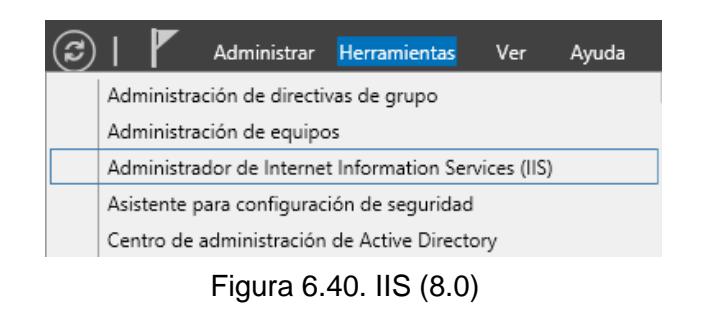

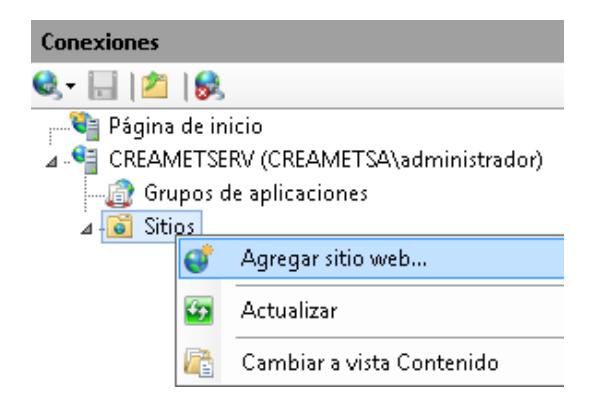

Figura 6.41. Agregar sitio web

- Llenar los respectivos campos:
	- **a** Nombre del sitio web: Un nombre descriptivo
	- **b** Grupo de aplicaciones: Dejar por defecto
- **c** Ruta de acceso Física: la ruta de acceso física de la carpeta del contenido del sitio web
- **d** Tipo: Se selecciona el tipo "http" (Protocolo transferencia de hipertexto). Se puede seleccionar "https" (Protocolo transferencia de hipertexto seguro) siempre que se haya conseguido un Certificado SSL, que sirve para autenticar que los sitios web son seguros para transacciones en Línea.
- **e** Dirección Ip: La ip pública (131.255.4.49) que designamos para nuestra página web.
- **f** Puerto: 80 para http y 443 para https
- **g** Nombre de host: Dominio de nuestra página web
- **h** Iniciar sitio web inmediatamente: SI (ver Figura 6.42)

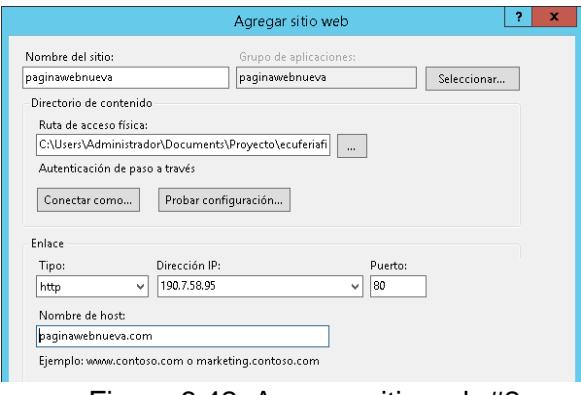

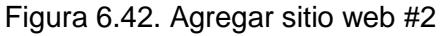

**i** Conectar Como: Seleccionar "Usuario Específico" y "Establecer Credenciales". Poner nombre de Usuario "Administrador" y la misma contraseña del usuario Administrador del VPS (ver Figura 6.43).

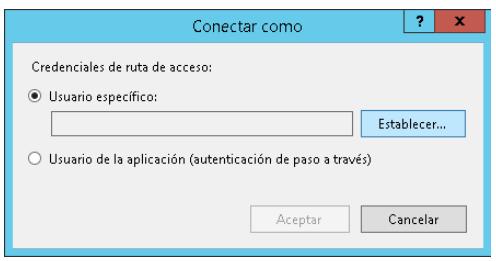

Figura 6.43. Conectar Como

# **6.2.3 CONFIGURACIÓN DE AUTENTICACIÓN ANÓNIMA**

Esta configuración permite a los usuarios el acceso a la página web sin que se les exija que proporcionen un nombre de usuario o una contraseña. En "Sitios" podemos ver el sitio web creado (ver Figura 6.44 y 6.45).

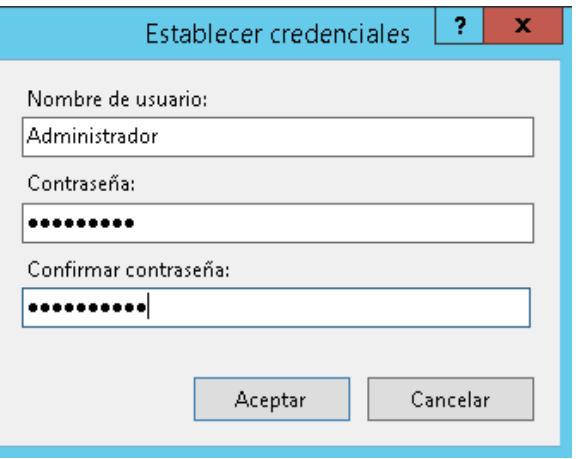

Figura 6.44. Credenciales

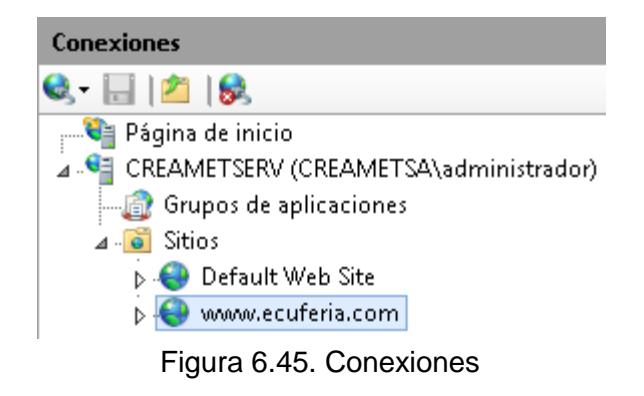

Seleccionamos el sitio web creado y en "Vistas de Características" seleccionamos "Autenticación" (ver Figura 6.46).

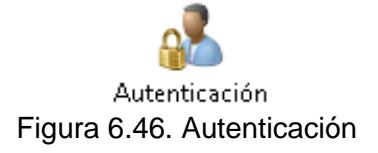

En "Autenticación Anónima" seleccionamos la opción "Modificar

Credenciales de autenticación Anónima" (ver Figura 6.47).

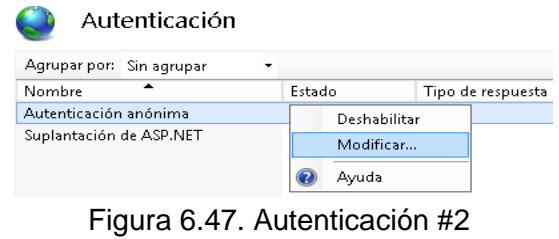

En "Usuario específico" pondremos IUSR, para que los usuarios accedan mediante la cuenta de usuarios anónimos predeterminada y así quedará habilitada la autenticación anónima (ver Figura 6.48).

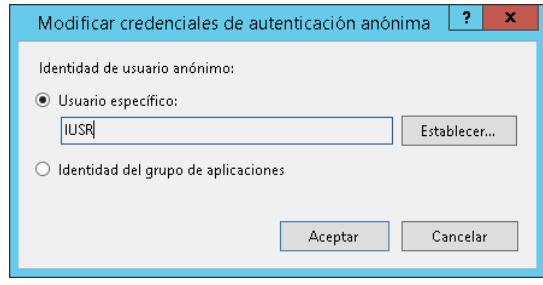

Figura 6.48 Autenticación #3

### **6.2.4 CONFIGURACIÓN DE LA ZONA DNS**

El proveedor del Alojamiento Web es FEROZO y su servicio será utilizado como Cliente DNS ya que realizará las peticiones de resolución del nombre de dominio (ecuferia.com).

Accesar al Panel de Control (Cpanel) de nuestro proveedor autenticandonos (ver Figura 6.49).

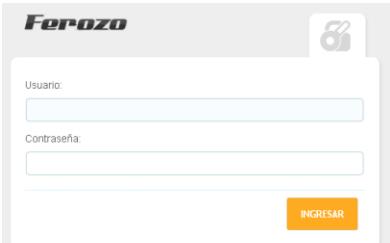

Figura 6.49 Panel de Control del Alojamiento Web

Esta configuración se hace en la "Zona DNS" (ver Figura 6.50).

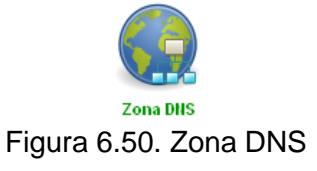

Ponemos "Editar" en las Zonas de Registro tipo "A" del nombre del dominio para que se pueda accesar al sitio web poniendo o sin poner www direccionando todo el contenido a la ip seleccionada. [24] (ver Figura 6.51).

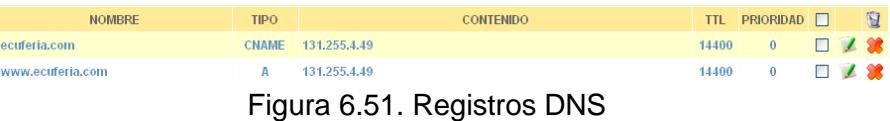

Una vez que los cambios sean realizados deben ser "Confirmados" (ver Figura 6.52).

IMPORTANTE: Sepa que deberá usar el botón de 'Confirmar Cambios', para que las modificaciones se apliquen de forma definitiva en el servidor. Confirmar Cambios | Cancelar Cambios

Figura 6.52. Confirmar Cambios

Una vez que los cambios sean confirmados, hay que tener en cuenta que los datos de las Zonas DNS, están en el caché de múltiples equipos (replicación mundial) que necesitan conocer esta información (cambios realizados), a lo largo de internet. Esto puede ocasionar que los registros y valores nuevos no estén disponibles en todos dichos equipos durante el período de transición. Por este motivo es posible que se experimenten retardos o intermitencias, entre el momento en que se efectaron los cambios y el momento en que los múltiples equipos renuevan su cache. El período que demoran los cambios en hacerse totalmente efectivos suelen ser de entre 2 a 4 horas (ver Figura 6.53).

La Zona DNS de su dominio fue configurada en forma exitosa. Figura 6.53. Cambios Exitosos

De esta manera enlazamos el nombre de dominio con la ip del VPS donde están cargados los archivos del sitio web en el Servidor Web (ver Figura 6.54).

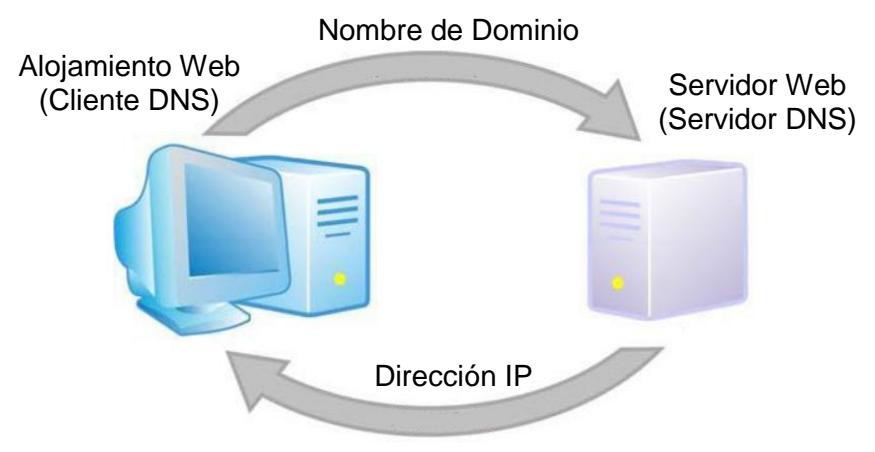

Figura 6.54. Esquema Cliente DNS y Servidor DNS

# **6.2.5 CREAR EL BOTÓN DE COMPRAR EN LíNEA**

Accesamos a nuestra cuenta PayPal autenticandonos (ver Figura 6.55).

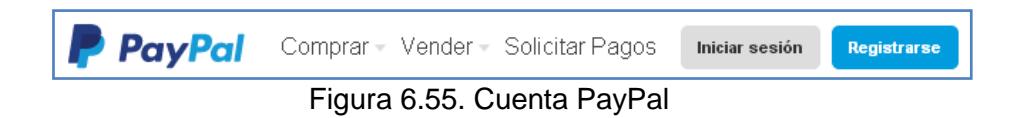

En el link https://www.paypal.com/ec/webapps/mpp/buttons elije la opción "Crear botón de Añade al Carrito" (ver Figura 6.56).

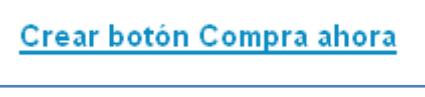

Figura 6.56. Botón Comprar Ahora

- Llenar los respectivos campos (ver Figura 6.57):
	- **a.** Escoja un tipo de Botón: Comprar Ahora
	- **b.** Nombre del Articulo: Espacio Publicitario

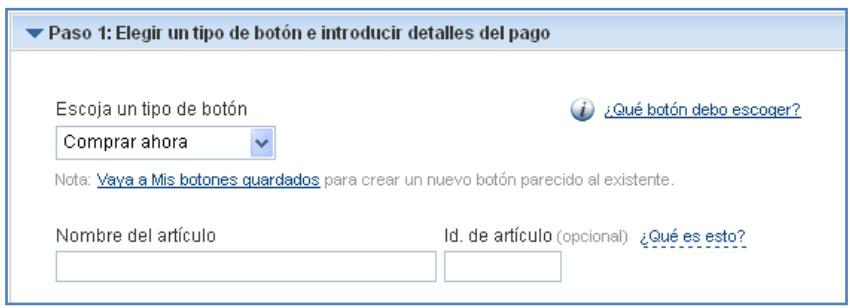

Figura 6.57. Tipo de Botón

- **c.** Personalizar botón: Poner un visto en "Añadir menú desplegable con el precio o la opción" (ver Figura 6.58).
- **d.** Nombre de Opción y Precios en dólares
- **e.** Listo

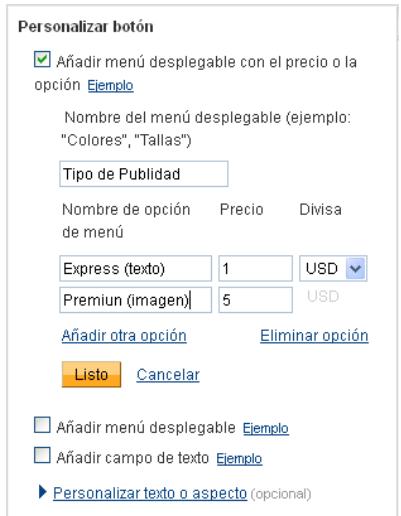

Figura 6.58. Personalizar Botón

- **f.** Identificación de cuenta de comercio: Utilizar mi cuenta de correo electrónico principal.
- **g.** Crear Botón: Automáticamente se generará un cuadro de texto con el código HTML del botón. Este código puede

fácilmente ser copiado y pegado en el código fuente del sitio web (ver Figura 6.59).

> Crear botón Figura 6.59. Crear Botón

# **6.2.6 AGREGAR EL BOTÓN DE COMPRAR EN LÍNEA EN LA**

## **PÁGINA WEB**

Editamos con "Bloc de notas" el archivo HTML "index" donde esta cargado el sitio web (ver Figura 6.60).

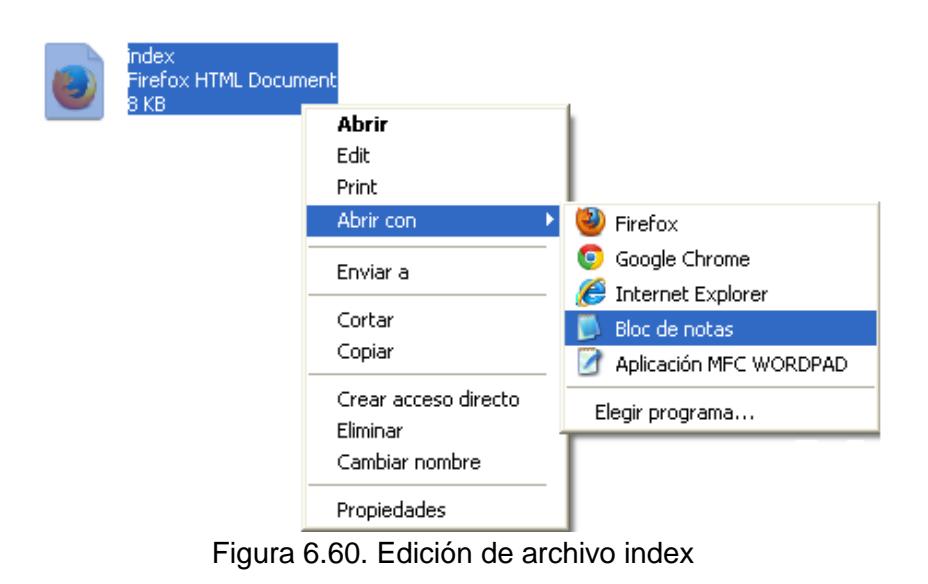

Dentro del archivo pegamos el código HTML del botón PayPal y

Listo (ver Figura 6.61).

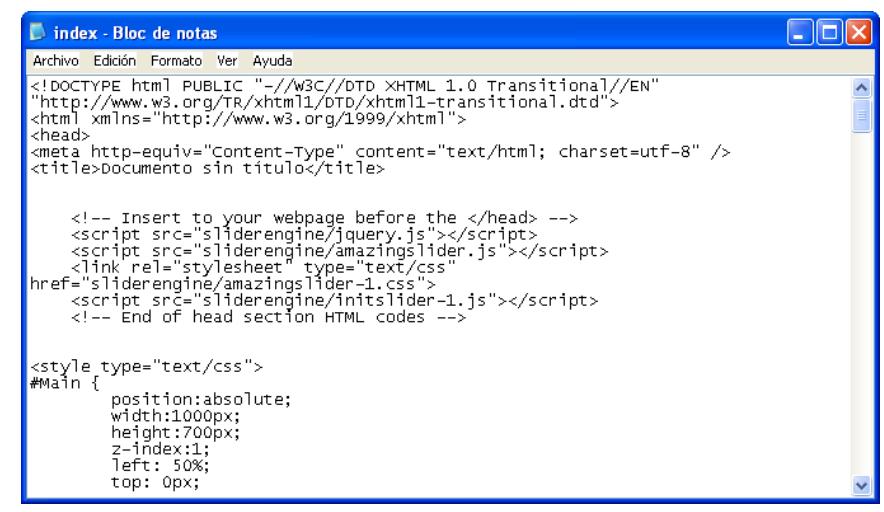

Figura 6.61. Edición de archivo HTML

Al cargar la página cargará el botón cuantas veces haya sido

copiado y pegado el código (ver Figura 6.62).

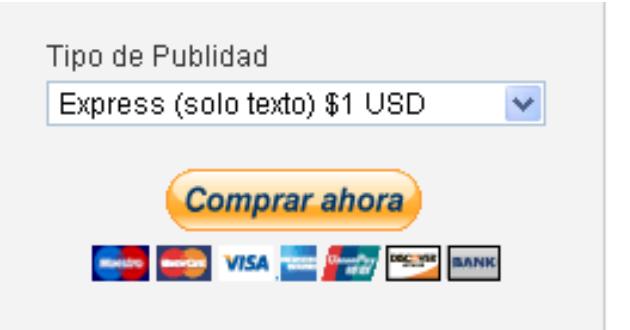

Figura 6.62. Botón Finalizado

#### **6.3. Integración y Prueba de software de gestión corporativa**

Para la administración de respaldos compartidos de información empresarial agregaremos una característica a un rol que desde un inicio ya se instaló por defecto. Este rol se llama "Servicios de Archivos y de

Almacenamiento" y en Windows Server 2012 R2 es mejorado para cumplir con el estándar SMB 3.0. Esta nueva característica provee filtros para un mayor control sobre el tipo de archivos a guardarse, así como también limitar la cantidad de archivos por usuarios para evitar futuras depuraciones de espacio.

# **6.3.1 INSTALACIÓN DE SERVIDOR AVANZADO DE ARCHIVOS COMPARTIDOS**

En el Administrador del Servidor, seleccionamos "Agregar Roles y Características", selecionamos las opciones por default hasta que el asistente de instalación muestra los Roles del Servidor. Ahí seleccionar el rol "Administrador de Recursos del Servidor de Archivos", opción que se encuentra dentro de los Servicios de archivos y almacenamiento (ver Figura 6.63 y 6.64).

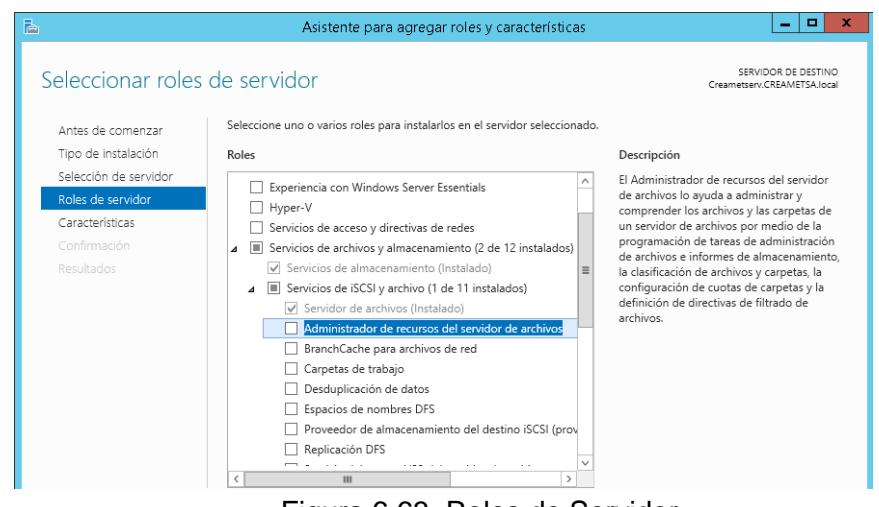

Figura 6.63. Roles de Servidor

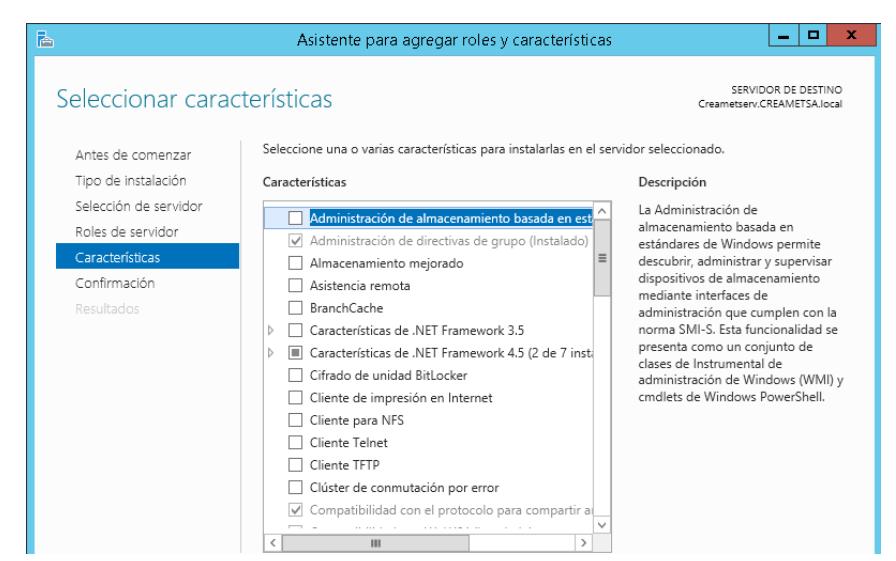

Figura 6.64. Características de Roles de Servidor

Confirmamos que todo lo seleccionado anteriormente se desea instalar. Agregar la opción de "Reiniciar automáticamente el servidor de destino en caso de ser necesario" y Aceptar (ver Figura 6.65).

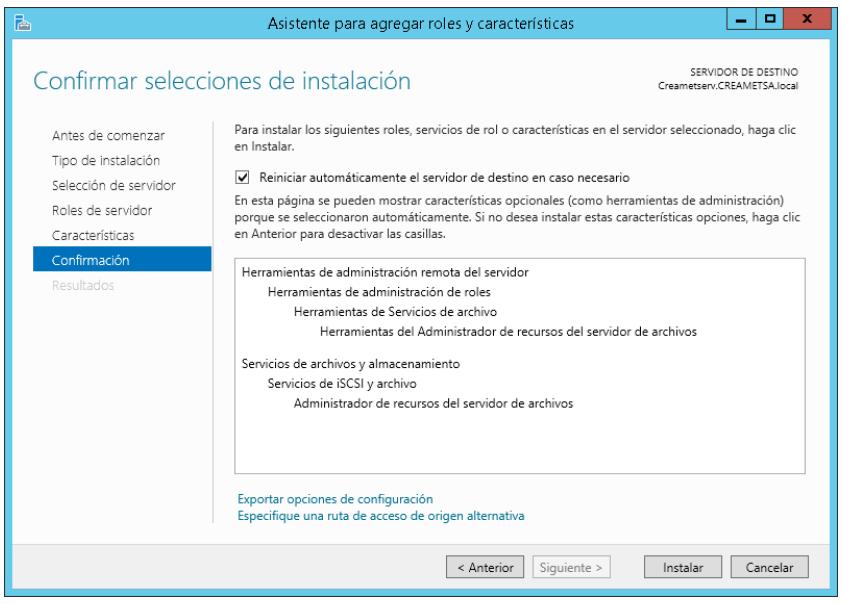

Figura 6.65. Confirmación de Selecciones de Instalación

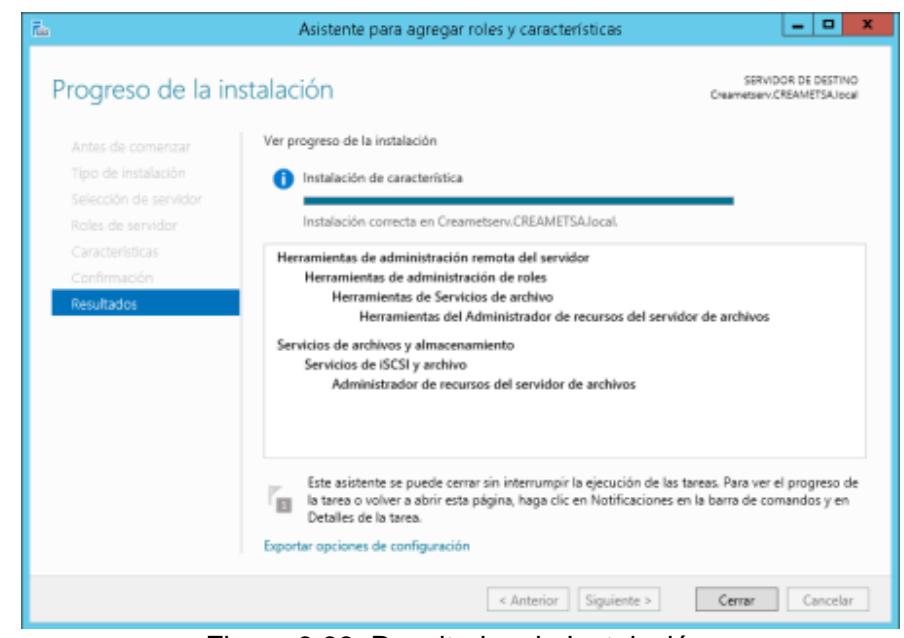

Figura 6.66. Resultados de Instalación

### **6.3.2 CREACIÓN DE RECURSOS COMPARTIDOS**

Creamos los recursos compartidos con el rol "Servicios de Archivo y de Almacenamiento" del Administrador del Servidor. En la opción "Tareas" seleccionamos "Nuevo recurso compartido" (ver Figura 6.67).

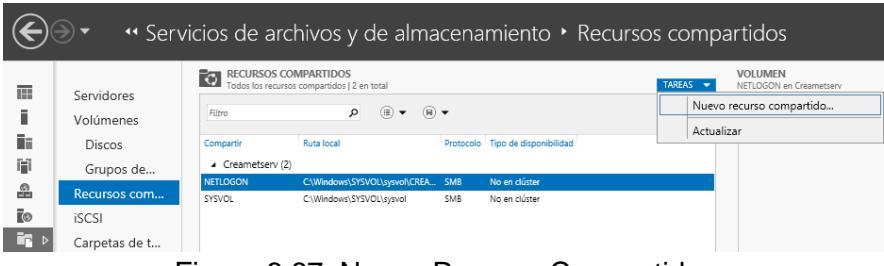

Figura 6.67. Nuevo Recurso Compartido

Seleccionamos el perfil de recurso compartido "Avanzado" y  $\bullet$ seleccionaremos la ruta de acceso el disco C: del servidor (ver Figura 6.68 y 6.69).

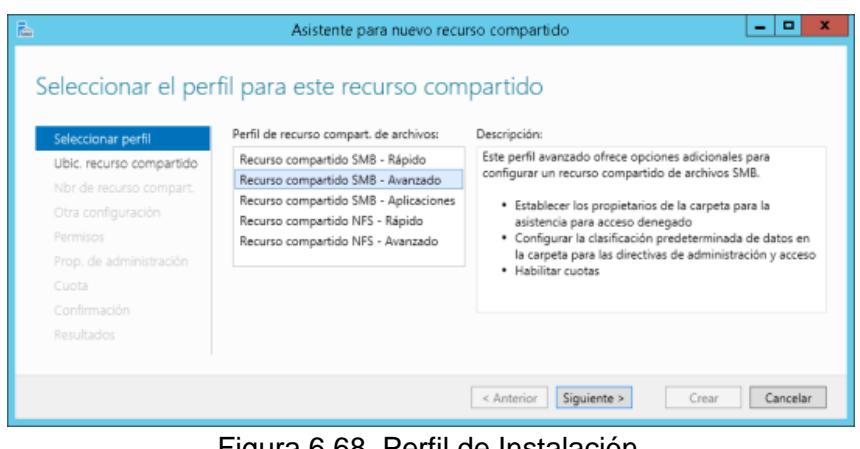

Figura 6.68. Perfil de Instalación

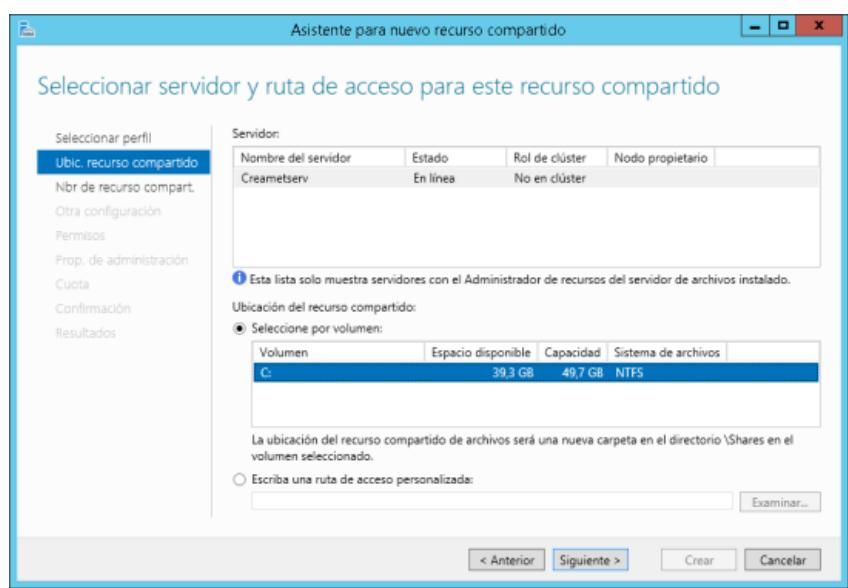

Figura 6.69. Ubicación de Recurso Compartido

Ingresamos un nombre para el recurso compartido y en los parámetros: Habilitaremos enumeración basada en el acceso, Permitir almacenamiento en caché del recurso compartido y Cifrar acceso a datos (ver Figura 6.70 y 6.71).

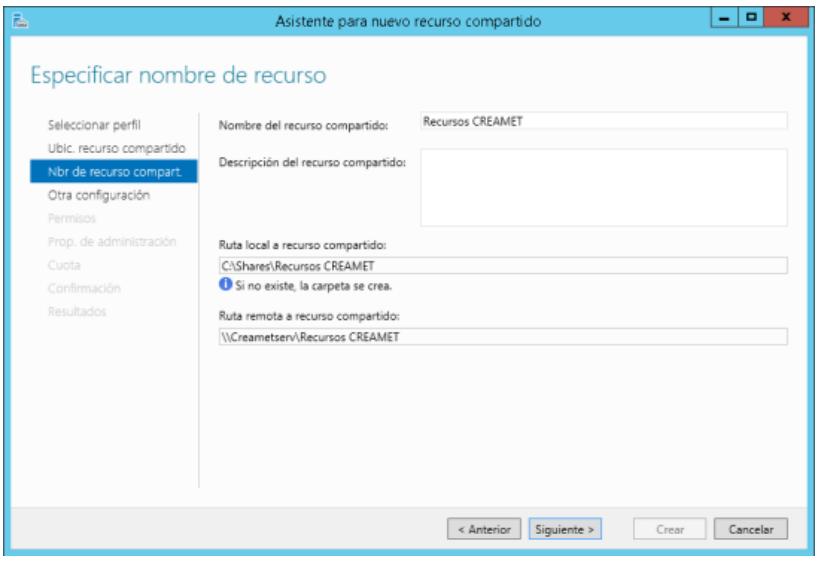

Figura 6.70. Nombre de Recurso Compartido

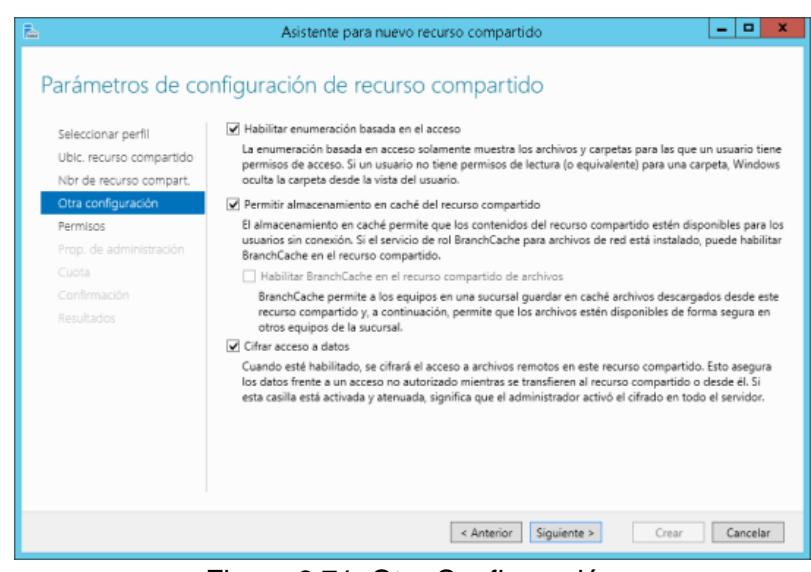

Figura 6.71. Otra Configuración

En "Especificar permisos para controlar el acceso" seleccionamos la opción "Personalizar Permisos" (ver Figura 6.72).

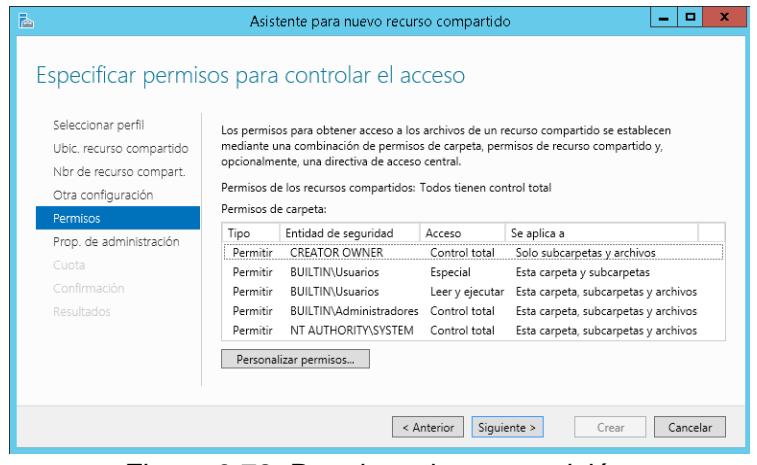

Figura 6.72. Permisos de compartición

Primero hay que quitar los permisos que viene por default para eso damos la opción "Deshabilitar Herencia" y de ahí "Quitar todos los permisos heredados de este objeto" (ver Figura 6.73).

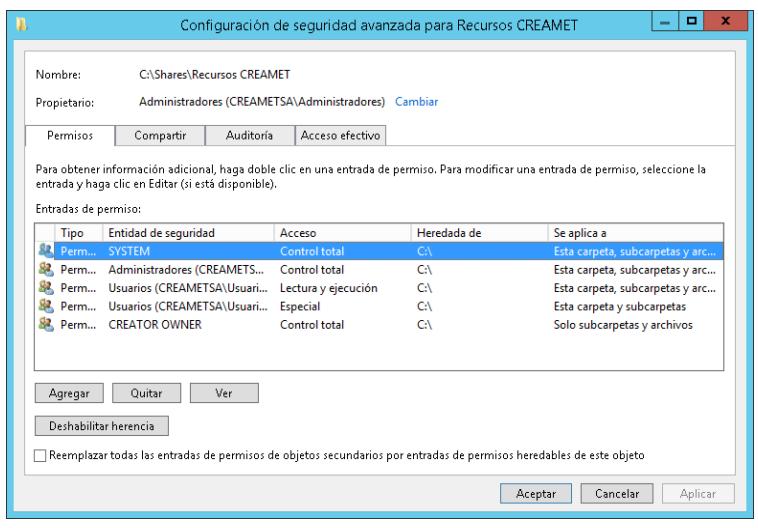

Figura 6.73. Permisos de compartición #2

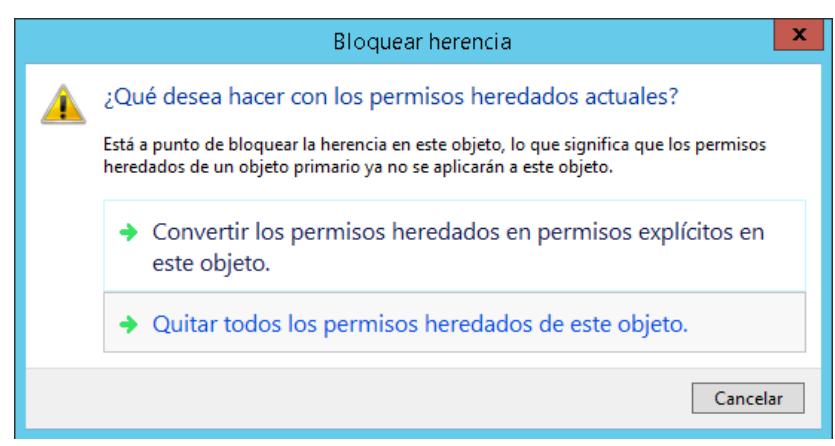

Figura 6.74. Permisos Heredados

En la "Entrada de permiso" elegir la opción "Seleccionar una entidad de seguridad". Escribir el nombre del Grupo "Grupo No Administradores" al cual se le va a compartir el recurso y permisos respectivos.

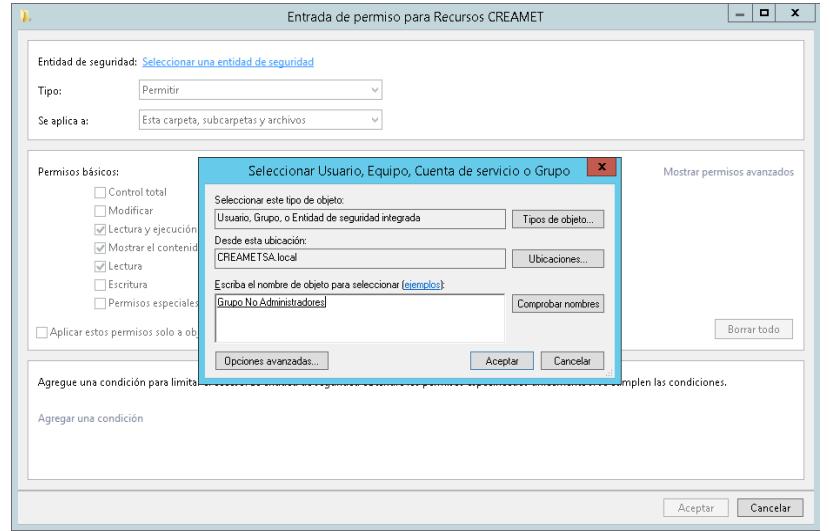

Figura 6.75. Selección de Usuario, Equipo, Cuenta de servicio o Grupo

Al "Especificar propiedades de administración de carpeta"  $\bullet$ seleccionaremos todos los valores de uso, especificando así la carpeta para todos los propósitos y tipos de archivos para almacenar. No aplicaremos ninguna cuota ya que en esta carpeta estarán los recursos compartidos de todos los usuarios. Especificando los permisos a los grupos respectivos (ver Figura 6.76 y 6.77).

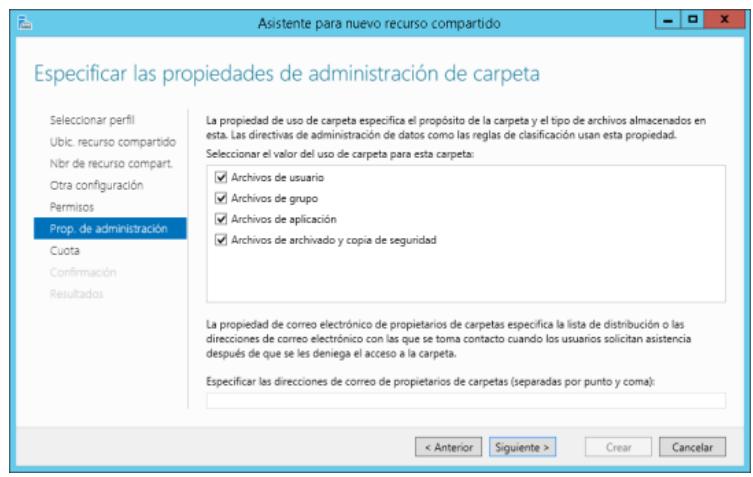

Figura 6.76. Propiedades de Administración

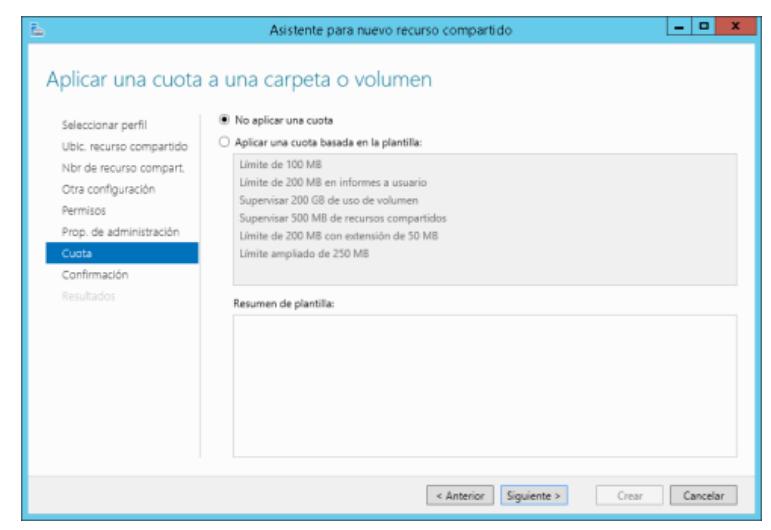

Figura 6.77. Cuota a una carpeta o volumen

Confirmamos que todo lo seleccionado anteriormente se desea crear (ver Figura 6.78 y 6.79).

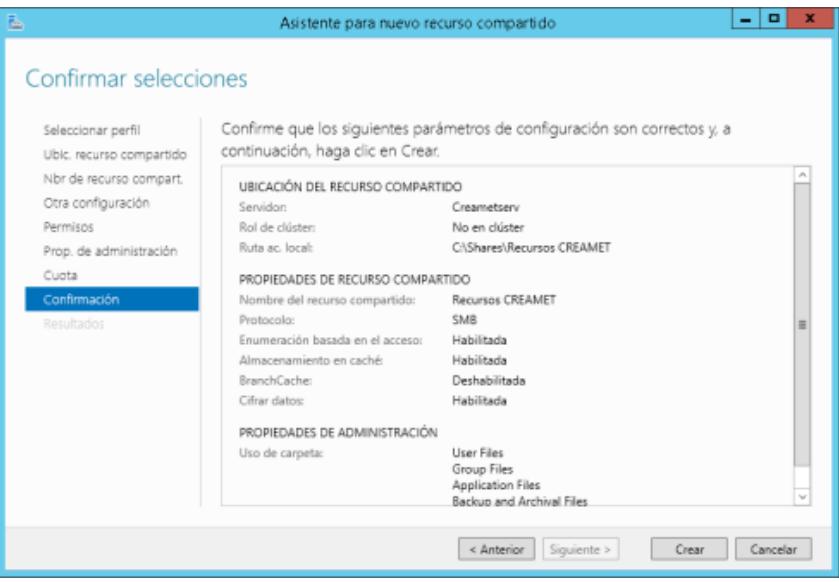

Figura 6.78. Confirmación de Selecciones de Creación

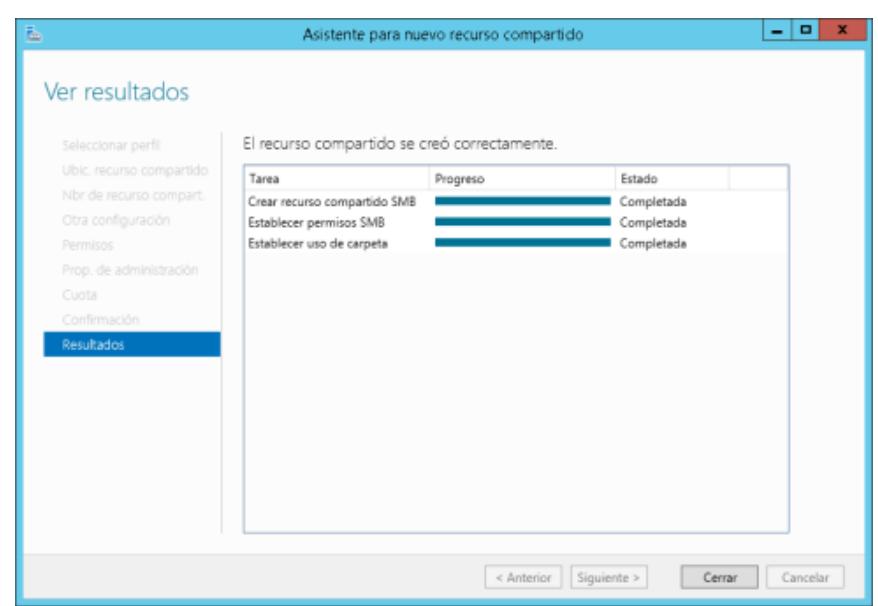

Figura 6.79. Resultados de Creación

Creamos las cuotas con el rol "Administrador de recursos del servidor de archivos" del Administrador del Servidor (ver Figura 6.80).

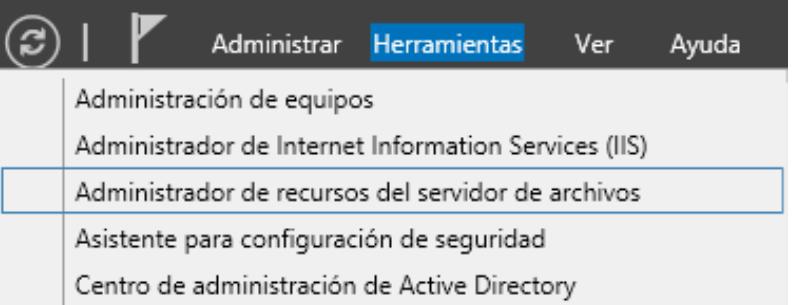

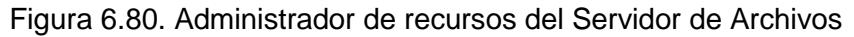

En "Administración de cuotas" dar clic derecho y seleccionar la

opción "Crear Cuota" (ver Figura 6.81).

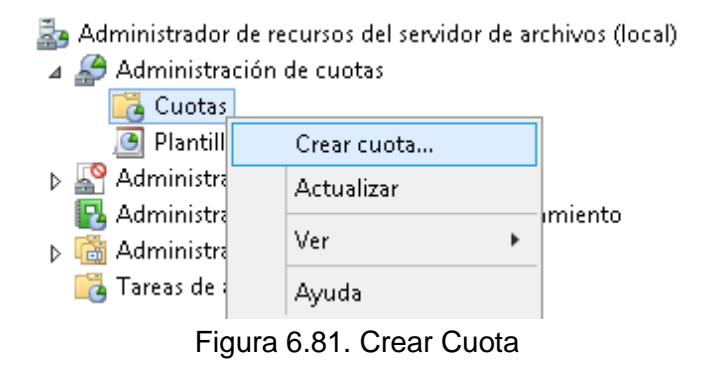

Seleccionaremos la ruta en la que desea establecer un límite de

capacidad a ocupar (ver Figura 6.82).

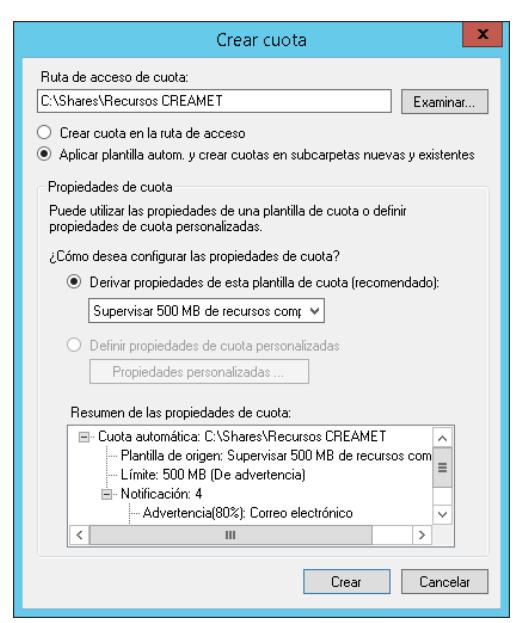

Figura 6.82. Crear Cuota #2

# **6.3.4 IMPLEMENTACIÓN DE FILTROS DE ARCHIVOS**

- Creamos las cuotas con el rol "Administrador de recursos del servidor de archivos" del Administrador del Servidor.
- En "Administración de filtrado de Archivos" dar clic derecho y seleccionar la opción "Crear Filtro de Archivos" (ver Figura 6.83).

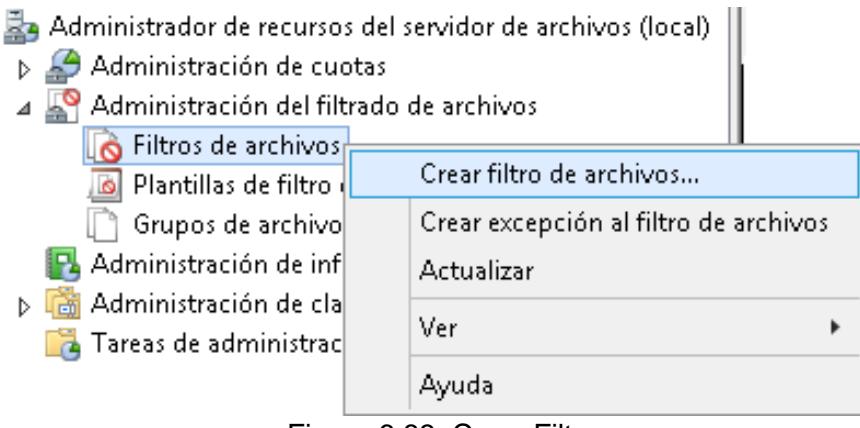

Figura 6.83. Crear Filtro

Seleccionaremos la ruta en la que desea establecer un filtro de  $\bullet$ archivos. En "Definir propiedades personalizadas de filtro de archivos" entrar a Propiedades Personalizadas y en el "Tipo de Filtrado" elegir el Filtardo Activo para que los tipos de archivos que se seleccionen NO sea permitidos guardar por los usuarios (ver Figura 6.84 y 6.85).

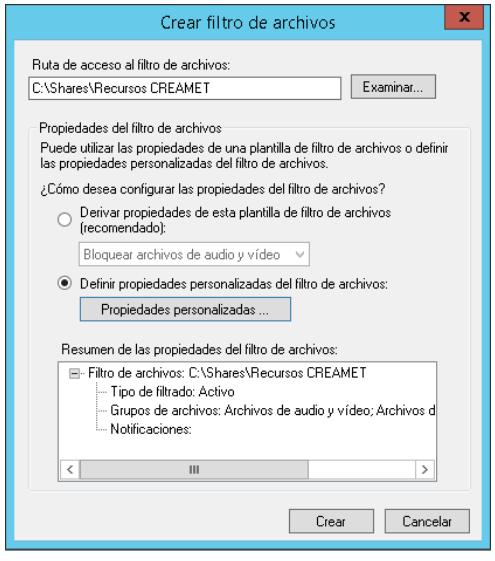

Figura 6.84. Propiedades de Filtro

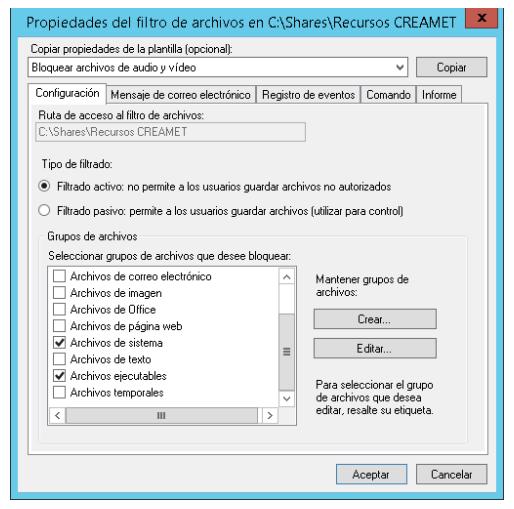

Figura 6.85. Filtro Activo

#### **6.4. Implementación de Seguridades**

La seguridad aplicada al servidor se enfoca en que los usuarios únicamente puedan disponer de las herramientas necesarias para su área laboral. Bloqueando el acceso a vulnerabilidades que puedan ocasionarse por de descuido, negligencia, daños o perjuicio.

#### **6.4.1 RESTRICCIÓN DEL USO DE COMANDOS**

El objetivo es no permitirles a los usuarios acceso a aplicaciones capaces de ejecutar líneas de comandos que alteren el sistema de manera interna.

Creamos las políticas y reglas entre usuarios con la Herramienta "Administración de directivas de grupo" del Administrador del Servidor (ver Figura 6.86).

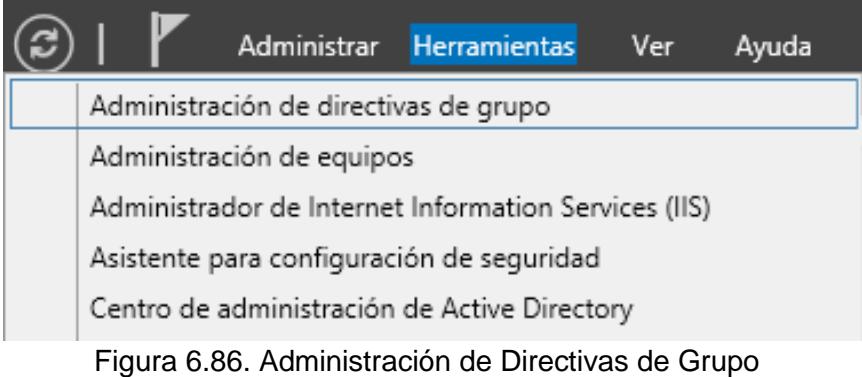

Creamos un GPO de nombre acorde a las políticas a crearse dentro de la "OU No Administradores", con la finalidad de que todas las políticas creadas se ejecuten sobre todos los usuarios que pertenescan a esta OU. La GPO creada se llamará "No CMD", haciendo alusión a que esta política hará inacesible el CMD.exe para los usuarios (ver Figura 6.87).

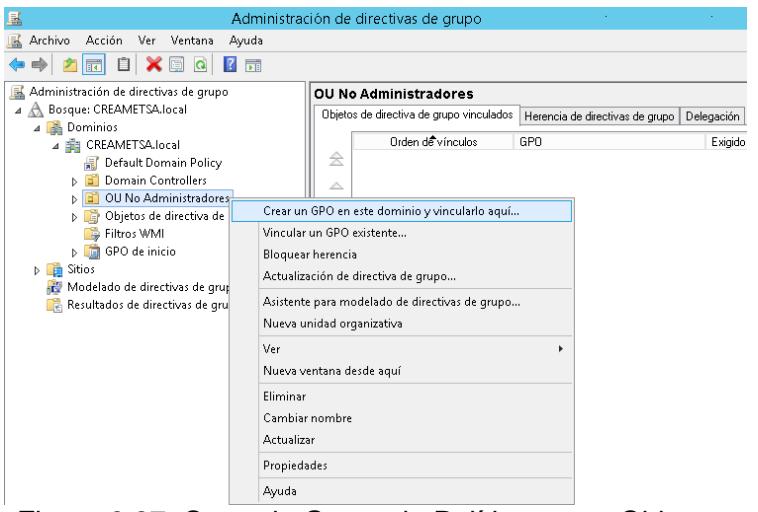

Figura 6.87. Creando Grupo de Políticas para Objetos

Apartir de la GPO creada, se le da la opción "Editar" para accesar al "Editor de administración de directivas de grupo" y darle las acciones respectivas (ver Figura 6.88).

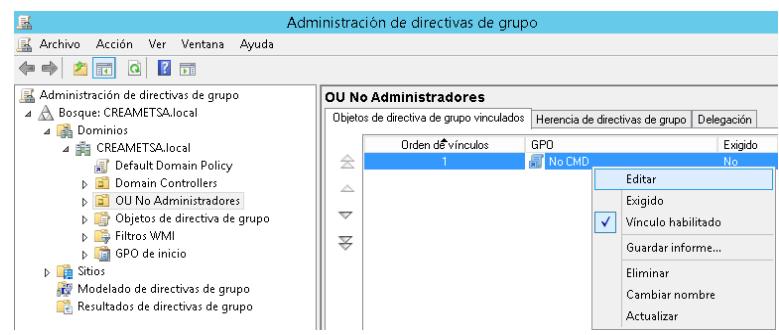

Figura 6.88. Editando Grupo de Políticas para Objetos

En el editor vamos a la "Configuración de Usuario" y habilitamos la directiva "No ejecutar aplicaciones de Windows Especificas". En el listado de aplicaciones no permitidas agregamos: PowerShell\_ISE.exe, powershell.exe y cmd.exe (ver Figura 6.89 y 6.90).

Figura 6.89. Política: Restricción de Comandos

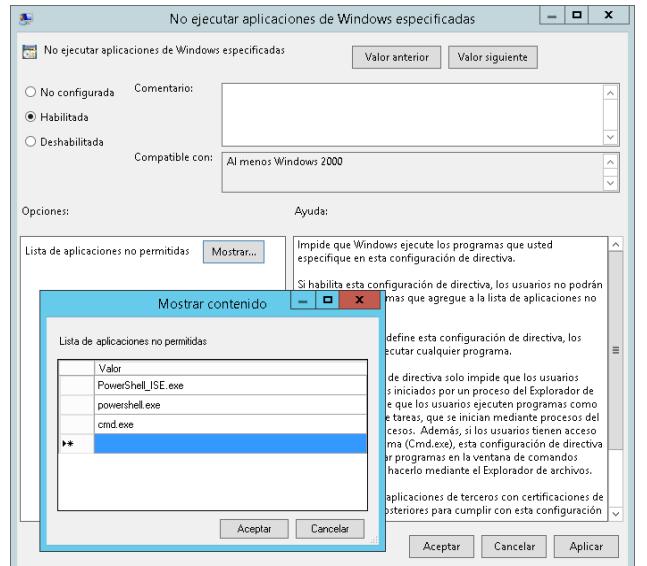

Figura 6.90. Política: Restricción de Comandos #2

Una vez creada la GPO con las políticas indicadas, aplicaremos el comando "gpupdate /force" usando la Herramienta "Windows PowerShell" del Administrador del Servidor. De esta manera actualizamos la configuración de las directivas vigentes inmediatamente. Las GPO que no hayan sido modificadas no seran procesadas nuevamente para optimizar el tiempo esta actualizacion (ver Figura 6.91).

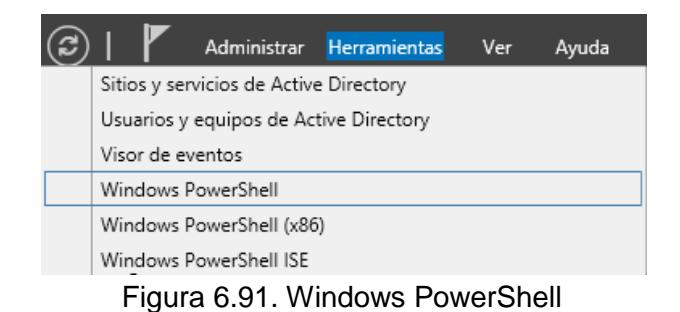

# **6.4.2 RESTRICCIÓN DE APAGADO O REINICIO DEL SISTEMA**

Esta restricción es muy importante ya que al apagarse el sistema a la vez se cerrarían todas las otras sesiones abiertas y aplicaciones que se estén ejecutando. Sin embargo queda como tarea exclusiva del usuario Administrador. Y si llegase a apagarse el sistema es posible volver a encenderlo desde el Panel de control del VCloud del VPS (ver Figura 6.92).

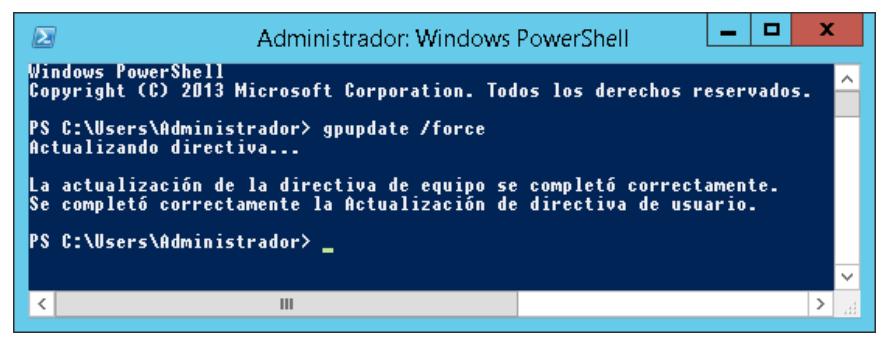

Figura 6.92. Actualización de Directiva

- De la misma manera que el GPO anterior, la creamos dentro de la misma OU para que tambien se aplique dentro al mismo grupo de usuarios. Creamos la GPO con el nombre "No apagar" y se le da la opción "Editar" para accesar al "Editor de administración de directivas de grupo" y darle las acciones respectivas.
- En el editor vamos a la "Configuración de Usuario" y habilitamos la directiva "Cambiar el botón de inicio/apagado del menú Inicio". Elegimos "Cerrar la sesión" en las acciones a tomar (ver Figura 6.93 y 6.94).

| 周                                                                                                    |                                                                                                    | Editor de administración de directivas de grupo                                                                                                    |                                                                                                    |                                                                                                    |
|----------------------------------------------------------------------------------------------------|----------------------------------------------------------------------------------------------------|----------------------------------------------------------------------------------------------------|----------------------------------------------------------------------------------------------------|----------------------------------------------------------------------------------------------------|
| Archivo<br>Acción<br>Ver<br>Ayuda                                                                                                    |                                                                                                    |                                                                                                    |                                                                                                    |                                                                                                    |
| $\sqrt{2}$<br>勝<br>$\overline{1}$<br>丽                                                                                                    |                                                                                                    |                                                                                                    |                                                                                                    |                                                                                                    |
| Directiva No apagar (CREAMETSERV.CREAMETSA.LOCAL)<br>Configuración del equipo<br><b>Directivas</b><br>del menú Inicio<br><b>Preferencias</b><br>Configuración de usuario<br>Directivas<br>4 <sup>14</sup><br>Requisitos:<br>Configuración de software<br>5 <sup>1</sup><br>Configuración de Windows<br>ь<br>Plantillas administrativas: definiciones de directi<br>Descripción:<br>Active Desktop<br>Carpetas compartidas<br>Componentes de Windows<br>menú Inicio.<br>Menú Inicio y barra de tareas<br>4 M<br>Notificaciones<br>establecerá el botón de<br>Panel de control<br>Red<br>Sistema<br>Si establece el botón de<br>Todos los valores<br>Preferencias<br>opción a otra acción. | Menú Inicio y barra de tareas<br>Cambiar el botón de inicio/apagado<br>Editar configuración de directiva<br>Windows Server 2008 R2 v Windows 7<br>Establecer la acción predeterminada<br>del botón de inicio/apagado del<br>Si habilita esta opción, el menú Inicio<br>inicio/apagado a la acción elegida y<br>no permitirá al usuario cambiarla.<br>inicio/apagado a Suspender o<br>Hibernar y el equipo no admite ese<br>estado, el botón volverá a Apagar.<br>Si deshabilita o no configura esta<br>opción, de forma predeterminada el<br>botón de inicio/apagado del menú<br>Inicio quedará establecido en Apagar<br>y el usuario podrá cambiar esta | Configuración<br>El Quitar el icono Música del menú Inicio<br>E Quitar el icono Red del menú Inicio<br>E Quitar el icono Imágenes del menú Inicio<br>El No buscar en comunicaciones<br>E Quitar el vínculo Buscar en este equipo<br>El Quitar el vínculo Ver más resultados / Buscar en todas partes<br>E No buscar archivos<br>III No buscar en Internet<br>E No buscar programas ni elementos del Panel de control<br>El Quitar programas del menú Configuración<br>E Impedir cambios en la configuración de la barra de tareas y<br>E Quitar del menú Inicio el vínculo Descargas<br>E Quitar del menú Inicio el vínculo Grupo en el hogar<br>El Quitar del menú Inicio el vínculo TV grabada<br>El Quitar las carpetas de usuario del menú Inicio<br>El Quitar del menú Inicio el vínculo Vídeos<br>El Forzar menú Inicio clásico<br>E Quitar el reloj del área de notificación del sistema<br>El Impedir el agrupamiento de los elementos de la barra de tar<br>E No mostrar ninguna barra de herramientas personalizada<br>[1] Quitar el acceso a los menús contextuales en la barra de ti<br>E Ocultar el área de notificación<br>[1] Impedir que los usuarios desinstalen aplicaciones desde lr<br>El Quitar el vínculo de carpeta de usuario del menú Inicio<br>El Quitar del menú Inicio el nombre de usuario<br>Ell Quitar vinculos y accesos a Windows Update<br>Cambiar el botón de inicio/apagado del menú Inicio | Estado<br>No configurada<br>No configurada<br>Editar<br>Filtro activado<br>Opciones de filtro<br>Volver a aplicar filtro<br>Todas las tareas<br>Avuda | Comentario<br>No<br>No<br>No<br>No<br>No<br>No<br>No<br>No<br>No<br>No<br>No<br>No<br>No<br>No<br>No<br>No<br>No<br>No<br>No<br>No<br>No<br>No<br>No<br>No<br>No<br>٠<br>No<br>No |

Figura 6.93. Política: Restricción de Apagado del Sistema

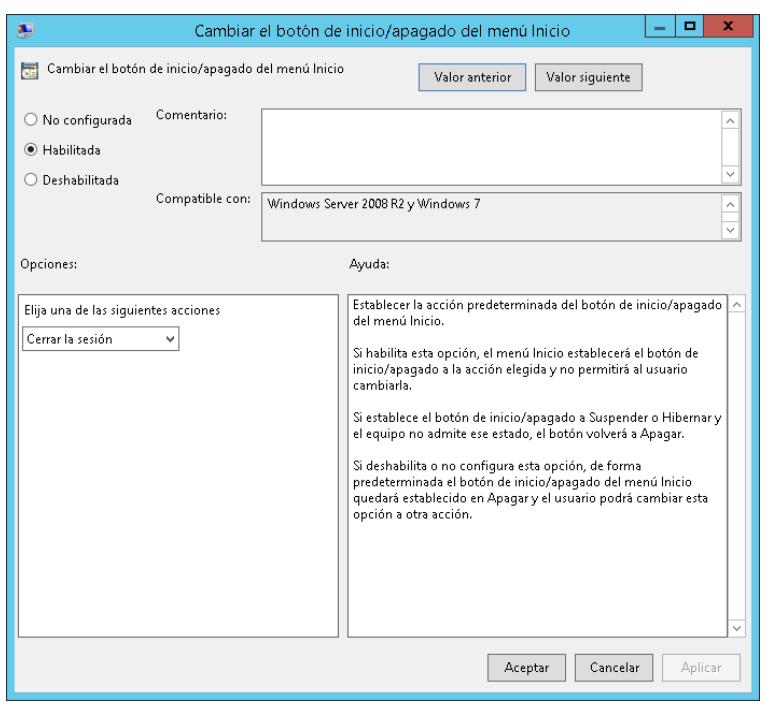

Figura 6.94. Política: Restricción de Apagado del Sistema #2

En el editor vamos a la "Configuración de Usuario" y habilitamos la directiva "Cambiar el botón de inicio/apagado del menú Inicio". Elegimos "Cerrar la sesión" en las acciones a tomar (ver Figura 6.95 y 6.96).

|                                                     |                                                                                                    |  |  | Editor de administración de directivas de grupo                                                                                                    |  |                         |            |  |
|-----------------------------------------------------|----------------------------------------------------------------------------------------------------|--|--|----------------------------------------------------------------------------------------------------|--|-------------------------|------------|--|
| Archivo<br>Avuda<br>Acción<br>Ver                   |                                                                                                    |  |  |                                                                                                    |  |                         |            |  |
| $\mathbb{R}$<br>扇<br><b>RC</b><br><b>IB</b>         |                                                                                                    |  |  |                                                                                                    |  |                         |            |  |
| Directiva No apagar [CREAMETSERV.CREAMETSA.LOCAL]   | Menú Inicio y barra de tareas                                                                                                    |  |  |                                                                                                    |  |                         |            |  |
| Configuración del equipo<br>Directivas              | Quitar y evitar el acceso a los                                                                                                    |  |  | Configuración                                                                                                    |  | Estado                  | Comentario |  |
| Preferencias                                        | comandos Apagar, Reiniciar,                                                                                                    |  |  | Notificaciones                                                                                                    |  |                         |            |  |
| 4 B. Configuración de usuario                       | Suspender e Hibernar.                                                                                                    |  |  | : Agregar vínculo Buscar en Internet al menú Inicio                                                                                                    |  | No configurada          | No         |  |
| a Directivas                                        | Editar configuración de directiva                                                                                                    |  |  | Borrar historial de los documentos abiertos recientemente                                                                                                  |  | No configurada          | No         |  |
| Configuración de software                           |                                                                                                    |  |  | Borrar lista de programas recientes para nuevos usuarios                                                                                                   |  | No configurada          | No         |  |
| Configuración de Windows                            | Requisitos:<br>Al menos Windows 2000<br>Descripción:<br>Esta configuración de directiva<br>impide que los usuarios ejecuten<br>los siguientes comandos del<br>menú Inicio o de la pantalla de<br>Sequridad de Windows: Apagar,<br>Reiniciar, Suspender e Hibernar,<br>Esta configuración de directiva no<br>impide que los usuarios ejecuten<br>programas basados en Windows<br>que realizan estas funciones. |  |  | [1] Borrar el historial de las notificaciones en mosaico al salir                                                                                          |  | No configurada          | No         |  |
| Plantillas administrativas: definiciones de directi |                                                                                                    |  |  | [1] Mostrar primero aplicaciones del escritorio en la vista Aplic                                                                                          |  | No configurada          | No         |  |
| Active Desktop                                      |                                                                                                    |  |  | E Buscar solo aplicaciones desde la vista Aplicaciones                                                                                                    |  | No configurada          | No         |  |
| Carpetas compartidas                                |                                                                                                    |  |  | El Agregar cierre de sesión al menú Inicio                                                                                                    |  | No configurada          | No         |  |
| Componentes de Windows                              |                                                                                                    |  |  | El Ir al escritorio en vez de a Inicio al iniciar sesión                                                                                                   |  | No configurada          | No         |  |
| Menú Inicio y barra de tareas                       |                                                                                                    |  |  | E Poner en gris los accesos directos del menú Inicio de los pr                                                                                             |  | No configurada          | No         |  |
| Notificaciones                                      |                                                                                                    |  |  | 1: Desactivar menús personalizados                                                                                                    |  | No configurada          | No         |  |
| Panel de control                                    |                                                                                                    |  |  | Il Bloquear la barra de tareas                                                                                                    |  | No configurada          | No         |  |
| Red                                                 |                                                                                                    |  |  | El Diseño de la pantalla Inicio                                                                                                    |  | No configurada          | No         |  |
| Sistema                                             |                                                                                                    |  |  | : Agregar la casilla "Ejecutar en otro espacio de memoria" al<br>El Desactivar limpieza de área de notificación                                            |  | No configurada          | No         |  |
| <b>LC</b> Todos los valores<br>Preferencias         |                                                                                                    |  |  |                                                                                                    |  | No configurada          | No         |  |
|                                                     |                                                                                                    |  |  | E Quitar globos de sugerencias de los elementos del menú In                                                                                                |  | No configurada          | No         |  |
|                                                     | Si se habilita esta configuración de<br>directiva, el botón de<br>inicio/apagado y los comandos<br>Apagar, Reiniciar, Suspender e                                                                                                    |  |  | E Impedir que los usuarios personalicen su pantalla Inicio                                                                                                 |  | No configurada          | No         |  |
|                                                     |                                                                                                    |  |  | E Quitar y evitar el acceso a los comandos Apagar, Reiniciar,                                                                                              |  | Editar                  |            |  |
|                                                     |                                                                                                    |  |  | El Quitar grupos de programas comunes del menú Inicio                                                                                                    |  | Filtro activado         |            |  |
|                                                     | Hibernar se quitan del menú                                                                                                    |  |  | El Quitar el menú Favoritos del menú Inicio                                                                                                    |  |                         |            |  |
|                                                     | Inicio. También se quita el botón<br>de inicio/apagado de la pantalla<br>de Sequridad de Windows, que<br>aparece cuando se presiona<br>CTRL+ALT+DELETE                                                                                                    |  |  | El Quitar el vínculo Buscar del menú Inicio<br>: Quitar del menú Inicio la lista de programas de uso frecuen<br>E Quitar el vínculo Juegos del menú Inicio |  | Opciones de filtro      |            |  |
|                                                     |                                                                                                    |  |  |                                                                                                    |  | Volver a aplicar filtro |            |  |
|                                                     |                                                                                                    |  |  |                                                                                                    |  | Todas las tareas        |            |  |
|                                                     |                                                                                                    |  |  | I: Quitar el menú Ayuda del menú Inicio                                                                                                    |  | Avuda                   |            |  |
|                                                     |                                                                                                    |  |  | I: Desactivar sequimiento del usuario                                                                                                    |  |                         |            |  |

Figura 6.95. Política: Restricción de Reinicio del Sistema
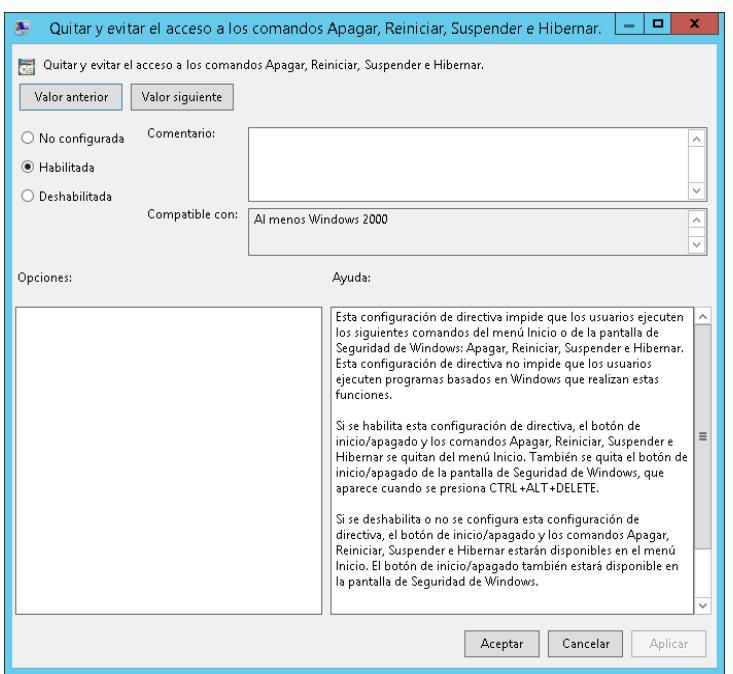

Figura 6.96. Política: Restricción de Reinicio del Sistema #2

#### **6.4.3 RESTRICCIÓN DE UTILIDADES DE WINDOWS**

Esta restricción impide que los usuarios puedan ejecutar utilidades de Windows por medio del atajo de teclado WINDOWS + R.

- Aprovechando que anteriormente ya fue creada una GPO llamada "No CMD", la seleccionamos y editamos para agregarle las acciones respectivas.
- En el editor vamos a la "Configuración de Usuario" y habilitamos la directiva "Quitar el menú Ejecutar del menú Inicio" (ver Figura 6.97).

| 且                                             |                                                                                                    | Editor de administración de directivas de grupo                    |                         |            |
|-----------------------------------------------|----------------------------------------------------------------------------------------------------|--------------------------------------------------------------------|-------------------------|------------|
|                                               |                                                                                                    |                                                                    |                         |            |
| Archivo<br>Acción<br>Ver<br>Ayuda             |                                                                                                    |                                                                    |                         |            |
|                                               |                                                                                                    |                                                                    |                         |            |
| Directiva Deshabilitar CMD [CRE               | Menú Inicio y barra de tareas                                                                                                   |                                                                    |                         |            |
| Configuración del equipo                      | Quitar el menú Ejecutar del menú                                                                                                | Configuración                                                      | Estado                  | Comentario |
| ъĤ<br>Directivas                              | Inicio                                                                                                    | E No usar el método basado en búsqueda al resolver accesos         | No configurada          | No         |
| Preferencias                                  |                                                                                                    | E No usar el método basado en seguimiento al resolver acces        | No configurada          | No         |
| Configuración de usuario                      | Editar configuración de directiva                                                                                               | E Quitar el menú Ejecutar del menú Inicio                          |                         |            |
| A Directivas                                  |                                                                                                    | Quitar el vínculo Programas predeterminados del menú Inicio<br>Е   | Editar                  |            |
| Configuración de sol                          | Requisitos:<br>Al menos Windows 2000                                                                                            | Quitar el icono Documentos del menú Inicio                         | Filtro activado         |            |
| Configuración de Wi<br>Plantillas administrat |                                                                                                    | Quitar el icono Música del menú Inicio<br>Е                        | Opciones de filtro      |            |
| <b>D</b> Active Desktop                       | Descripción:<br>Le permite quitar el comando<br>Ejecutar del menú Inicio, Internet<br>Explorer y el Administrador de<br>tareas. | Ħ<br>Quitar el icono Red del menú Inicio                           | Volver a aplicar filtro |            |
| Carpetas compar                               |                                                                                                    | Quitar el icono Imágenes del menú Inicio                           | Todas las tareas        |            |
| Componentes de                                |                                                                                                    | н<br>No buscar en comunicaciones                                   |                         |            |
| Menú Inicio y bar                             |                                                                                                    | Quitar el vínculo Buscar en este equipo                            | Avuda                   |            |
| Panel de control                              |                                                                                                    | Quitar el vínculo Ver más resultados / Buscar en todas partes<br>Е | No configurada          | No         |
| Red                                           | Si habilita esta opción, se<br>producirán los siguientes cambios:                                                               | Ħ<br>No buscar archivos                                            | No configurada          | No         |
| Sistema                                       |                                                                                                    | No buscar en Internet                                              | No configurada          | No         |
| <b>Les Todos los valores</b>                  | (1) Se quita el comando Ejecutar<br>del menú Inicio.                                                                            | No buscar programas ni elementos del Panel de control<br>面         | No configurada          | No         |
| Preferencias                                  |                                                                                                    | Quitar programas del menú Configuración                            | No configurada          | No         |

Figura 6.97. Política: Restricción de Comando Ejecutar

### **6.4.4 RESTRICCIÓN DE ACCESO A PANEL DE CONTROL**

Esta restricción impide que los usuarios accesen al Panel de control ni Configuración de PC, ni ejecutar ninguno de sus elementos.

- Aprovechando que anteriormente ya fue creada una GPO llamada "No CMD", la seleccionamos y editamos para agregarle las acciones respectivas.
- En el editor vamos a la "Configuración de Usuario" y habilitamos la directiva "Prohibir el acceso a Configuración de PC y a Panel de Control" (ver Figura 6.98).

| 圓                                                                                                    |                                                                                                    | Editor de administración de directivas de grupo                                                                                                    |                                                                                                    |            |
|----------------------------------------------------------------------------------------------------|----------------------------------------------------------------------------------------------------|----------------------------------------------------------------------------------------------------|----------------------------------------------------------------------------------------------------|------------|
| Archivo<br>Acción<br>Ver<br>Avuda                                                                                                    |                                                                                                    |                                                                                                    |                                                                                                    |            |
| $\overline{\mathbf{x}}$<br>$\sqrt{2}$<br>爾<br>Directiva Deshabilitar CMD ICRE<br>Configuración del equipo<br><b>Directivas</b><br>Preferencias<br>4 <sup>8</sup> Configuración de usuario<br><b>A Directivas</b><br>Configuración de sol<br>Configuración de Wi | Panel de control<br>Prohibir el acceso a Configuración<br>de PC y a Panel de control<br>Editar configuración de directiva<br>Requisitos:<br>Al menos Windows 2000                                                                                                    | Configuración<br>Agregar o quitar programas<br>Configuración regional y de idioma<br>Impresoras<br>Pantalla<br>Personalización<br>Programas                                                                                                    | Estado                                                                                                    | Comentario |
| Active Desktop<br>Carpetas compar<br>Componentes de<br>Menú Inicio y bai<br>ь<br>Panel de control<br>Red<br>Ы<br>Sistema<br><b>Todos los valores</b><br>Preferencias                                                                                            | A Plantillas administrat<br>Descripción:<br>Deshabilita todos los programas<br>del Panel de control y la<br>aplicación Configuración de PC.<br>Esta configuración impide que se<br>ejecuten Control.exe y<br>SystemSettings.exe, que son los<br>archivos de programa de Panel de<br>control y Configuración de PC. En<br>consecuencia, los usuarios no<br>pueden iniciar el Panel de control<br>ni Configuración de PC ni | E Ocultar los elementos especificados del Panel de control<br>E Abrir siempre Todos los elementos del Panel de control al a<br>Prohibir el acceso a Configuración de PC y a Panel de control<br>E Mostrar solo los elementos especificados del Panel de control | No configurada<br>No configurada<br>Editar<br>Filtro activado<br>Opciones de filtro<br>Volver a aplicar filtro<br>Todas las tareas<br>Avuda | No.<br>No  |

Figura 6.98. Política: Restricción de acceso a Panel Control

#### **6.4.5 FIREWALL DE WINDOWS CON SEGURIDAD AVANZADA**

El objetivo es no permitirles a los usuarios pertenecientes al "Grupo Empleados"" acceso al sistema desde fuera de las instalaciones de la Empresa. Esto será posible, limitando a los usuarios del Grupo el acceso únicamente desde la ip pública de la empresa.

Creamos las reglas con la Herramienta "Firewall de Windows con Seguridad Avanzada" del Administrador del Servidor (ver Figura 6.99).

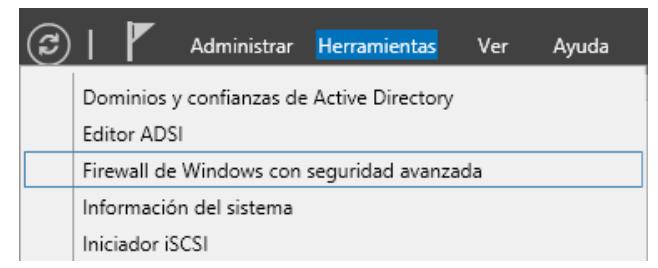

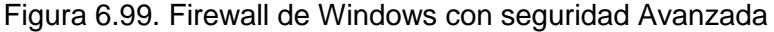

En la Herramienta vamos a "Reglas de Entrada" y seleccionamos "Nueva Regla" (ver Figura 6.100).

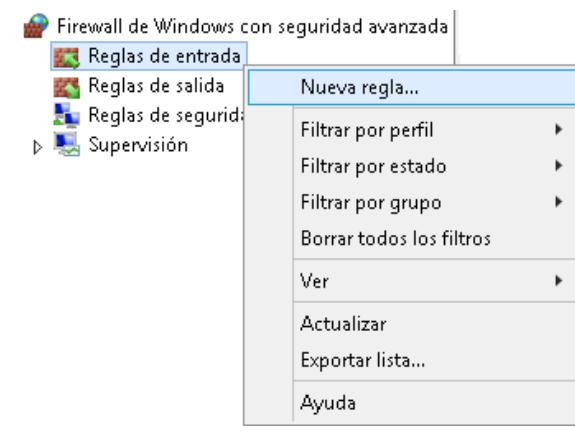

Figura 6.100 Nueva Regla: Firewall Exclusivo para Empleados

En el "Tipo de Regla" seleccionamos "Personalizada", debido a que la regla requere varias características no predefinidas (ver Figura 6.101).

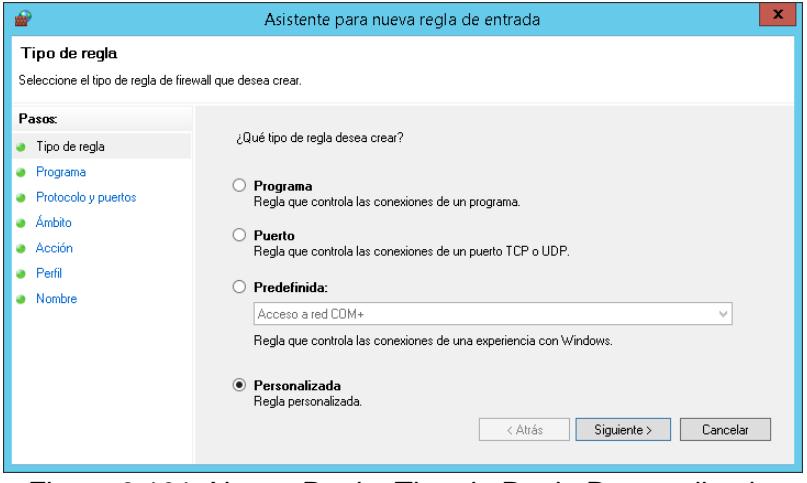

Figura 6.101. Nueva Regla: Tipo de Regla Personalizada

En "Programa" seleccionamos "Personalizar", debido a que la regla requerirá un servicio específico (ver Figura 6.102).

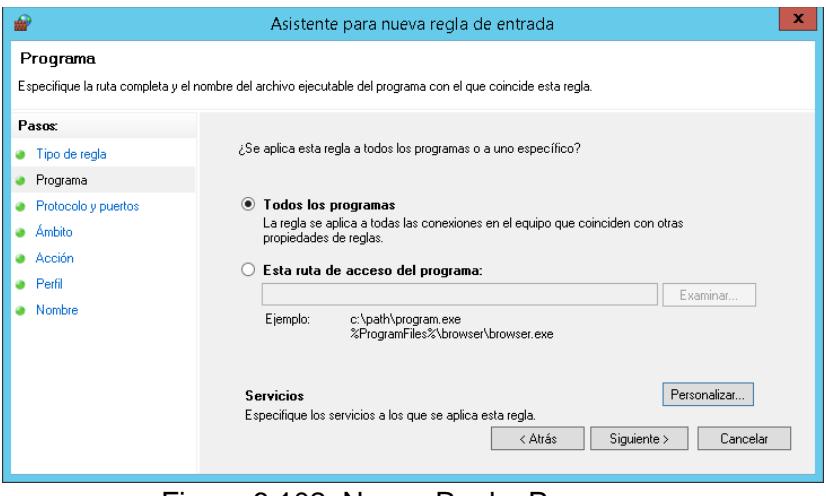

Figura 6.102. Nueva Regla: Programa

En el "Personalizar configuración de servicios" seleccionamos el servicio "Servicio de Escritorio Remoto", debido a que la regla es la que permite a los usuarios entrar a las conexiones remotas desde una red corporativa o desde Internet (ver Figura 6.103).

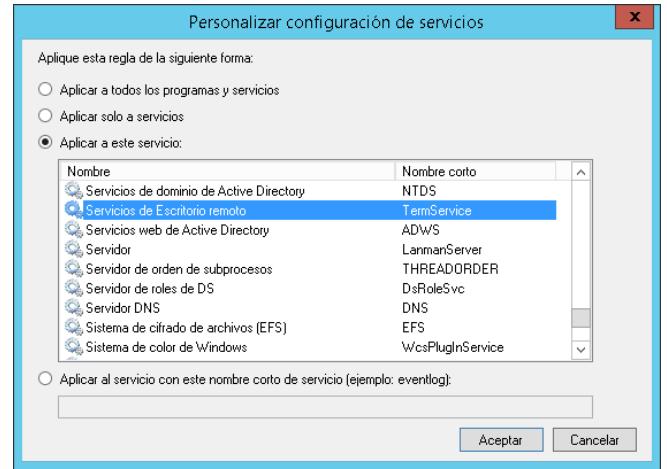

Figura 6.103. Nueva Regla: Servicio de Escritorio Remoto

En "Protocolo y puertos" seleccionamos el "Tipo de Protocolo: TCP", "Puerto Local: 3389" y "Puerto Remoto: 3389" ya que este es el puerto que recibe las peticiones (ver Figura 6.104).

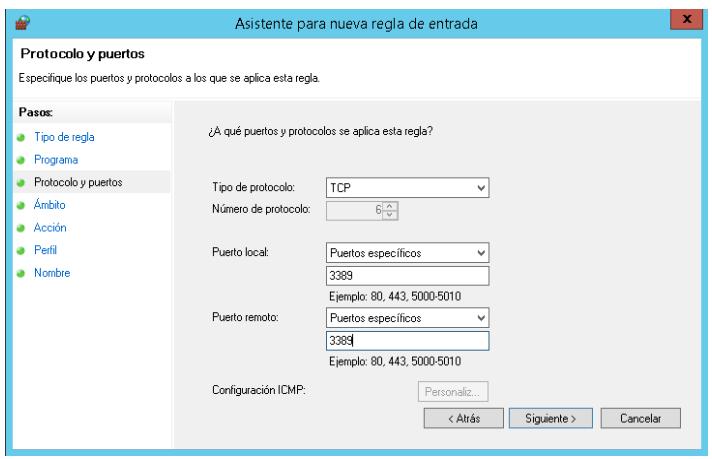

Figura 6.104. Nueva Regla: Protocolo y puertos

En el Ámbito, "¿A qué direcciones IP remotas se aplica esta regla?" seleccionamos "Agregar". A continuación ingresamos la ip pública de la Empresa. Ojo: No es la misma ip del VPS (ver Figura 6.105 y 6.106).

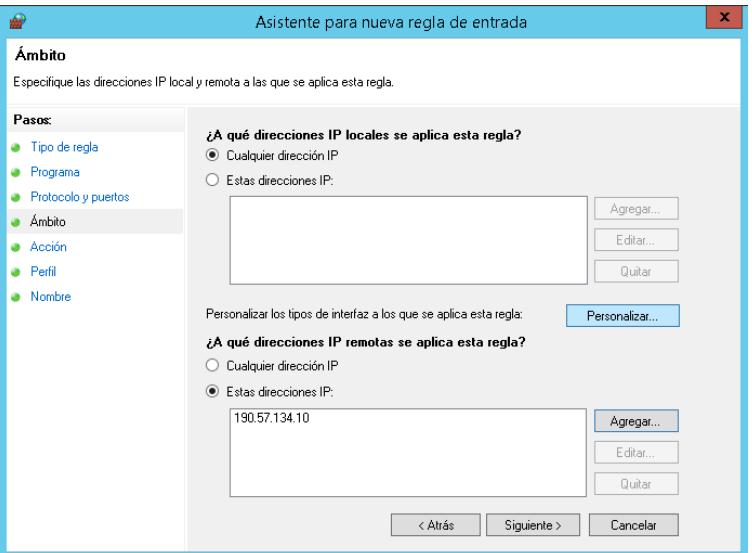

Figura 6.105. Nueva Regla: Dirección IP Remota

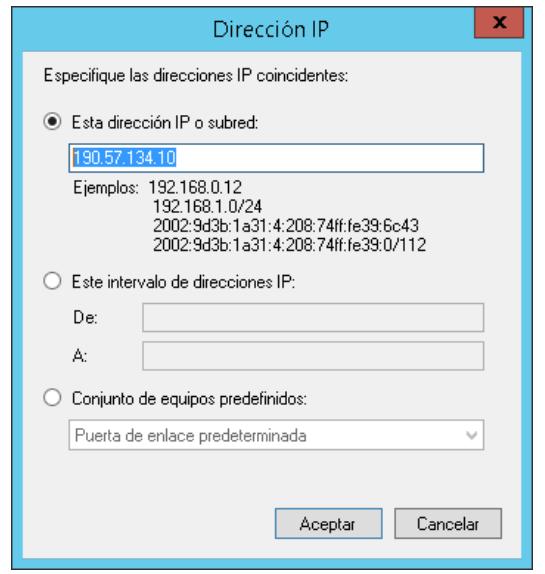

Figura 6.106 Nueva Regla: Dirección IP Remota #2

En "Acción" se elije la medida a ejecutarse si las condiciones anteriores coinciden, para el caso hay que elegir "Permitir la conección" (ver Figura 6.107).

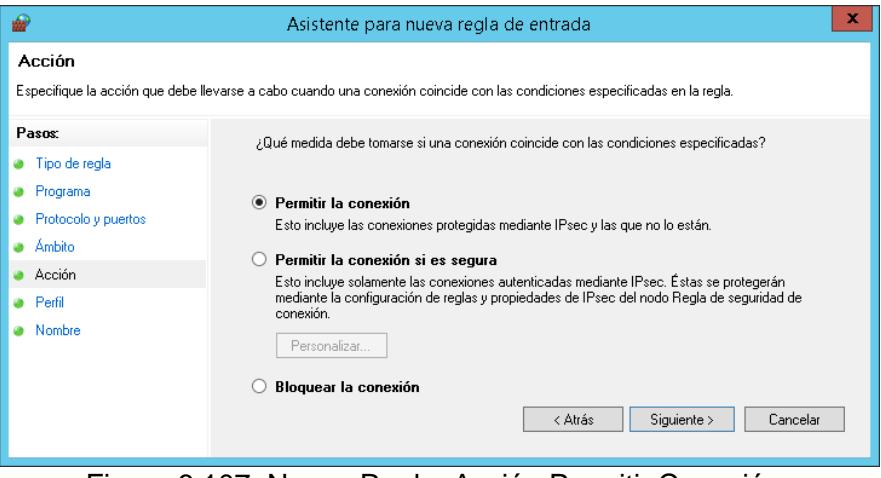

Figura 6.107. Nueva Regla: Acción Permitir Conexión

En "Perfil" se marca el perfil "Público" ya que el acceso será desde una red pública especifica (ver Figura 6.108).

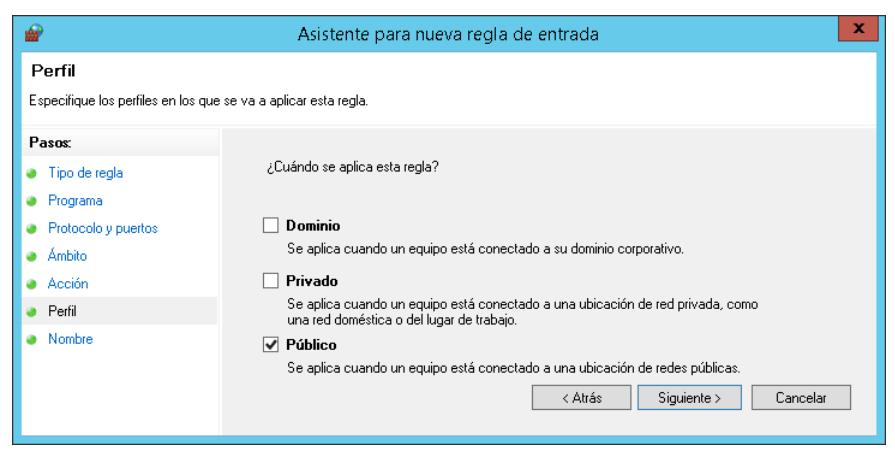

Figura 6.108. Nueva Regla: Perfil Público

En "Nombre" ingresamos un nombre con el que se identificará la regla creada y en "Descripción" ingresamos datos que nos ayuden a identificar la función de la regla (ver Figura 6.109).

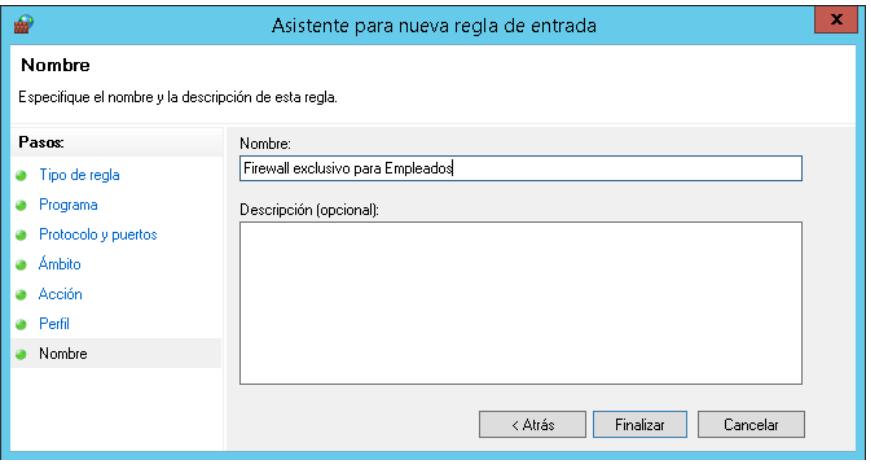

Figura 6.109. Nueva Regla: Nombre y Descripción

Una vez creda la regla, vamos a "Propiedades" (ver Figura

6.110).

| Filtrado por: Habilitado<br>Reglas de entrada                                                                                                    |                                                                            |
|----------------------------------------------------------------------------------------------------|----------------------------------------------------------------------------|
| Nombre                                                                                                    | Grupo                                                                      |
| Firewall exclusivo para Empleados<br>Administración de DFS (DCOM de ent<br>Administración de DFS (SMB de entra<br>Administración de DFS (TCP de entrad<br>Administración de DFS (WMI de entra<br>Administración remota de servidores<br>Administración remota de servidores<br>Administración remota de servidores | Deshabilitar regla<br>Cortar<br>Copiar<br>Eliminar<br>Propiedades<br>Ayuda |
| Administración remota de Windows (HTTP  Administración remota d<br>$\Gamma$ ause $\Omega$ 440 Nuevo Deele: Drapiededee                                                                                                    |                                                                            |

Figura 6.110. Nueva Regla: Propiedades

En la pestaña "General", seleccionamos la Acción "Permitir la coneccion si es segura", para habilitar que la regla se aplique a Grupos de Usuarios Específicos (ver Figura 6.111).

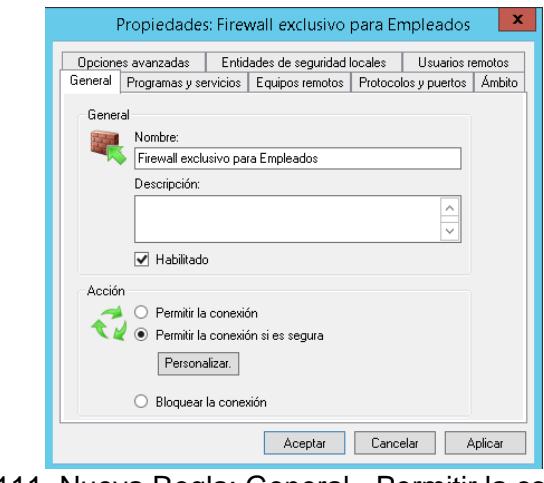

Figura 6.111. Nueva Regla: General.- Permitir la conexión si es segura

En la pestaña "Usuarios Remotos", se marca "Solo permitir conecciones de estos usuarios" y agregamos el grupo de usuarios "Grupo Empleados" (ver Figura 6.112).

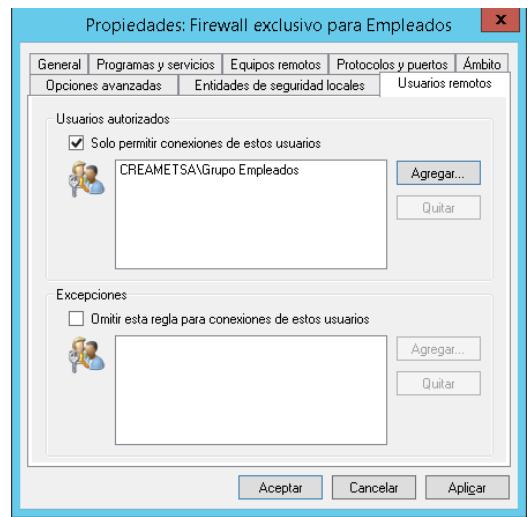

Figura 6.112. Nueva Regla: Usuarios Remotos Específicos

#### **6.5. Análisis de Resultados**

Las configuraciones fueron realizadas usando las herramientas del Windows Server 2012 R2. A continuación se presenta los resultados generados por la implementación y configuración de cada una de las herramientas en el VPS (ver Tabla 3, 4, 5, 6 y 7).

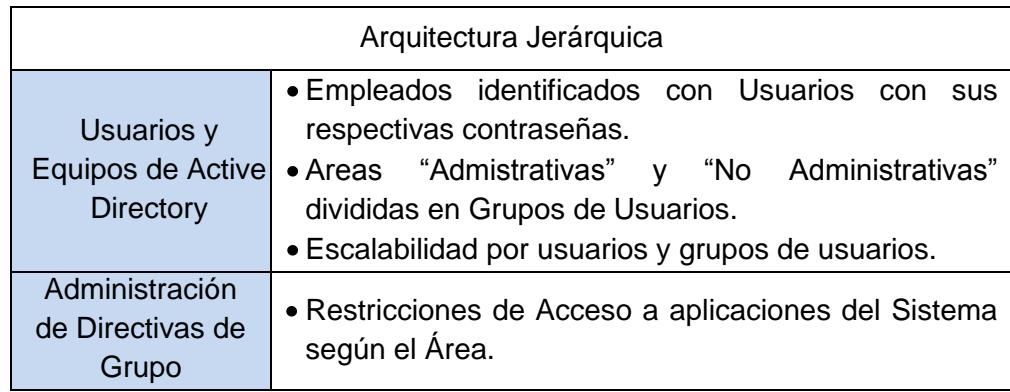

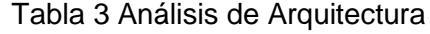

RESULTADO: Posibilidad a crecimiento del personal sin necesidad de afectar la estructura diseñada inicialmente. Posibilidad de asignar restricciones por áreas y no de usuario en usuario. Seguridad interna contra negligencia que afecte el rendimiento del Sistema (ver Figura 6.113).

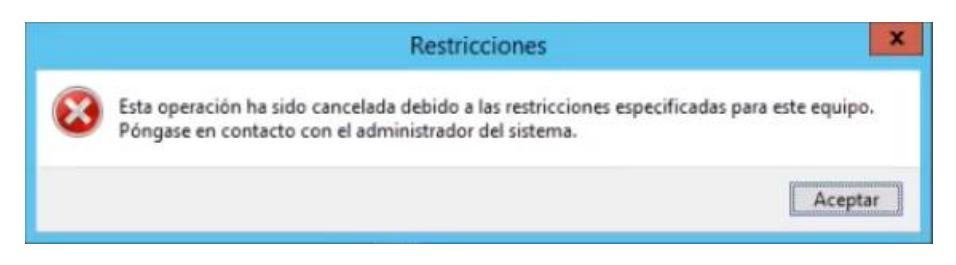

Figura 6.113. Restricción de Operación

Tabla 4 Análisis de Seguridad

| Seguridad de Acceso                                 |                                                                                                    |  |  |  |
|-----------------------------------------------------|----------------------------------------------------------------------------------------------------|--|--|--|
| Firewall de<br>Windows con<br>seguridad<br>avanzada | • Restricciones de Acceso al sistema para que el<br>Área "No Administrativa", accese únicamente desde<br>dentro de las instalaciones de la Empresa. |  |  |  |

RESULTADO: Seguridad Externa contra fuga de información, controlando que los empleados ejerzan sus funciones únicamente desde sus puestos de trabajo (ver Figura 6.114).

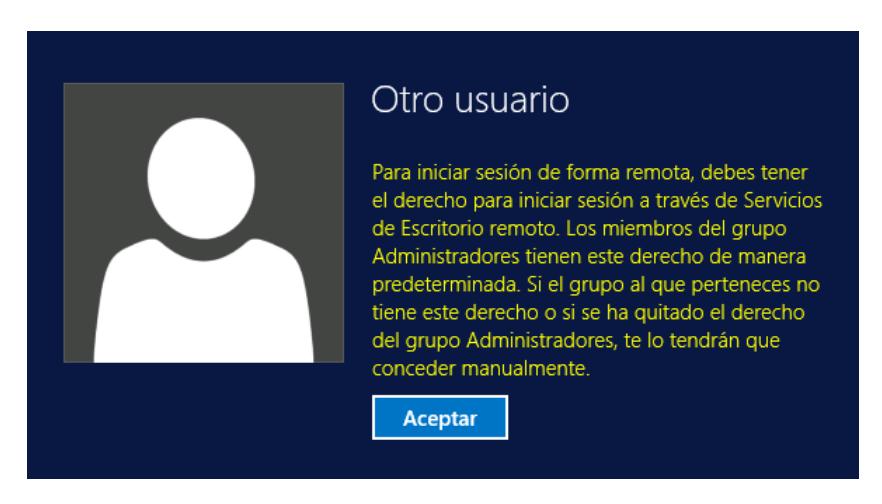

Figura 6.114. Restricción desde fuera de la Empresa

Tabla 5 Análisis de Tienda Web

| Tienda Web cargada desde el VPS |                                                      |  |
|---------------------------------|------------------------------------------------------|--|
| Administrador del               |                                                      |  |
| Servicio de                     | • Carga los archivos web redireccionandose a la Zona |  |
| Información de                  | DNS del Alojamiento Web contratado.                  |  |
| Internet (IIS)                  |                                                      |  |

RESULTADO: Seguridad personalizada debido a que la información cargada desde el web hosting es más vunerable a hacker que desde el VPS. Independencia de Proveedores específicos, ya que podemos transferir nuestra ip y dominio de proveedor en caso de ser necesario, haciendo sencillas configuraciones para lograrlo. Posibilidad a adoptar cualquier plataforma de diseño para páginas web desde dentro del VPS (ver Figura 6.115).

| $\blacktriangle$ | <b>fGenerall</b>                            |                                                                            |                                                                                                    |
|------------------|---------------------------------------------|----------------------------------------------------------------------------|----------------------------------------------------------------------------------------------------|
|                  | Carga previa activada                       | False                                                                      |                                                                                                    |
|                  | Credenciales de ruta de acceso f            |                                                                            |                                                                                                    |
|                  | Enlaces                                     | http:":80:wwww.ecuferia.com                                                |                                                                                                    |
|                  | Grupo de aplicaciones                       | www.ecuferia.com                                                           | ×<br>Buscar carpeta                                                                                                    |
|                  | Id.                                         | 2                                                                          |                                                                                                    |
|                  | Nombre                                      | www.ecuferia.com                                                           | Especifique la ruta de acceso física de la aplicación.                                                                                                    |
|                  | Ruta de acceso física                       | C:\Users\Administrador\Documents\P                                         |                                                                                                    |
|                  | Tipo de inicio de sesión con crec ClearText |                                                                            | inetpub<br>D.                                                                                                    |
| ⊿                | Comportamiento                              |                                                                            |                                                                                                    |
|                  | <b>b</b> Límites                            |                                                                            | PerfLogs                                                                                                    |
|                  | Protocolos habilitados                      | http                                                                       | Program Files (x86)<br>Shares                                                                                                    |
|                  |                                             |                                                                            | Recursos CREAMET<br>$\equiv$<br>StorageReports<br>Þ.<br>Fecha de creación: 10/02/2015 23:21<br>Usuarios<br>$\checkmark$<br>Windows<br>Crear nueva carpeta<br>Cancelar<br>Aceptar |
|                  | Ruta de acceso física                       | [physicalPath] Ruta de acceso física del contenido del directorio virtual. |                                                                                                    |

Figura 6.115. Carga de Archivos Web desde el VPS

| Identificación de Usuarios |                                                                                        |  |  |  |
|----------------------------|----------------------------------------------------------------------------------------|--|--|--|
| <b>Servidor DNS</b>        | • Permite que los empleados accesen al Sistema<br>atravez de sus respectivos usuarios. |  |  |  |

Tabla 6. Análisis de Autenticación

RESULTADO: Facilidad de acceso a sesiónes usando nombre de usuarios y contraseñas haciendo dispensable el uso de direcciones IP (ver Figura 6.116).

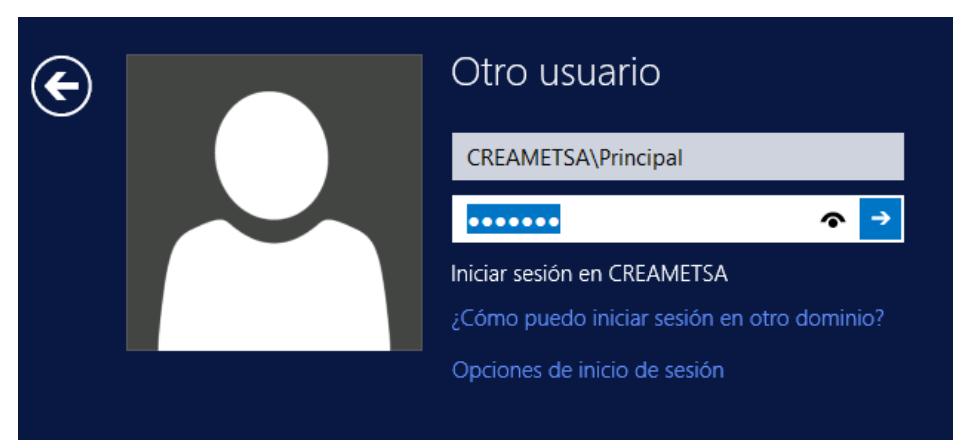

Figura 6.116. Autenticación basada en Usuario y Contraseña

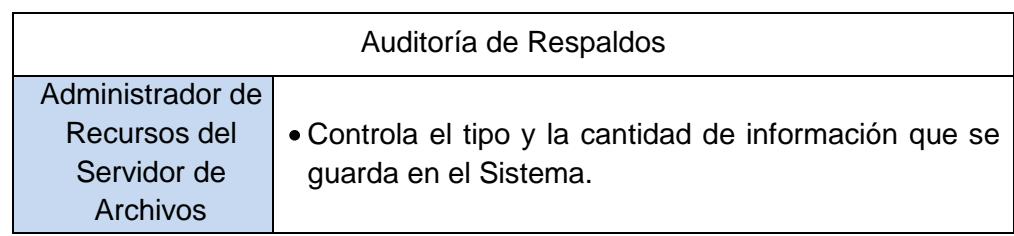

Tabla 7 Análisis de Respaldo de Información

RESULTADO: Mayor control sobre el espacio ocupado en los recursos compartidos, optimizando tiempo de futuras depuraciones por saturación de espacio de cada usuario (ver Figura 6.117).

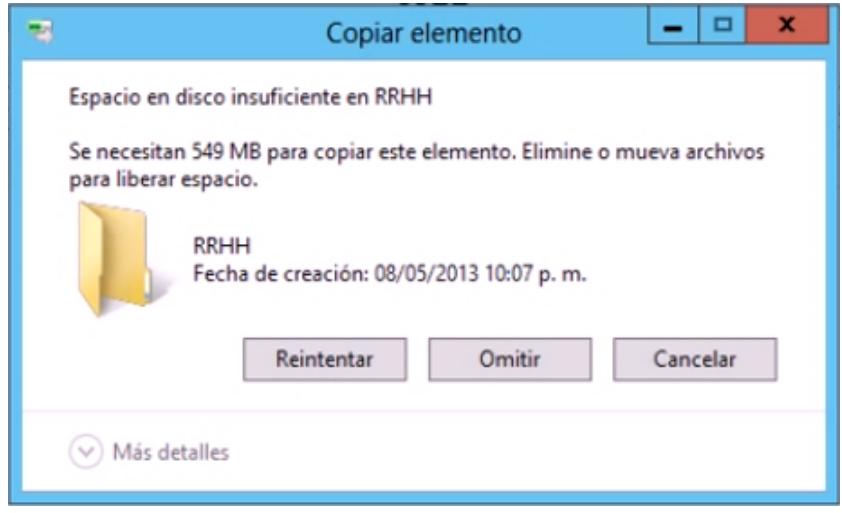

Figura 6.117. Control de Espacio Ocupado

## **CONCLUSIONES**

Concluyo basado en los objetivos, que la implementación realizada cumple con las leyes estándares del Comercio Electrónico ya que no solo brinda seguridad a la información; sino que también la empresa adopta un carácter de vanguardismo en el ámbito tecnológico. A continuación se destaca lo siguiente:

- 1. La inclusión de VPS en las empresas son la clave para la optimización de procesos en lo que se trata al ahorro de espacio, energía, dinero y el poder utilizar únicamente los recursos necesarios sin pasar por alto la capacidad del hardware.
- 2. Los VPS tienen capacidad para almacenar grandes cantidades de información, esto ayuda para el cuidado del medio ambiente, porque hace indispensable el uso de papel para la documentación ahorrando tambien

espacio físico y los equipos de enfriamiento no deben ser potentes porque se utiliza menos hardware.

- 3. Las ventas en línea permiten a las empresas puedan tener un mayor alcance, promoción y puedan establecer mecanismos para incrementar sus ventas, esto es una gran ayuda para las empresas, las cuales se utilizan con fines comunicacionales y con el afan de incrementar sus niveles competitivos, considerando que cada vez son más las empresas que implementan en sus páginas el módulo para que sus clientes puedan realizar compras.
- 4. Muchas empresas no toman en cuenta adquirir una página que realice ventas en línea para sus negocios, debido a la falta de conocimiento del proceso necesario para conseguir dicha mejora o porque es visto solo como un costo, mas no como una inversión.

# **RECOMENDACIONES**

Como recomendación del trabajo realizado se puede enfatizar que:

- 1. Cuando se vaya a elegir un proveedor de VPS, es importante realizar un estudio de mercado entre las diferentes variedades de propuestas que ofrecen cada proveedor de la actualidad, con el de definir parámetros determinantes en la elección.
- 2. Tener muy bien archivadas las contraseñas fundamentales para posibles improvistos en las que se pueda perder el acceso al VPS. Por ejemplo:
	- a. El usuario y contraseña del panel decontrol del VPS, es importante si por descuido se llegase apagar el sistema, este panel provee la facilidad de volver a encender el servidor.
	- b. La contraseña para entrar al modo recovery de Active Directory, es vital cuando se presenta un cambio de IP al software que virtualiza al

servidor, entonces es util para accesar y se ejecuta un dcdiag para actualizar para actualizar el DNS del mismo.

- 3. Hacer copias de Seguridad de Active Directory periódicamente.
- 4. Mantener una constante supervisión y administración del sitio web para garantizar su efectividad, conseguir dinamismo de interacción con el cliente y reducir los tiempos de incertidumbre en la atención para asi permitir entender el comportamiento de los usuarios, mejorando su experiencia.

### **GLOSARIO**

- **Automatización** Aplicación de máquinas o de procedimientos automáticos en la realización de un proceso o en una industria.
- **Bancarización** Grado de utilización de los productos y servicios bancarios por parte de la población de una economía, o bien un determinado segmento de la misma o sector económico concreto.

**Centralización** Unificar de procesos.

- **DNS** Base de datos jerárquica y distribuida que contiene asignaciones de nombres de dominio DNS para varios tipos de datos, como direcciones IP.
- **Facturación** Cantidad de dinero que suman todas las facturas emitidas por una empresa durante un período determinado de tiempo.
- Firewall **Programa** informático que controla el acceso de una computadora a la red y de elementos de la red a la computadora, por motivos de seguridad.
- **Globalización** Proceso de integración mundial que afecta los ámbitos político, económico, social, cultural y tecnológico, que ha convertido al mundo en un lugar cada vez más interconectado.
- **Internauta** Persona que navega en Internet visitando páginas web y, por extensión, a cualquier persona que haciendo uso de una

aplicación en un ordenador obtiene información de Internet, o interactúa con otras personas: correo electrónico, compartir archivos, discusiones en [foros,](http://es.wikipedia.org/wiki/Foros) redes sociales, etc.

**Multiprogramación** Modo de explotación de una computadora que permite ejecutar distintos programas con una misma máquina.

- **SMB 3.0** Protocolo para el uso compartido de archivos, que permite a los equipos conectados en red tener acceso de forma transparente a los archivos que residen en sistemas remotos por medio de diversas redes. El protocolo SMB define un conjunto de comandos que pasan información entre equipos. SMB utiliza cuatro tipos de mensajes: control de sesión, archivo, impresora y mensaje.
- **SYSVOL** Directorio compartido donde se almacena la copia de servidor de los archivos públicos del dominio, que se replican en todos los controladores de dominio del dominio.
- **VCloud** Tecnología que proporciona movilidad, suministro, gestión y seguridad de servicio de aplicaciones tanto nuevas como ya existentes dentro de cualquier ambiente.
- **Virtualización** Creación de una versión virtual (en lugar de real) de algo, como un sistema operativo, un servidor, un dispositivo de almacenamiento o recursos de red.
- **Web** Conjunto de información que se encuentra en una dirección determinada de internet.

## **BIBLIOGRAFÍA**

- [1] Doris Solís Carrión, SEPS, http://www.inclusion.gob.ec/mies-pasa-control-decooperativas-superintendencia-de-economia-popular-y-solidaria/, el 28 de Septiembre de 2012
- [2] Rafael Correo Delgado, Articulo 97 de la Ley Orgánica de la Economía Popular y Solidaria y del Sector Financiero, http://www.oas.org/juridico/ PDFs/mesicic4 \_ecu\_regla2.pdf, 27 de Febrero del 2012
- [3] Diario Expreso, Facturas Electrónica, http://expreso.ec/expreso/plantillas /nota.aspx?idart=7196633&idcat=19308&tipo=2
- [4] Diario El Comercio, Sistema 4x4, http://edicionimpresa.elcomercio.com/es/ 021000003746c9e9-a452-490d-926a-0e2b0753ddf4, 2 de Junio del 2012
- [5] MINTEL, Tecnologías de la Información y Comunicación, http://www.tele comunicaciones.gob.ec/ecuador-cuenta-con-una-propuesta-de-planestrategico -de-investigacion-desarrollo-e-innovacion-de-las-tic/, 3 de Junio del 2014
- [6] Hugo Jácome Estrella, Resolución SEPS-IGT-IGG-IGPJ-SGE-IP-IR-ICI-IEN.2014-037, http://www.seps.gob.ec/c/document\_library/get\_file?uuid=30c3a b07-75b9-420a-9204-2d21fe72fab4&groupId=613016, 5 de Julio del 2012
- [7] Hugo Jácome Estrella, SEPS-IGPJ-2014-047, http://www.seps.gob.ec/c/ document\_library/get\_file?uuid=01c8b5ca-d9e6-4ca9-baf8a4cb909016b6&gro upId=613016, 14 de Mayo del 2012.
- [8] ECUAVISA, Ecuador se situó entre los 10 países latinoamericanos con más ventas por medio de Internet, http://www.ecuavisa.com/articulo/noticias/actua lidad/35108-ecuador-entre-los-10-paises-de-america-latina-conmasventas-por, 4 de Julio del 2013
- [9] Peter Hill, Experiencia de Compra Positiva, http://www.einstituto.org/ site/novedades/el-34-de-la-poblacion-chilena-se-declara-emprendedora/, 6 de Junio del 2012
- [10] Rafael Correo Delgado, Tasa de \$42 sería fija para envíos por courier del 4x4 , <http://www.camicon.ec/index.php/noticias-juridicas-relevantes>
- [11] Diario El Comercio, Impuesto a la Salida de Divisas, http://elcomercio. com.ec/actualidad/negocios/a-revision-posibilidad-de-traer.html
- [12] Diario El Universo, tasa para ingreso de compras por internet, http://www.eluniverso.com/noticias/2014/07/10/nota/3211311/se-plantea-tasaingreso-compras-internet, 10 de Julio del 2014
- [13] Gartner, Virtualización, http://kit.com.ar/boletines-a.php?id=0000012, 2013
- [14] Borja Gómez, Nuevas mejoras a Hyper-V Server 2012 R2, http://www .josemariagonzalez.es/2013/07/29/nuevas-mejoras-hyper-v-server2012r2.html, 29 de Julio del 2013.
- [15] Valencia, Seguridad y facilidad de pagar en PayPal, http://gismovilescom.webnode.es/formas-de-pago/, 2013
- [16] Comunicación lynkoo , Protocolo SSL, http://www.lynkoo.com/comercioelectronico/necesita-mi-tienda-online-un-protocolo-ssl/, 21 de Febrero del 2012
- [17] Ventajas de Vendedores y Compradores, http://www.masadelante.com/faqs/ paypal
- [18] Certificación de Calidad, http://www.sellocalidad.com/es/informacion.html.
- [19] Equipo Wikipedia, Funcionamiento, http://es.wikipedia.org/wiki/Active\_Direc tory, 15 de abril del 2015.
- [20] Equipo Technet, ¿Qué hace un servidor DNS?, https://technet.microsoft. com/es-es/library/cc753635%28v=ws.10%29.aspx, 16 de enero de 2008
- [21] Equipo Technet, Introducción a los espacios de Almacenamiento, https://technet. microsoft.com/es-ec/library/hh831739.aspx, 10 de febrero de 2012
- [22] Equipo de Microsoft, ¿Qué es una Unidad Organizativa?, https://msdn.microsoft.com/es-es/library/jj822947.aspx, 05 de Octubre 2012
- [23] Servicios de Hosting, http://www.masadelante.com/faqs/hosting, 06 de Enero del 2015
- [24] Hostaliawhitepapers, Tipos de Registros, http://www.hostalia.com/news/marzo 12/WP\_gestion-de-dns-en-los-paneles-de-control-de-hostalia.pdf, 12 de Marzo del 2012.
- [25] Angélica Yunga Pérez, Encuestas realizadas a usuarios de ventas en Línea, https://dspace.ups.edu.ec/bitstream/123456789/6153/1/UPS-GT000536.pdf, Tesis de Grado "MAGISTER EN ADMINISTRACIÓN DE EMPRESAS", página 32, Enero del 2014.
- [26] INEC, Ciudades que concentran las compras, http://www.ecuadorencifras. gob.ec/, 22 de Abril del 2013.
- [27] INEC, Composición de las compras según grupo de productos, http://www.ecuadorencifras.gob.ec/, 15 de Marzo del 2013.
- [28] Angélica Yunga Pérez, Encuestas realizadas a usuarios de ventas en Línea, https://dspace.ups.edu.ec/bitstream/123456789/6153/1/UPSGT000536.pdf, Tesis de Grado "MAGISTER EN ADMINISTRACIÓN DE EMPRESAS", página 61, Enero del 2014.